#### **ASISTENCIA DE INVESTIGACIÓN Y DESARROLLO DEL PLAN DE ENERGIZACIÓN RURAL SOSTENIBLE PARA EL DEPARTAMENTO DE NARIÑO (PERS-Nariño)**

**ANDRÉS EDUARDO VALENCIA VITERI** 

**UNIVERSIDAD DE NARIÑO FACULTAD DE INGENIERÍA PROGRAMA DE INGENIERÍA DE SISTEMAS SAN JUAN DE PASTO 2014** 

#### **ASISTENCIA DE INVESTIGACIÓN Y DESARROLLO DEL PLAN DE ENERGIZACIÓN RURAL SOSTENIBLE PARA EL DEPARTAMENTO DE NARIÑO (PERS-Nariño)**

**ANDRÉS EDUARDO VALENCIA VITERI** 

**Trabajo de grado presentado como requisito parcial para optar al título de Ingeniero de Sistemas** 

> **DIRECTOR: Ing. ANDRÉS DARÍO PANTOJA BUCHELI Docente Ingeniería Electrónica**

**UNIVERSIDAD DE NARIÑO FACULTAD DE INGENIERÍA PROGRAMA DE INGENIERÍA DE SISTEMAS SAN JUAN DE PASTO 2014**

## **NOTA DE RESPONSABILIDAD**

"La Universidad de Nariño no se hace responsable de las opiniones o resultados obtenidos en el presente trabajo y para su publicación priman las normas sobre el derecho de autor".

Artículo 1° del Acuerdo N°. 324 de Octubre 11 de 1966, emanado por el Honorable Consejo Directivo de la Universidad de Nariño.

Artículo 13, Acuerdo N. 005 de 2010, emanado del honorable Consejo Académico.

NOTA DE ACEPTACIÓN

Firma del presidente del jurado

Firma del jurado

Firma del jurado

Firma del Director de proyecto

San Juan de Pasto, Mayo de 2014

# **AGRADECIMIENTOS**

Al ingeniero Andrés Pantoja Bucheli, por confiar en mí para realizar esta labor dentro de su proyecto.

Al grupo de trabajo encargado del desarrollo de PERS-Nariño por brindarme su apoyo y acompañamiento en todo su proceso.

A la Universidad de Nariño, por brindar tantas oportunidades y espacios para adquirir conocimiento.

A mis compañeros de estudio que en ellos vi grandes ejemplos de comportamiento y de amistad.

# **DEDICATORIA**

A mis queridos Padres, por brindarme tanto apoyo en mi camino.

#### **RESUMEN**

El objetivo del plan de energización rural sostenible de Nariño (PERS-Nariño), es ofrecer soluciones energéticas sostenibles, como factor de desarrollo económico y social en el departamento de Nariño. Este proyecto es de carácter diagnóstico donde se trata de hallar el estado actual del departamento en cuestiones energéticas, convirtiéndose en una metodología modelo para otros proyectos de energización rural en Colombia. Teniendo en cuenta las necesidades de PERS-Nariño, la presente investigación realizó la asistencia en la investigación y el desarrollo del proyecto, recolectando información regional, concerniente a energía en Nariño.

#### **ABSTRACT**

The aim of the sustainable rural energy plan of Nariño (PERS-Nariño) is to offer sustainable energy solutions as a source of economic and social development in our department. The present diagnosis tries to establish the real condition of the energy in the department, becoming a model methodology to carry out other energy projects in Colombia. This project assisted the research and its development by collecting regional information concerned to the energy in Nariño having in mind the necessities of PERS-Nariño.

# **CONTENIDO**

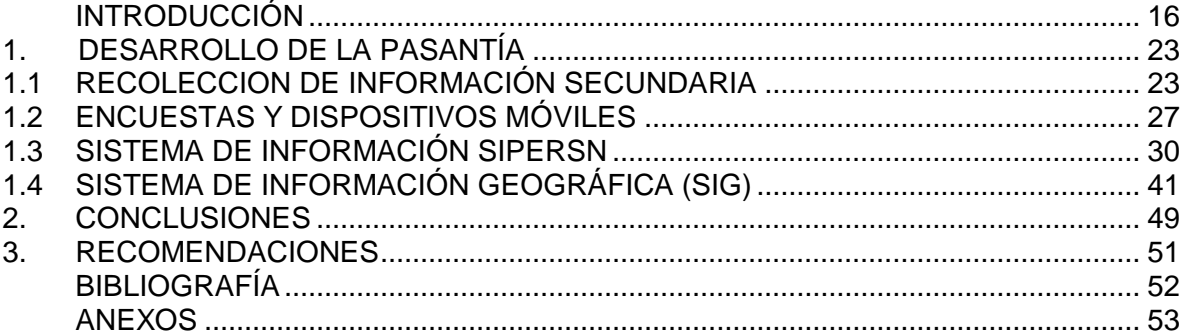

# **LISTA DE TABLAS**

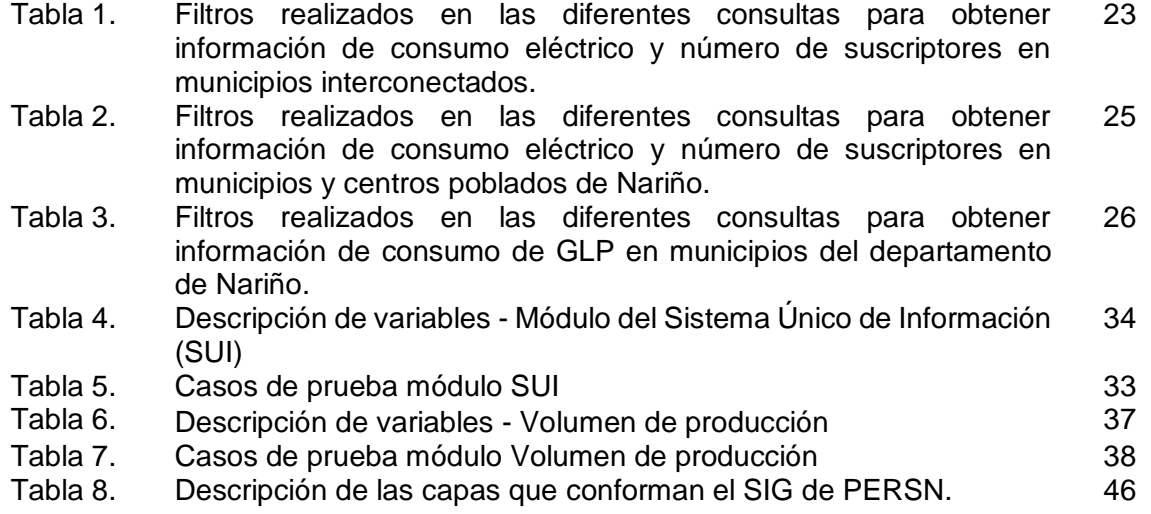

pág.

# **LISTA DE FIGURAS**

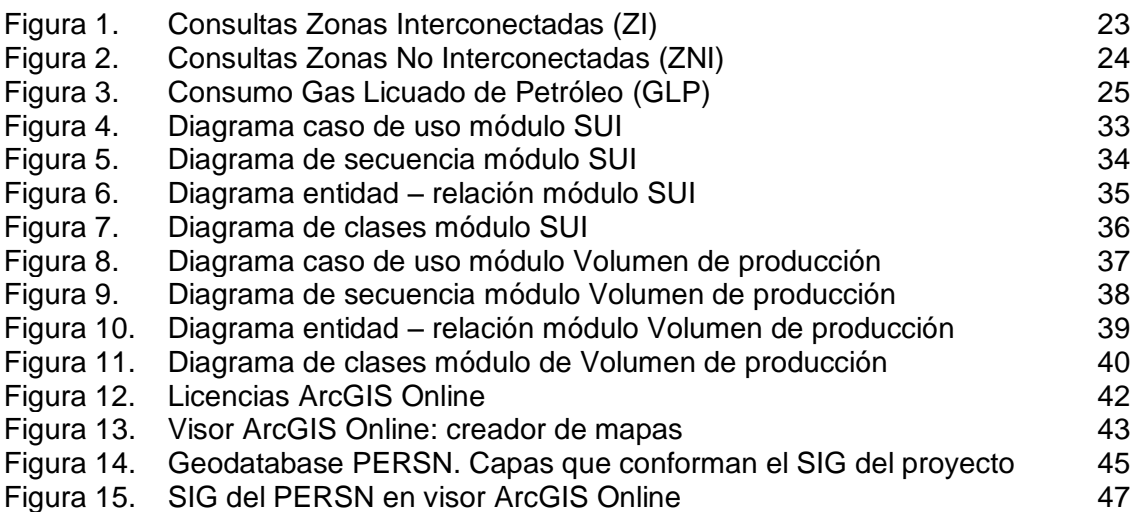

# **LISTA DE ANEXOS**

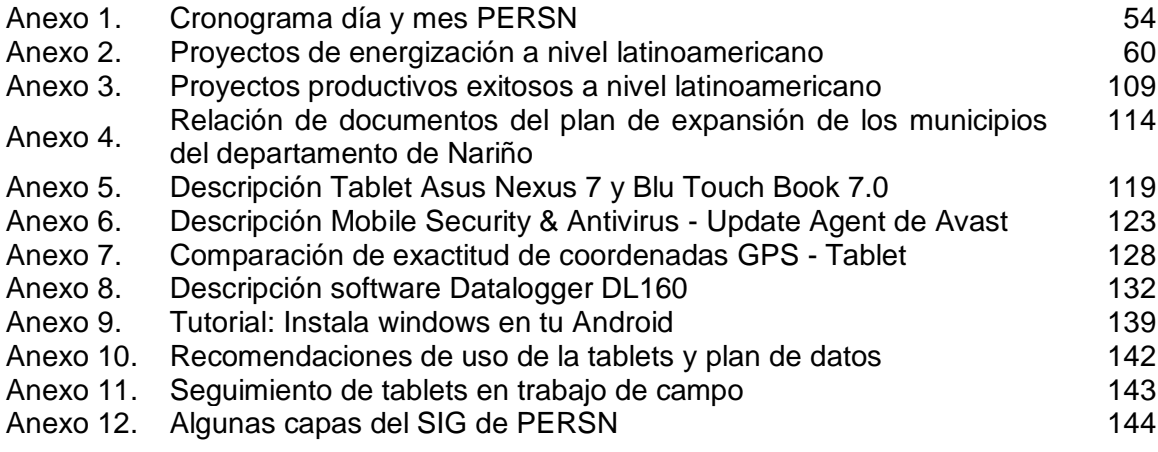

#### **GLOSARIO**

**.csv:** Los ficheros CSV (del inglés *comma-separated values*) son un tipo de documento en formato abierto sencillo para representar datos en forma de tabla, en las que las columnas se separan por comas (o punto y coma en donde la coma es el separador decimal: España, Francia, Italia...) y las filas por saltos de línea. Los campos que contengan una coma, un salto de línea o una comilla doble deben ser encerrados entre comillas dobles.

**.gpx:** GPX, o GPS eXchange Format (Formato de Intercambio GPS) es un esquema XML pensado para transferir datos GPS entre aplicaciones. Se puede usar para describir puntos (waypoints), recorridos (tracks), y rutas (routes).

**.shp:** El formato ESRI Shapefile (SHP) es un formato de archivo informático propietario de datos espaciales desarrollado por la compañía ESRI, quien crea y comercializa software para Sistemas de Información Geográfica. Un shapefile es un formato vectorial de almacenamiento digital donde se guarda la localización de los elementos geográficos y los atributos asociados a ellos.

**.txt:** Un archivo de texto llano, texto simple, texto plano, (en inglés *plain text*) es un archivo informático compuesto únicamente por texto sin formato, sólo caracteres, lo que lo hace también legible por humanos. Estos caracteres se pueden codificar de distintos modos dependiendo de la lengua usada.

**.zip:** En informática, ZIP o zip es un formato de compresión sin pérdida, muy utilizado para la compresión de datos como documentos, imágenes o programas.

**API:** Son aplicaciones afines a ArcGIS

**Centros poblados:** El centro poblado en Colombia es un concepto creado por el DANE para fines estadísticos, útil para la identificación de núcleos de población. Se define como una concentración de mínimo veinte viviendas contiguas, vecinas o adosadas entre sí, ubicada en el área rural de un municipio o de un corregimiento departamental. Dicha concentración presenta características urbanas tales como la delimitación de vías vehiculares y peatonales.

**Consumo energía por fuente:** Cantidad de energía utilizada, proveniente de diferentes fuentes energéticas como gas, leña y plantas eléctricas.

**Consumo energía por uso:** Caracterización de la cantidad de energía consumida para diferentes actividades como por ejemplo; cocción, iluminación refrigeración adecuación de ambiente, entretenimiento, etc.

**Demanda de energía:** Es la carga en GW (Gigavatios) por hora demandados a una fuente de suministro en el punto de recepción del SIN (Sistema Interconectado Nacional) durante determinado periodo de tiempo.

**Desagregación:** Es dividir en variables el tópico, variables que serán utilizadas por los usuarios para realizar sus reportes.

**ESRI:** (Enviromental Systems Research Institute) es una empresa fundada por Jack Dangermond en 1969, desarrolla y comercializa software para Sistemas de Información Geográfica. La popularidad de sus productos ha supuesto la generalización de sus formatos de almacenamiento de datos espaciales en el campo de los Sistemas de Información Geográfica vectoriales, entre los que destaca el shapefile. Su producto más conocido es ArcGIS.

**Geodatabase:** La geodatabase es la estructura de datos nativa para ArcGIS y es el formato de datos principal que se utiliza para la edición y administración de datos.

**GLP:** El gas licuado del petróleo (GLP) es la mezcla de gases licuados presentes en el gas natural o disueltos en el petróleo. Los componentes del GLP, aunque a temperatura y presión ambientales son gases, son fáciles de licuar, de ahí su nombre. En la práctica, se puede decir que los GLP son una mezcla de propano y butano.

**Información transversal:** Hacer referencia a información obtenida en un momento dado y un sitio geográfico determinado, definidos por el (los) investigador teniendo en cuenta el conocimiento existente acerca de la presentación y frecuencia del evento, así como los objetivos del estudio.

**Instrumento:** Es un elemento sensible al fenómeno que se desea medir, y que se emplea para medir. Por ejemplo, una regla graduada, un examen de laboratorio, una encuesta, el juicio de una persona, etc.

**IPSE:** Instituto de Planificación y Promoción de Soluciones Energéticas para las Zonas No Interconectadas

**kWh:** El vatio-hora, simbolizado Wh es una unidad de energía expresada en forma de unidades de potencia por tiempo, con lo que se da a entender que la cantidad de energía de la que se habla es capaz de producir y sustentar una cierta potencia durante un determinado tiempo. El kilovatio-hora (kWh), equivalente a mil vatios-hora, se usa generalmente para la facturación del consumo eléctrico domiciliario, dado que es más fácil de manejar que la unidad de energía del Sistema Internacional.

**Oferta de recurso energético:** Se considera como recurso energético a toda aquella sustancia sólida, líquida o gaseosa, de la cual podemos obtener energía a través de diversos procesos.

**Proyectos de energización:** Se refiere a proyectos desarrollados o en vía de desarrollo de energización a nivel de país.

**Proyectos productivos:** Son proyectos donde se evalúan alternativas para la producción de energía.

**SDK:** kit de desarrollador de software (SDK) que incluye ArcGIS Explorer. El objetivo del SDK es servir de apoyo a los desarrolladores para utilizar la interfaz de programación de la aplicación ArcGIS Explorer (API).

**SI3EA:** Sistema de Información de Eficiencia Energética y Energías Alternativas.

**SIEL:** Sistema de Información Eléctrico Colombiano

**SIG:** Sistema de Información Geográfica.

**SIMEC:** Sistema de Información Minero Energético Colombiano

**Tópico:** Hace referencia a definir una parte específica de cada módulo y de la que se supone un conocimiento previo, el cual aporta información que detalla las variables del módulo.

**UPME:** Unidad de Planeación Minero Energética

**USAID:** Es la agencia del gobierno de los Estados Unidos que trabaja para acabar con la pobreza extrema a nivel mundial.

**ZNI:** Zonas No Interconectadas de la red del sistema eléctrico nacional.

**ZI:** Zonas Interconectadas de la red del sistema eléctrico nacional.

#### **INTRODUCCIÓN**

<span id="page-15-0"></span>El ofrecimiento de soluciones energéticas sostenibles en las comunidades rurales como factor de desarrollo social y económico es el objeto del proyecto PLAN DE ENERGIZACIÓN RURAL SOSTENIBLE PARA EL DEPARTAMENTO DE NARIÑO (PERS-Nariño). Este plan, iniciativa de la Unidad de Planeación Minero Energética (UPME), el programa de energías limpias para Colombia (CCEP) de USAID, el Instituto de Planeación y Promoción de Soluciones Energéticas para Zonas no Interconectadas (IPSE) y la Universidad de Nariño, articula criterios de eficacia y eficiencia, con responsabilidad ambiental y su fundamento en la formulación de proyectos sostenibles. Para la proposición de proyectos de energización adecuados, se requiere la recolección de información secundaria sobre el uso de la energía y sobre proyectos en curso, la recolección de información primaria por medio de encuestas para la estimación de la demanda energética en las zonas rurales y la organización de todos los informes realizados en un esquema asequible y de fácil consulta.

De esta manera, para el desarrollo de este proyecto fue necesario y casi obligatorio el manejo de los datos obtenidos mediante un sistema de gestión de información que incluya el diseño e implementación de aplicaciones adecuadas para la recopilación, clasificación y procesamiento de la información. Este sistema de información aprovecha tecnologías como la captura de datos en tiempo real a través de dispositivos móviles como tablets, manejo de bases de datos, programación gráfica para carga y actualización de archivos y un software especializado en sistemas de información geográfica tal como ArcGIS que permite crear, analizar, almacenar y difundir los datos obtenidos en la investigación a través de modelos o mapas en dos o tres dimensiones.

Teniendo en cuenta las necesidades específicas del Plan de Energización Rural del Departamento de Nariño, en este trabajo se ejecutó la asistencia en la investigación y desarrollo del proyecto, recolectando información sobre el tema energético del departamento de Nariño, y a través de un sistema de información (SIPERSN), se dieron a conocer los resultados de manera sistematizada y organizada tanto de información primaria como secundaria que satisfacen los objetivos iniciales de este proyecto, que se complementó con un sistema de información geográfica que describe en forma visual el consolidado de la información de los resultados de esta investigación.

El proyecto PERS-Nariño, es una iniciativa para el desarrollo de proyectos de carácter de diagnóstico del estado actual del departamento de Nariño, convirtiéndose en una metodología que con sus lecciones aprendidas está siendo tomada como un modelo para el desarrollo de otros proyectos de energización rural en otros departamentos de Colombia.

El informe final del trabajo de grado está organizado de la siguiente manera; en la primera sección se presenta la contextualización del proyecto PERS-Nariño, con el objeto de ubicar las actividades de la pasantía dentro de este. En la sección dos se muestran los objetivos de la pasantía, propuestos y desarrollados en el transcurso del proyecto. En la tercera unidad, se presenta la justificación con la finalidad de justificar los objetivos del PERS-Nariño y los de la pasantía. En la unidad cuatro se describe el desarrollo de la pasantía donde se relatan las actividades realizadas centrales que son el argumento principal del trabajo de grado, finalmente se presentan las conclusiones y las recomendaciones, en las primeras se relacionan los resultados de la pasantía y en las segundas se presentan las sugerencias para un buen término del proyecto.

# **CONTEXTUALIZACIÓN DE PERS-Nariño**

La Universidad de Nariño, por medio del departamento de Electrónica junto con la UPME, el IPSE y TETRA TECH Colombia, establecieron mediante convenio 110 de 2012, el proyecto Plan de Energización Rural Sostenible del departamento de Nariño (PERS-Nariño), que tiene el siguiente propósito:

Aunar esfuerzos técnicos, administrativos y financieros de las entidades participantes con el fin estructurar y desarrollar una metodología que permita elaborar un diagnóstico energético y socio-económico rural en las trece subregiones del departamento.

Como resultado de la implementación de la metodología se elaborará un plan piloto de energización rural para Nariño con indicadores de proyectos prioritarios, posibles esquemas de financiación y de modelos de organización empresarial comunitaria. Este plan permitirá evaluar los lineamientos de política energética e identificar, formular y estructurar proyectos integrales y sostenibles en el corto, mediano y largo plazo como parte de la planeación en el país.

#### **OBJETIVOS**

- Recopilar y clasificar la información disponible en fuentes secundarias sobre ubicación geográfica, actividades productivas que demanden recursos energéticos y proyectos de energización propuestos para las zonas rurales del departamento.
- Caracterizar el consumo básico de energía por uso y fuente en los sectores residencial, comercial e institucional de zonas rurales representativas, de las trece identificadas en el Plan de Desarrollo Departamental 2012-2015 promulgado por la Gobernación de Nariño mediante una metodología de muestreo e instrumentos estadísticos apropiados para cada sector.
- Analizar la oferta de recursos energéticos en las diferentes localidades o regiones de Nariño; determinar el consumo de subsistencia para el sector residencial y los consumos básicos en los demás sectores y estimar la demanda energética de las poblaciones del departamento por sector para el período 2013 – 2030, a partir de los resultados del numeral anterior.
- Formular proyectos sostenibles, económica, tecnológica, ambiental y socialmente, con base en la identificación de los proyectos realizados en numerales anteriores, los análisis de las alternativas energéticas, su influencia sobre las actividades productivas, posibles esquemas de financiación y modelos de organización empresarial.

# **METODOLOGÍA**

La elaboración del PERS requiere el estudio de las zonas rurales del departamento en cuanto a sus actividades productivas y características socioeconómicas. Para esto se debe recopilar, clasificar y priorizar la información disponible sobre indicadores sociales y productivos, proyectos y sistemas de información geográfica en empresas prestadoras de servicios públicos, entidades gubernamentales, académicas y comunitarias con el fin de tener un marco de referencia adecuado y actualizado sobre la situación de las regiones apartadas de Nariño.

Con base en la información recolectada, se diseñan y aplican encuestas en una muestra representativa por subregión para caracterizar el uso específico de los recursos energéticos y realizar un análisis para inferir el comportamiento de la oferta y demanda de energía en el departamento para los sectores residencial, comercial, industrial e institucional.

Finalmente, con los análisis estadísticos de las encuestas, las características de las regiones y los posibles recursos energéticos disponibles, se identificarán proyectos favorables para su formulación teniendo en cuenta su sostenibilidad y los esquemas empresariales adecuados para cada comunidad.

#### **PRODUCTOS ESPERADOS**

La metodología del PERS, sus resultados, procesos y actividades serán consignados en una plataforma digital abierta para facilitar la consulta de la comunidad y servir de herramienta para la replicación del plan en otras regiones del país.

Los principales aspectos relacionados con la pasantía que la plataforma incluye son los siguientes:

- Un sistema de información geográfica actualizado con los centros poblados, los límites veredales de los municipios, el sistema de distribución eléctrica básico de cada localidad, caracterización de las veredas por actividad productiva y puntos de referencia importantes como centros de salud y educativos de las zonas rurales.
- Una base de datos de proyectos energéticos y productivos del departamento obtenidos de diferentes fuentes como los bancos de proyectos de la secretaría de planeación departamental, el IPSE y el sistema de información minero energético de Colombia.
- Un aplicativo de consulta de proyectos exitosos a nivel latinoamericano clasificados por la fuente alternativa utilizada, ubicación, alcance y estado actual. Esta sección incluirá un documento de análisis de las características de los proyectos más relevantes y adaptables a las regiones del departamento.
- La metodología para la selección de la muestra representativa de la población rural del departamento, así como los instrumentos estadísticos diseñados para levantamiento de información primaria.
- Los análisis de la información obtenida por medio de las encuestas y un modelo para proyección de demanda basado en datos históricos de consumo y la información transversal actualizada.
- Una metodología general para la evaluación de las alternativas energéticas en zonas rurales apartadas teniendo en cuenta las restricciones socioeconómicas de cada región.
- Un banco de proyectos formulados con base en la información analizada, proponiendo esquemas de sostenibilidad, organizaciones empresariales y posibles fuentes de financiación ante diferentes fondos de desarrollo.

# **OBJETIVOS DE LA PASANTÍA**

#### **OBJETIVO GENERAL**

Brindar apoyo y contribuir en el desarrollo del Plan de Energización Rural Sostenible para el Departamento de Nariño (PERS-Nariño) en sus objetivos iniciales.

Debido a muchos inconvenientes de logística, imprevistos y de tiempo, los objetivos específicos propuestos, no se desarrollaron en su totalidad. Sin embargo, al tener en cuenta las circunstancias del desarrollo real del proyecto, fue necesario replantear algunos objetivos, y proponer nuevas actividades para la mayoría de ellos. Estas modificaciones fueron aprobadas por los coordinadores del PERS y cumplieron a cabalidad. En esta sección se decidió discriminar los objetivos específicos propuestos en el anteproyecto y los objetivos desarrollados en el transcurso de la pasantía.

## **OBJETIVOS ESPECÍFICOS PROPUESTOS**

- Recopilar y clasificar información secundaria disponible sobre ubicación geográfica actividades productivas que demanden recursos energéticos en las zonas identificadas del departamento para el desarrollo el proyecto.
- Colaborar en el diseño (e implementación) de una base de datos adecuada para la organización de la información primaria y secundaria del proyecto y la posterior actualización del sistema de información del SIMEC (Sistema de Información Minero Energético de Colombia).
- Participar en la elaboración, programación de los aplicativos en los dispositivos seleccionados y recolección de información en campo de las encuestas con base en indicadores poblacionales, de cobertura energética y actividades económicas en las zonas ya identificadas.
- Diseño de una base de datos compatible con el software ArcGIS 10, específicamente para el procesamiento de la información para la visualización de los resultados de esta investigación.

## **OBJETIVOS ESPECIFICOS DESARROLLADOS**

- Recopilar y adecuar información secundaria obtenida en el sistema único de información SUI para su utilización en el desarrollo de los objetivos del proyecto PERS-Nariño, así como también brindar apoyo en reunir información de proyectos de energización en otros países y proyectos exitosos a nivel nacional.
- Asistir en la realización de encuestas de los sectores residencial, comercial e institucional, donde se realizará los ajustes necesarios en los dispositivos móviles y el análisis y adecuación de la información obtenida por medio de las encuestas.
- Participar en el diseño, desarrollo e implementación del sistema de información SIPERSN, que constituye la estructura básica para el acceso a toda la información recolectada y generada en el PERS-Nariño.
- Utilizar una plataforma web para la visualización de las capas implementadas en el sistema de información geográfica PERS-Nariño como una solución a los requerimientos de visualización on-line del SIG.

## **JUSTIFICACIÓN**

En el Plan de Desarrollo Departamental 2012-2015 "Nariño Mejor", promulgado por la gobernación de Nariño, se identifican trece subregiones. En este proyecto, PERS-Nariño, se han propuesto el desarrollo de los siguientes objetivos:

- Evaluar el consumo de energía en los sectores residencial y agroindustrial.
- Determinar el consumo de subsistencia en el sector rural.
- Analizar la oferta de recursos energéticos.
- Estimar la demanda energética de las poblaciones del departamento para el período 2012 – 2030.

Estas son variables que serán analizadas con el fin de estructurar y desarrollar una metodología que permita elaborar un diagnóstico energético y socio-económico de zonas rurales de este departamento. Después de este diagnóstico es necesario considerar proyectos productivos donde se evalúen las alternativas energéticas seleccionadas para la prestación del servicio de energía en las zonas en mención como también proponer proyectos integrales económica, tecnológica, ambiental y socialmente sostenibles de suministro de energía que maximicen el aporte al desarrollo social y económico de esta región.

Los objetivos de esta investigación serían muy dispendiosos si no se llegara a utilizar sistemas de información que constituyen un medio muy eficaz y eficiente en el procesamiento de datos y muy útil en la toma de decisiones que involucran indicadores de distintas características como sociales, técnicas y económicas.

De esta manera, para la gestión adecuada (además de la divulgación) de la información, en este proyecto se debe diseñar un Sistema de Información como un conjunto de elementos que interactúan entre sí con el fin de apoyar y facilitar las actividades de análisis y gestión de los datos importantes. Sus características básicas son la entrada, almacenamiento, procesamiento y salida de la información, en donde el almacenamiento y procesamiento de datos son componentes y temas concernientes a las bases de datos. Para el manejo de este tipo de sistemas existen programas denominados Sistemas Gestores de Bases de Datos (SGBD), que permiten almacenar y posteriormente acceder a los datos de forma rápida y estructurada [10].

Dentro de los SGBD existen los Sistemas Gestión de Bases de Datos Distribuida (SGBDD), donde la base de datos y el SGBD pueden estar en múltiples sitios conectados por una red con un cierto grado de autonomía local en una arquitectura cliente – servidor. Para el desarrollo del sistema que soporta la información del PERS se plantea la adopción de este tipo de topología ya que brinda la eficiencia y flexibilidad requeridas para los objetivos propuestos.

Una clase de Sistemas de Información son los Sistemas de Información Geográfica (SIG), que son fundamentalmente un conjunto de software, hardware, datos numéricos del terreno y elementos georreferenciables que poseen cualidades topológicas. Cada elemento de un SIG, además de definirse por unos parámetros que nos dan su posición en un sistema de referencia, lleva asociado un código numérico que nos define cualitativamente el elemento en cuestión y como se relaciona topológicamente con los demás. De esta manera, a un SIG se le pueden hacer consultas variadas asociadas a una información de tipo geográfico plenamente identificada y georreferenciada. Además el SIG es una herramienta que permite extractar información geográfica con una representación lógica y visualmente eficiente, a partir de la compilación de datos espaciales que pueden ser localizados en un mapa o georreferenciados [4].

De esta manera, la implementación de estos sistemas de información facilitará el desarrollo del Plan de Energización y representan una prioridad dentro de su estructura ya que son una herramienta para la identificación de zonas propicias para el planteamiento de proyectos energéticos de acuerdo con diferentes parámetros como la división política y la presencia de recursos naturales. Así mismo, entidades de orden nacional como la UPME deben disponer de capas actualizadas y ajustadas a la realidad local para su labor de planeación de la cobertura de electrificación.

## **1. DESARROLLO DE LA PASANTÍA**

<span id="page-22-0"></span>En esta sección se describen las actividades realizadas en el proyecto organizadas en cada uno de los objetivos específicos modificados de acuerdo a las necesidades del PERS en desarrollo.

# <span id="page-22-1"></span>**1.1 RECOLECCION DE INFORMACIÓN SECUNDARIA**

La recopilación de información secundaria de este proyecto se estableció principalmente en dos partes: en la primera se realizó una consulta extensiva y metódica sobre el número de suscriptores y consumo de energía eléctrica reportado por las empresas prestadoras de este servicio, y en la segunda parte se consultó diferentes fuentes para establecer una línea base en diferentes aspectos concernientes al tema energético.

**Consulta de consumos y suscriptores en el Sistema Único de Información (SUI)**. El SUI de servicios públicos de Colombia recopila todos los datos reportados por los operadores de manera periódica. Para el servicio de energía eléctrica se tienen diferentes tipos de reportes descargables en formato xml con información sobre todo el país y la posibilidad de realizar filtrados gruesos sobre datos particulares que se requieran.

Para el PERS los datos de consumo de energía y número de suscriptores (principalmente en las zonas rurales de todos los municipios en los sectores residencial, comercial e institucional) son muy útiles para diferentes propósitos. De esta manera, los valores para cada filtro variaron de acuerdo a los requerimientos de consulta de los diferentes participantes comprometidos en el proyecto, y por lo tanto, fue necesario una adecuación, agrupación o desagregación y ordenamiento de estos datos para su posterior procesamiento.

La mayoría de los datos de consumo específico de cada municipio y cada año obtenidos del SUI, forman parte de la base de datos utilizada en el Sistema de Información del Proyecto Plan de Energización Rural Sostenible del Departamento de Nariño (SIPERSN), mientras que consultas más particulares se utilizaron para el cálculo de varianzas en la selección de la muestra, en la determinación del número de usuarios de energía eléctrica en el sector comercial, en la proyección de demandas energéticas del departamento de Nariño, en el diagnóstico del servicio para la formulación de proyectos de suministro de energía eléctrica, en la elaboración de modelos de predicción con información de series de tiempo y diagnósticos de consumo energético a nivel municipal y de subregión. Los filtros correspondientes para obtener la información se detallan en las figuras 1,2 y 3

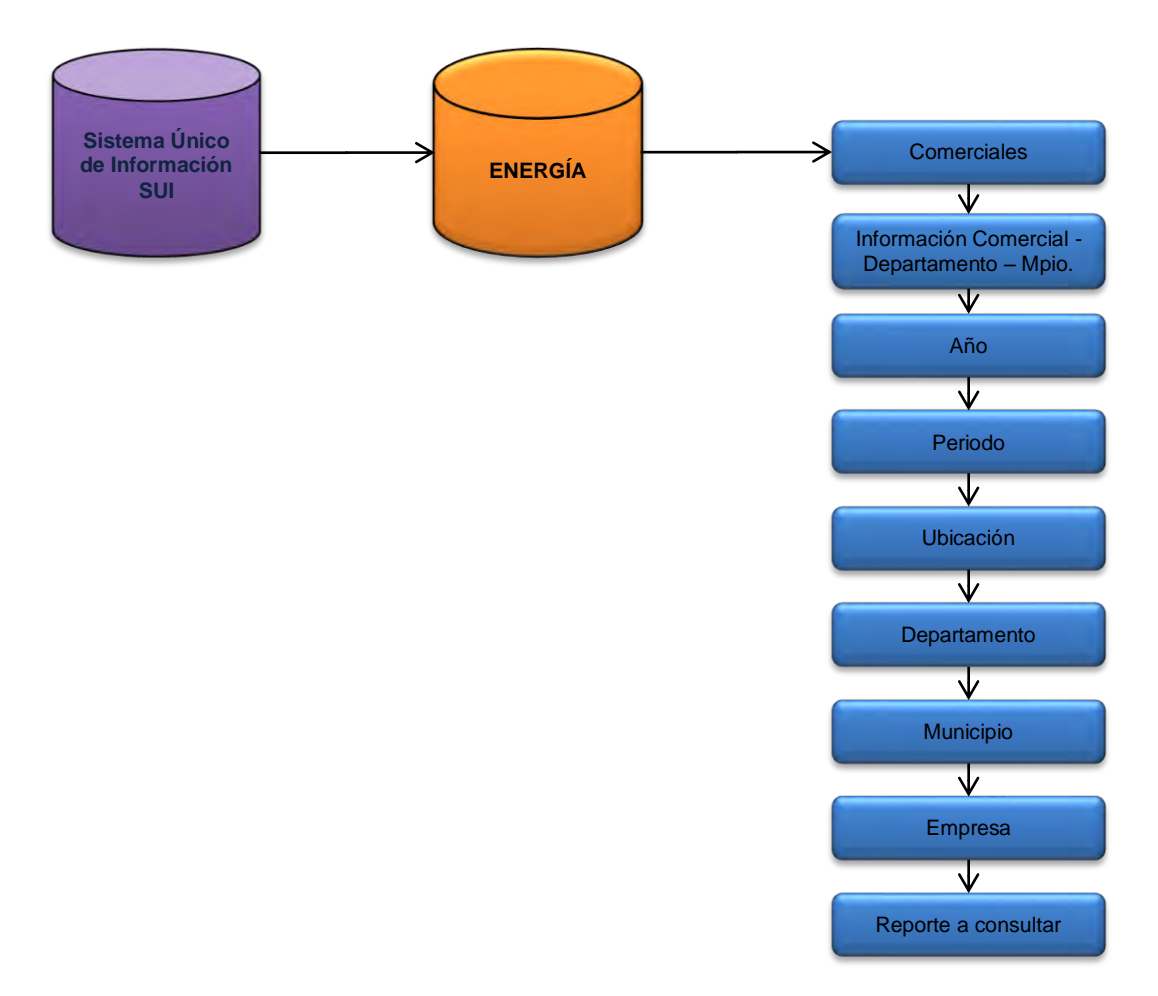

**Figura 1. Consultas Zonas Interconectadas (ZI)** 

En la figura 1, se describe a manera de diagrama de flujo, la forma en que se obtuvo la información de consumo eléctrico, a partir del portal web del SUI, de las Zonas Interconectada del departamento de Nariño.

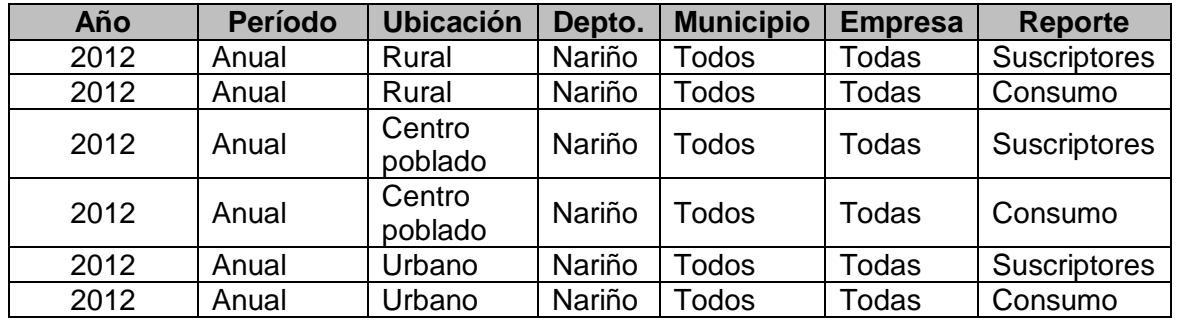

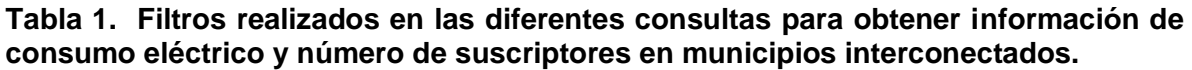

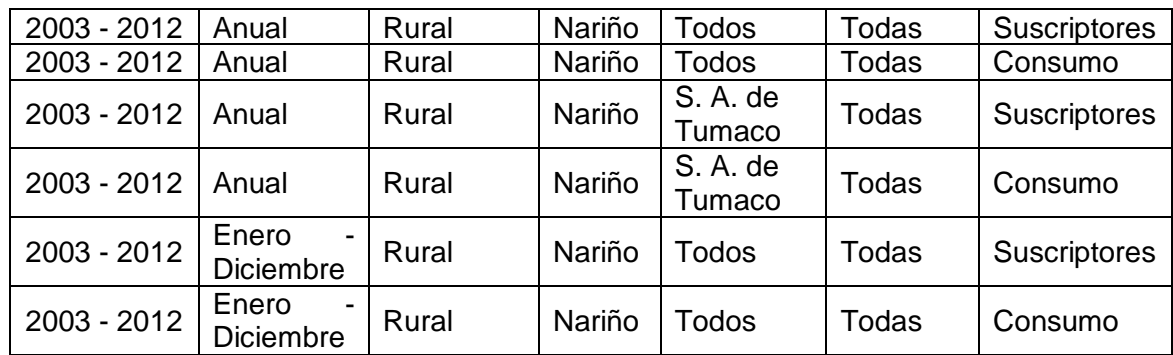

Fuente: http://reportes.sui.gov.co/fabricaReportes/frameSet.jsp?idreporte=ele\_com\_096

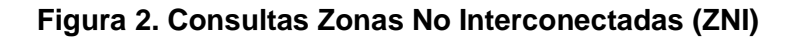

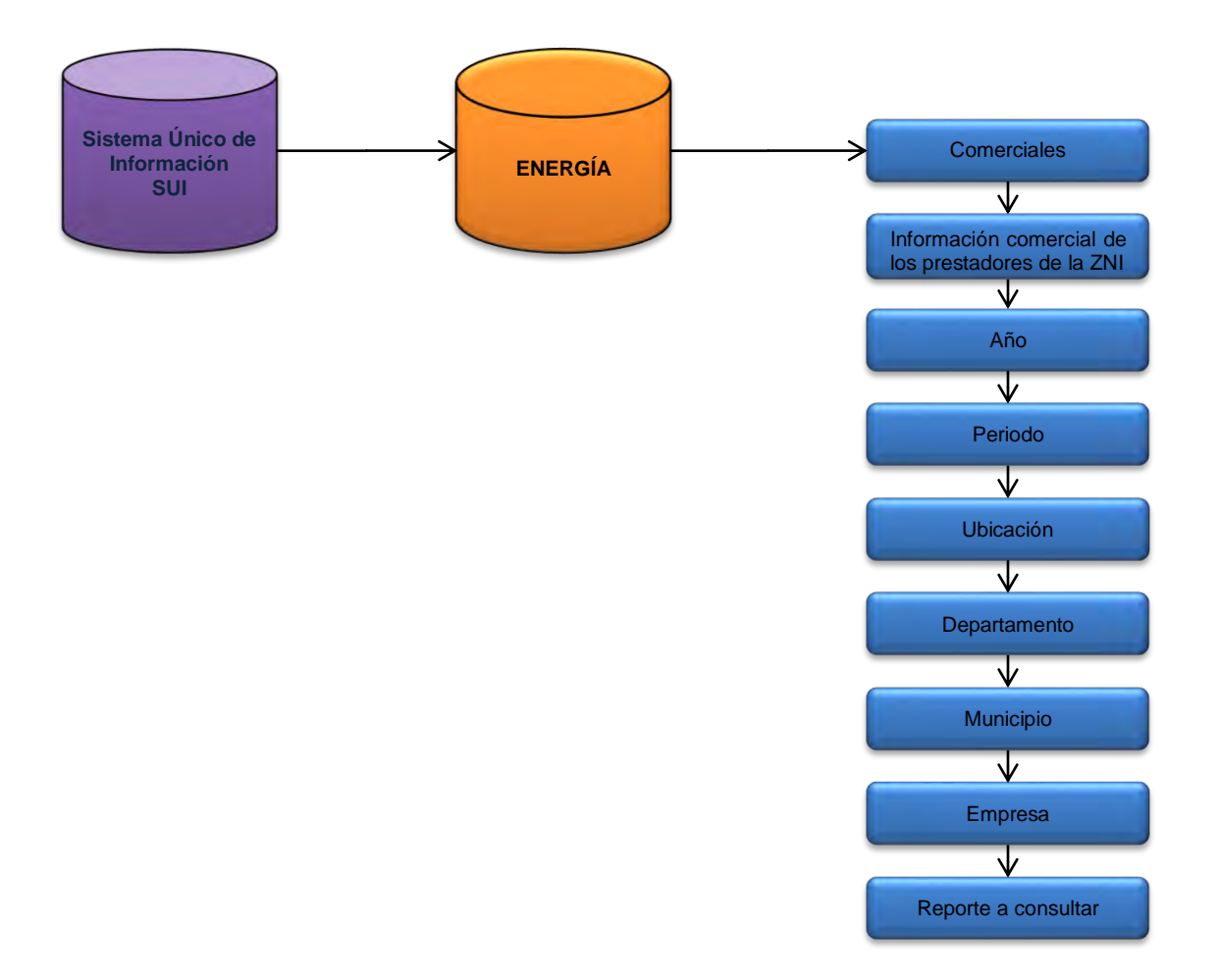

En la figura 2, se describe los pasos necesarios, para obtener la información de consumo eléctrico de las Zonas no Interconectada del departamento de Nariño, a partir del registro único de información (SUI) de Colombia.

**Tabla 2. Filtros realizados en las diferentes consultas para obtener información de consumo eléctrico y número de suscriptores en municipios y centros poblados de Nariño.** 

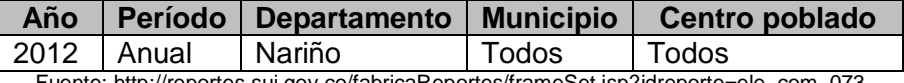

Fuente: http://reportes.sui.gov.co/fabricaReportes/frameSet.jsp?idreporte=ele\_com\_073

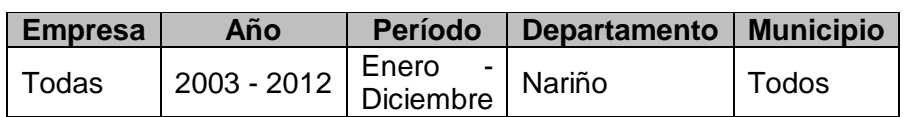

Fuente: http://reportes.sui.gov.co/fabricaReportes/frameSet.jsp?idreporte=ele\_com\_099

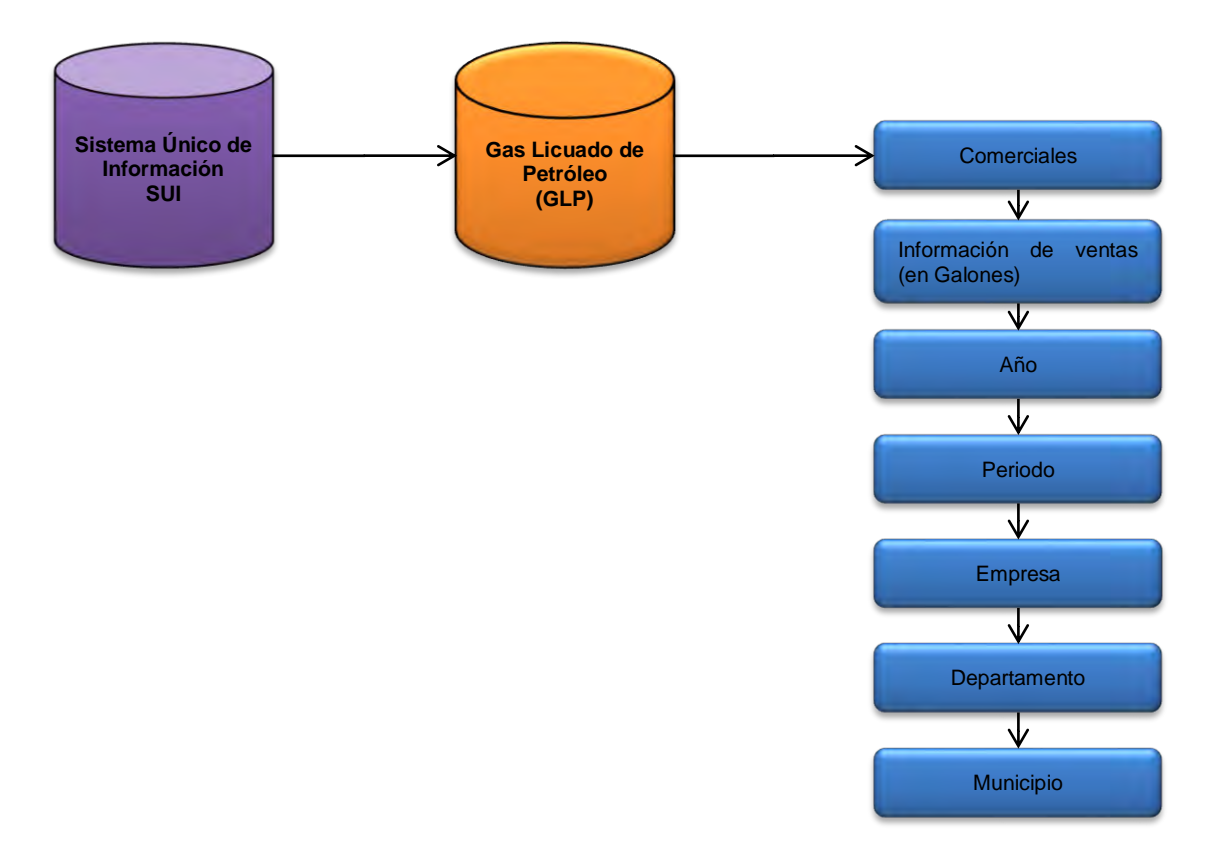

#### **Figura 3. Consumo de Gas Licuado de Petróleo (GLP)**

El diagrama 3, representa los pasos para consultar datos sobre el consumo en galones de gas licuado de petróleo del departamento de Nariño, solicitados para realizar modelos de predicción.

**Tabla 3. Filtros realizados en las diferentes consultas para obtener información de consumo de GLP en municipios del departamento de Nariño.** 

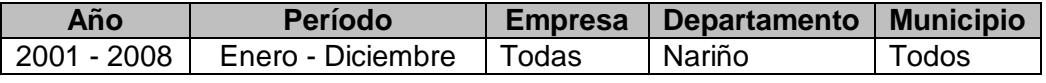

Fuente: http://reportes.sui.gov.co/fabricaReportes/frameSet.jsp?idreporte=glp\_com\_107

**Otras actividades de recolección de información secundaria.** A continuación, se relacionan las tareas complementarias concernientes a obtención de información de otras fuentes para complementar los objetivos del PERS.

- Recopilación de información de proyectos de energización y de proyectos productivos exitosos a nivel Latinoamericano los cuales se detallan en los anexos 2 y 3. Con esta actividad se aportó a la elaboración de un estado del arte en proyectos en diferentes tipos de energías y el análisis de varios proyectos prototipo. Esta información se utilizó esencialmente en la formulación de las iniciativas sostenibles finales del PERS.
- Búsqueda de cartografía de infraestructura eléctrica de la zona rural, con su respectiva georreferenciación del departamento de Nariño. Aunque la búsqueda no fue exitosa, se logró establecer que la línea base para la información de infraestructura de distribución eléctrica del SIG estaba dada por los mapas en AutoCAD, facilitada por CEDENAR, sobre las redes de media tensión departamentales y la infraestructura eléctrica de Colombia.
- Clasificación y relación de documentos y planes de expansión obtenidos de las entidades gubernamentales de los municipios del departamento de Nariño. El documento que se encuentra en Microsoft Word (ver anexo 4) se utilizó en la formulación de proyectos.
- Adaptación del cronograma del proyecto Plan de Energización Rural Sostenible para el Departamento de Nariño, realizado en Microsoft Excel a la aplicación de Microsoft Project 2007. (ver anexo 1)

# <span id="page-26-0"></span>**1.2 ENCUESTAS Y DISPOSITIVOS MÓVILES**

Para la recolección de la información primaria se utilizó un sistema de encuestas desarrollado en la Universidad de Nariño y basado en adquisición de datos en tiempo real con dispositivos digitales móviles (Tablet Asus Nexus 7 y\_Blu Touch Book 7.0. Sus características se pueden apreciar en el anexo 5). Estos dispositivos tienen instalada una aplicación específica para el registro de la encuesta con el fin de facilitar el manejo por parte de los encuestadores y reducir el tiempo empleado en la recolección de información. El instrumento es una encuesta sencilla, secuencial, automática y agradable para el usuario. La información recolectada se concentra en un servidor ubicado en la Universidad de Nariño y los resultados de cada una de las encuestas pueden ser visualizados a través de un portal web (http://190.254.4.13/pers/), diseñado como parte de los objetivos del PERS para generar reportes, visualizar, editar, ubicar espacialmente y llevar un control del trabajo de campo realizado.

Como apoyo a este objetivo de recolección de información primaria, se realizaron esencialmente tareas relacionadas con:

- Adecuación de los dispositivos para la realización del trabajo de campo.
- Revisión, prueba y validación de los campos de las encuestas programadas en las tablets
- Análisis de campos específicos de la encuesta para el cálculo del consumo de energía en procesos eléctricos y térmicos.

**Preparación de tablets para trabajo de campo.** Estas actividades se refieren a la instalación, actualización y configuración del sistema operativo y de programas específicos necesarios para la instalación de las aplicaciones de las encuestas y el uso de recursos adicionales. Las tareas realizadas se pueden resumir en:

- Inicialización del sistema operativo Android en las 34 tablets y carga total de sus baterías.
- Habilitar widgets de activación de WiFi, Bluetooth, GPS, Sincronización, Brillo de pantalla para ahorro de batería.
- Análisis de un sistema antirrobo y antivirus para las tablets. Sistemas analizados:
	- o Mobile Security & Antivirus Update Agent de Avast
	- o AVG Mobile Technologies.

Por las características versátiles, ofrecidas por Mobile Security & Antivirus - Update Agent de Avast, se decidió escoger este software, ya que además de ofrecer servicios de antivirus, ofrece servicios de antirrobo como localización en mapa de la Tablet, que además sirve como estrategia de seguimiento del encuestador. Las funcionalidades detalladas de este sistema se describen en el anexo 6.

- Instalación y configuración del sistema Mobile Security & Antivirus Update Agent de Avast en las 34 tablets.
- Instalación y configuración en las tablets, de la aplicación GPS Status & Toolbox. para el apoyo de la georreferenciación de las encuestas.
- Apoyo en la búsqueda de la precisión del GPS y de la aplicación instalada en las tablets. Este proceso se realizó en los predios de la Universidad de Nariño utilizando los equipos GPS submétricos adquiridos en el PERS como instrumento patrón. Los resultados obtenidos permiten observar que las coordenadas capturadas por las tablets son muy similares al patrón en latitud y longitud, pero el registro altimétrico no registró un rango adecuado en los valores obtenidos. (Ver anexo 7)
- Instalación de la aplicación Nexus 7 Camera Launcher, para la adquisición de registros fotográficos de estufas de leña, requeridas en las encuestas.
- Instalación en las tablets, de la aplicación Olive Office Premium, para la lectura y edición de documentos de Word, Excel, PowerPoint y pdf.
- Instalación en las tablets de una aplicación administradora de archivos; File Manager HD (Tablet), para ubicar una carpeta en el escritorio, con archivos de información de apoyo a los encuestadores y coordinadores.
- Para el registro de datos de consumo eléctrico en las viviendas fue necesario utilizar un medidor electrónico (DL160 Datalogger), el cual posee un software compatible con sistemas operativos windows (Ver anexo 8). La información registrada en este dispositivo se la extrae mediante este software a través de USB.

Para evitar el uso de computadores portátiles en la descarga de datos se solicitó instalar el software en las tablets por medio de la instalación de una máquina virtual. Los pasos detallados para lograr esta tarea se pueden divisar en anexo 9. A pesar de lograrse la instalación de la máquina virtual, el sistema operativo windows XP y el software del registrador de datos, el principal inconveniente el proceso de extracción de datos fue la imposibilidad de lograr una comunicación mediante USB entre los dispositivos.

- Configuración del sistema operativo Android de las tablets en modo de almacenamiento para la instalación de las encuestas programadas (residenciales, comerciales e institucionales).
- Instalación y configuración de las aplicaciones para el uso de planes de datos por medio de tarjetas SIM.
- Elaboración de recomendaciones de uso de tablets y plan de datos. (Ver anexo 10)
- Seguimiento del trabajo de campo a través del sistema Mobile Security & Antivirus Update Agent de Avast en las 34 tablets (Ver anexo 11).

**Validación y prueba de encuestas e información.** Una actividad importante antes de la salida a campo de los encuestadores consistió en la validación y prueba de las aplicaciones de encuestas de acuerdo con los requisitos presentados por los expertos en el diseño de los instrumentos estadísticos. Para esta tarea fue necesario asistir a todas las capacitaciones sobre las encuestas, establecer las secuencias y el control de flujo de las preguntas, analizar la validación de campos en la programación y realizar varias pruebas a cada una de las versiones realizadas de las aplicaciones.

**Análisis de información de encuestas.** Como estrategia logística, la administración de PERS-Nariño implementó un plan piloto para realizar el proceso de recolección de información primaria consistente en desplazar a los municipios escogidos en el diseño muestral a un equipo conformado por coordinadores y encuestadores. Los datos obtenidos en cada uno de los sectores residencial, comercial e institucional son reportados al sistema central de recolección de información tal y como fueron capturados en campo.

Los reportes generados por el sistema central necesitan ser depurados para descartar encuestas no válidas y datos atípicos. Este filtrado es realizado por el equipo estadístico

utilizando el paquete especializado SPSS. Aunque en la base de datos depurada se tiene la información considerada útil en el estudio, es necesario realizar los cálculos del consumo energético teniendo en cuenta la fuente, el proceso y el tiempo de uso.

Una vez terminadas las encuestas residenciales, comerciales e institucionales se procedió a realizar las adecuaciones necesarias y los cálculos para determinar:

- Validación de los datos provenientes del instrumento en los diferentes sectores, tales como valores de tiempo, tamaño, potencia, capacidad entre otras.
- Cálculos de consumo mensual para aparatos eléctricos en kWh y MCal
- Cálculos de consumo mensual de leña, carbón, gas (GLP), kerosene y gasolina.

Con el objetivo de establecer un procedimiento replicable para el cálculo de estos consumos se estableció una metodología sobre la base de datos original en formato XML para que pueda ser aplicada de forma transversal si se realizan ajustes a la base.

Por otra parte, dado que en las encuestas comerciales e institucionales se obviaron algunos campos específicos sobre el consumo energético de fuentes para cocción, fue necesario realizar llamadas telefónicas a los encuestados reportados para obtener datos de cantidad de leña, carbón, gas (GLP), kerosene y gasolina. Esta nueva información también fue sujeta a la verificación y ordenamiento para ser incluida en las bases de datos finales para completar los cálculos estadísticos sobre el uso de energía en las zonas rurales de Nariño.

Uno de los objetivos adicionales del PERS es la obtención de unos registros fotográficos de las estufas (leña, gas, eléctrica) utilizados en las zonas rurales con el fin de ser empleadas en proyectos futuros sobre diagnósticos de posibles perjuicios a la salud y eficiencia energética. Para esto, los encuestadores tomaban una imagen de la estufa en cada encuesta y este archivo quedaba almacenado en la Tablet con un nombre asociado al número de encuesta. Una vez realizado el trabajo de campo fue necesario obtener de cada una de las tablets las fotografías realizadas y organizarlas en una estructura de archivos por nombre y número de dispositivo. Este proceso fue necesario ya que las fotografías de las estufas no se envían como datos al servidor para evitar consumir recursos que pueden ser escasos en los planes de datos prepago escogidos para la realización del trabajo de campo.

## <span id="page-29-0"></span>**1.3 SISTEMA DE INFORMACIÓN SIPERSN**

SIPERSN (Sistema de Información del Proyecto Plan de Energización Rural Sostenible para el Departamento de Nariño), es un sistema de información que sirve como herramienta de apoyo a la visualización y administración de la información primaria y secundaria obtenida en el transcurso del desarrollo del proyecto del PERSN por medio de encuestas, consultas o a través de dispositivos. El sistema de información está basada en las tecnologías de la web 2.0 y consta de cuatro módulos los cuales son: Información primaria PERSN, Sistema Único de Información (SUI), Volumen de producción y Clasificación Socioeconómica.

Aunque la estructuración del sistema de información fue una tarea de un grupo de trabajo, a continuación se definen los objetivos y tareas específicas en las que esta pasantía prestó apoyo directo.

## **Objetivo general**

Apoyar el diseño del SIPERSN como una herramienta de apoyo a la visualización de la información del PERSN basada en las tecnologías de la web 2.0.

## **Objetivos específicos**

- Estructurar y organizar la información disponible en un motor de base de datos.
- Utilizar la metodología RAD (Desarrollo Rápido de Aplicaciones) para la consolidación del proceso software.

**Metodología para el diseño del sistema de información** Los objetivos iniciales del PERS-Nariño no tenían como resultado específico un sistema de información, sino una serie de documentos que detallen los resultados del proyecto. Sin embargo, ante la necesidad de organizar toda la información recopilada y los resultados de análisis de estos datos, se decidió implementar el sistema de información SIPERSN en fases intermedias del PERS-Nariño. De esta manera, por motivos de tiempo y con la necesidad de un desarrollo ágil y de forma adaptable, se decidió establecer la metodología RAD como proceso de diseño del sistema.

**Características de RAD:** Entre las principales características de la RAD se tiene:

- Es desarrollada por equipos compuestos por alrededor de seis personas, incluyendo desarrolladores y usuarios de tiempo completo del sistema así como aquellas personas involucradas con los requisitos.
- Formato de desarrollo "visual"
- Creación de prototipos falsos (simulación pura)
- Creación de prototipos funcionales
- Calendario grupal
- Componentes reusables
- Interfaces estándares (API)
- Control de versiones
- Se reúnen los usuarios finales y los desarrolladores.
- Lluvia de ideas para obtener un borrador inicial de los requisitos.
- Los desarrolladores construyen y depuran el prototipo basado en los requisitos actuales.
- Los diseñadores revisan el prototipo.
- Los clientes prueban el prototipo, depuran los requisitos.
- Los clientes y desarrolladores pueden revisar juntos el producto, refinar los requisitos y generar solicitudes de cambios.

**Ventajas del proceso RAD:** A continuación se describen las ventajas de este proceso de desarrollo software

Mayor flexibilidad.

- Menor codificación manual.
- Mayor involucramiento de los usuarios.
- Posiblemente menos fallas.
- Posiblemente menor costo.
- Ciclos de desarrollo más pequeños.
- Interfaz gráfica estándar.

El SIPERSN en su desarrollo acoge la metodología RAD, que sigue el proceso software con base en la obtención de requisitos por medio de GUI (Interfaz Gráfica de Usuario). A partir de estos requisitos se construyen los artefactos software, producto de cada etapa de desarrollo.

**Actividades en el desarrollo de SIPERSN.** Dentro del desarrollo del sistema de información del PERSN, se realizó una asistencia técnica e investigativa en las siguientes actividades.

**Información Secundaria SUI:** Se realizaron diferentes consolidados, tanto en Zonas Interconectadas (ZI) como en Zonas No Interconectadas (ZNI), de información secundaria correspondiente al consumo (kWh) y número de suscriptores a nivel de Nariño, subregiones, y de los municipios del departamento de Nariño.

**Manual del sistema SIPERSN:** Se dio asistencia a la elaboración del manual del sistema de información en la fase de ingeniería de requisitos, utilizando el software Enterprise Architect 7.5, con la información que corresponde a los módulos de Volumen de producción y Sistema único de información. Se definió lo siguiente para cada uno:

- Estructura de variables.
- Diagramas de casos de uso.
- Flujo de eventos.
- Casos de prueba.
- Diagramas de secuencia.
- Diagrama de entidad relación.
- Diagrama de clases.

**Módulo SUI:** Para este módulo se tuvo en cuenta la información secundaria recopilada del servicio del Sistema Único de Información. Estos datos fueron analizados y organizados en formatos estándar de bases de datos para ser utilizados en el módulo de consultas SUI del sistema de información SIPERSN según los años disponibles.

**Estructura de variables SUI:** Son las variables que los usuarios podrán utilizar en las consultas a realizar en el sistema de información. En la Tabla 4, se describen las variables que se tuvieron en cuenta para la estructuración del sistema de consulta.

| <b>Subsistema</b>                                                   | <b>Tópico</b>               | <b>Indicador</b> | Desagregación                                                                                      | <b>Fuente</b> | <b>Tiempo</b>   |
|---------------------------------------------------------------------|-----------------------------|------------------|----------------------------------------------------------------------------------------------------|---------------|-----------------|
| <b>MÓDULO 2</b><br><b>Sistema</b><br>Único de<br><b>Información</b> | Zonas<br>interconectadas    | Suscriptores     | Número de<br>suscriptores,<br>municipio, sector<br>(residencial,<br>industrial),<br>subregión      | <b>SUI</b>    | 2003-<br>2012   |
|                                                                     |                             | Consumo          | Valor de<br>consumo en<br>kWh, municipio,<br>sector<br>(residencial,<br>industrial),<br>subregión. | <b>SUI</b>    | 2003-<br>2012   |
|                                                                     | Zonas no<br>interconectadas | Suscriptores     | Número de<br>suscriptores,<br>municipio, sector<br>(residencial,<br>industrial),<br>subregión.     | <b>SUI</b>    | Años<br>activos |
|                                                                     |                             | Consumo          | Valor de<br>consumo en<br>kWh, municipio,<br>sector<br>(residencial,<br>industrial),<br>subregión. | <b>SUI</b>    | Años<br>activos |

**Tabla 4. Descripción de variables - Módulo del Sistema Único de Información (SUI)** 

Fuente: Manual de Sistema SIPERSN

# **Figura 4. Diagrama de caso de uso módulo SUI**

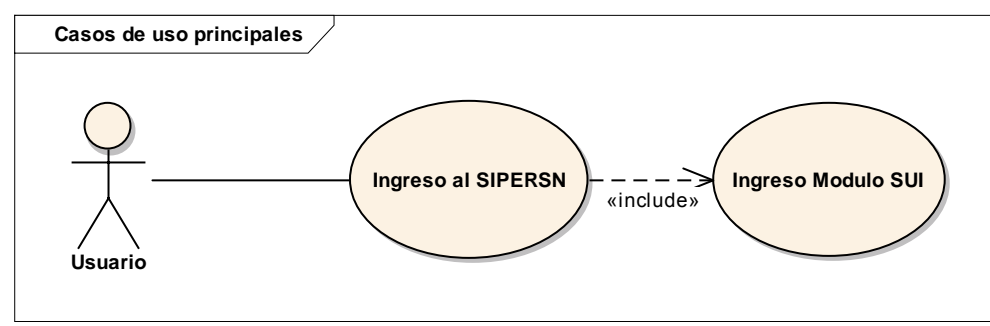

Fuente: Manual de Sistema SIPERSN

El diagrama 4, muestra la forma del ingreso del usuario a este módulo para realizar sus respectivas consultas [2].

**Flujo de eventos:** flujo básico del uso del módulo.

- 1. El caso de uso inicia cuando el usuario ingresa al SIPERSN.
- 2. El sistema despliega los cuatro módulos disponibles.
- 3. El usuario selecciona el modulo SUI.
- 4. El sistema despliega las opciones para este módulo.
- 5. El usuario realiza las consultas.
- 6. El sistema arroja los reportes y resultados según la consulta realizada.
- 7. El caso de uso finaliza cuando el usuario cambia de opción o cierra el sistema.

## **Tabla 5. Casos de prueba módulo SUI**

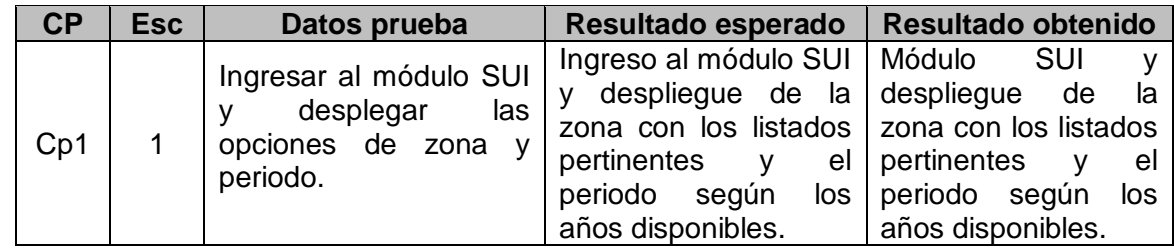

Fuente: Manual de Sistema SIPERSN

En esta tabla se describe las pruebas funcionales del módulo SUI, buscando su correcto funcionar.

# **Figura 5. Diagrama de secuencia módulo SUI sd Desplegar periodo**

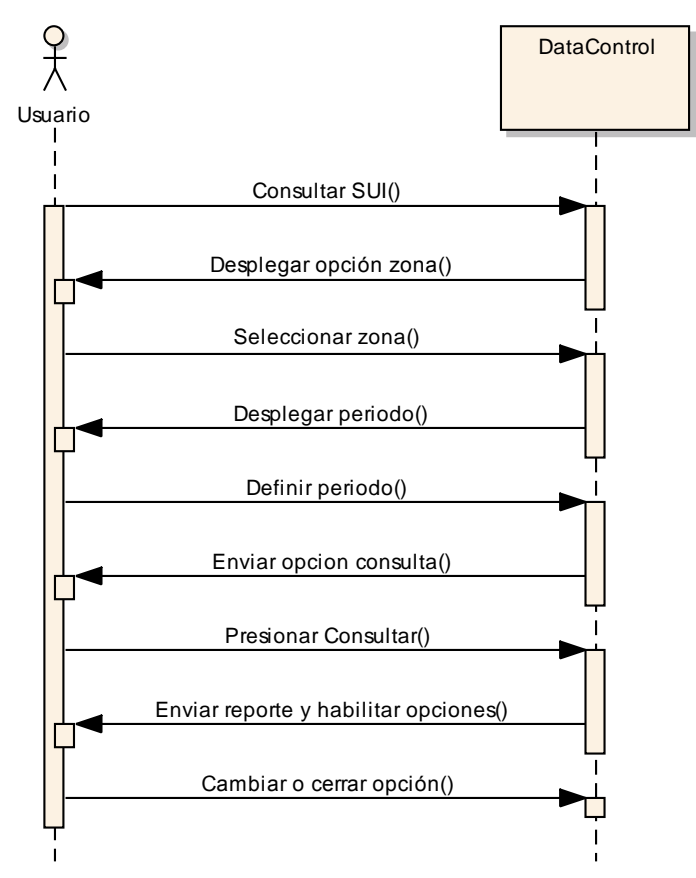

Fuente: Manual de Sistema SIPERSN

En la figura 5, se representa la interacción del usuario con la aplicación en la sección del módulo SUI. [1]

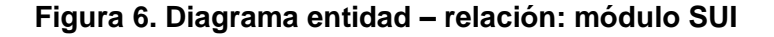

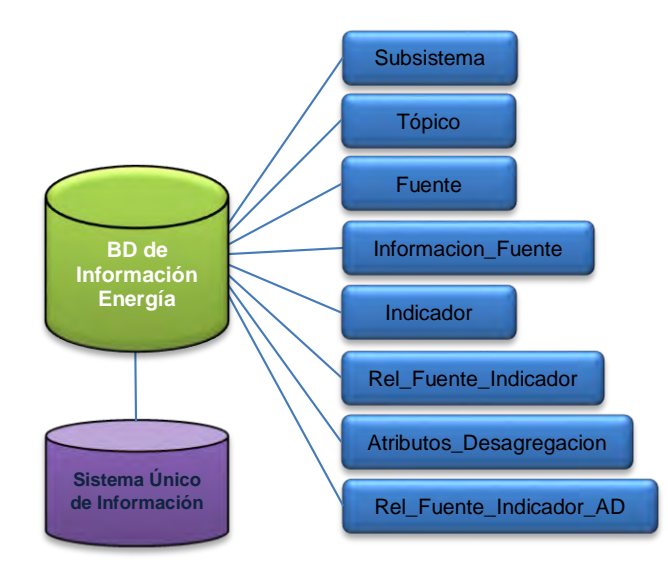

Fuente: Manual de Sistema SIPERSN

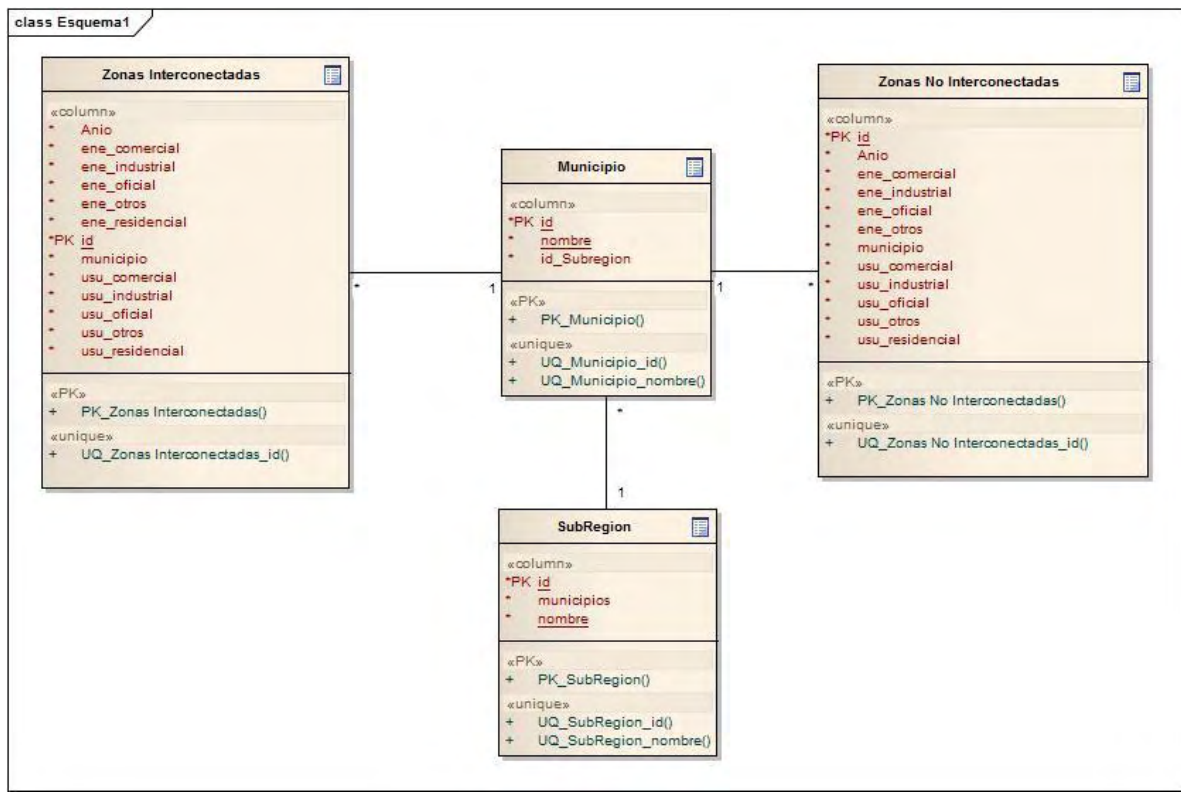

Fuente: Manual de Sistema SIPERSN

En el diagrama 6, se indican las variables que se relacionan con las bases de datos disponibles para el manejo de los datos en el sistema. [14].
**Figura 7. Diagrama de clases – módulo SUI** 

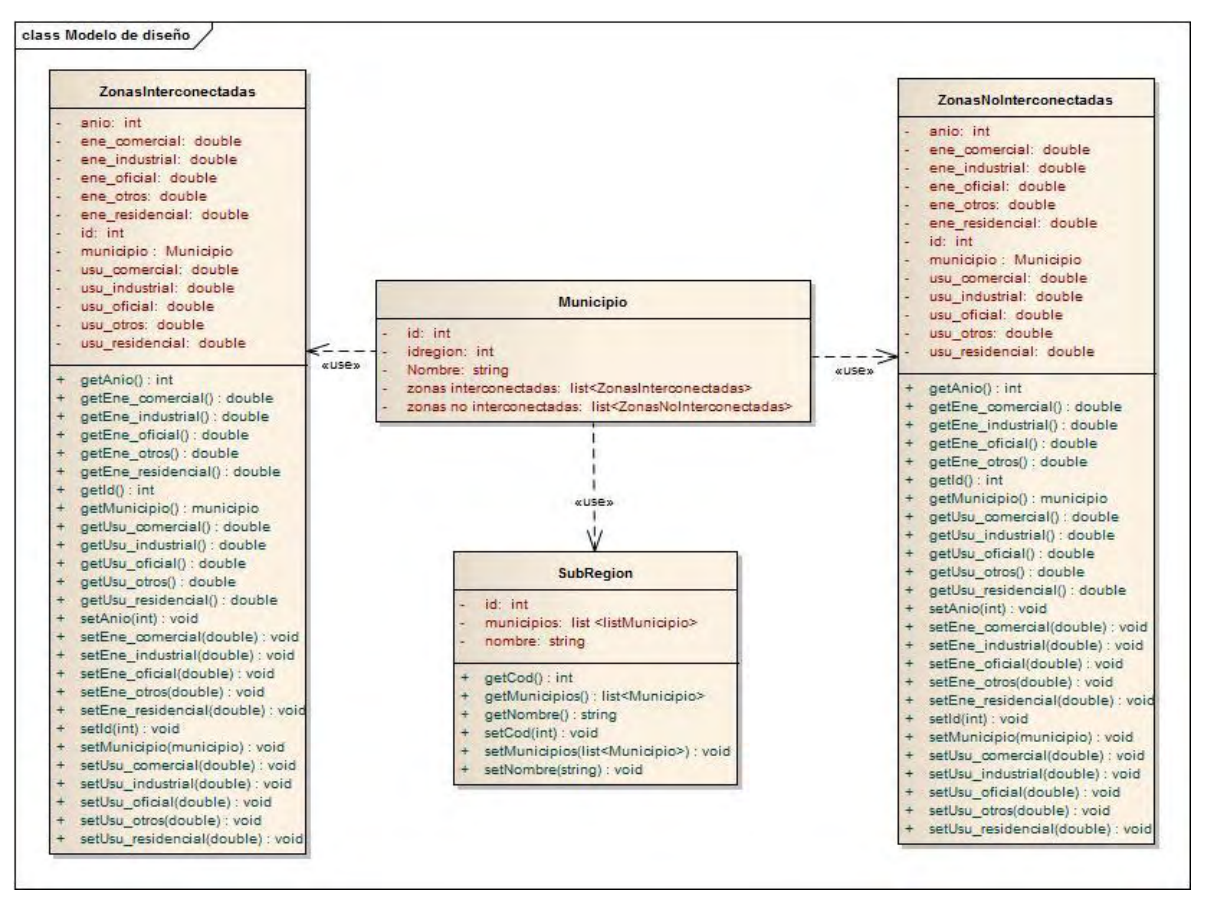

Fuente: Manual de Sistema SIPERSN

En la figura 7, se especifican las relaciones y las clases que intervienen en el módulo SUI [13].

**Módulo volumen de producción:** se recopiló información por parte de fuentes como: el Consolidado Agropecuario de la Secretaria de Agricultura y Medio Ambiente y las Umatas del departamento de Nariño. Esta información se consolidó en bases de datos según los años disponibles.

**Estructura de variables volumen de producción:** Son las variables que los usuarios podrán utilizar en este módulo, en las consultas a realizar en el sistema de información. En la tabla 6 se detallan las características de estas variables, tales como su procedencia, periodo evaluado y sus relaciones generadas en las consultas a este módulo.

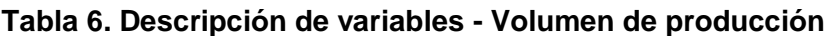

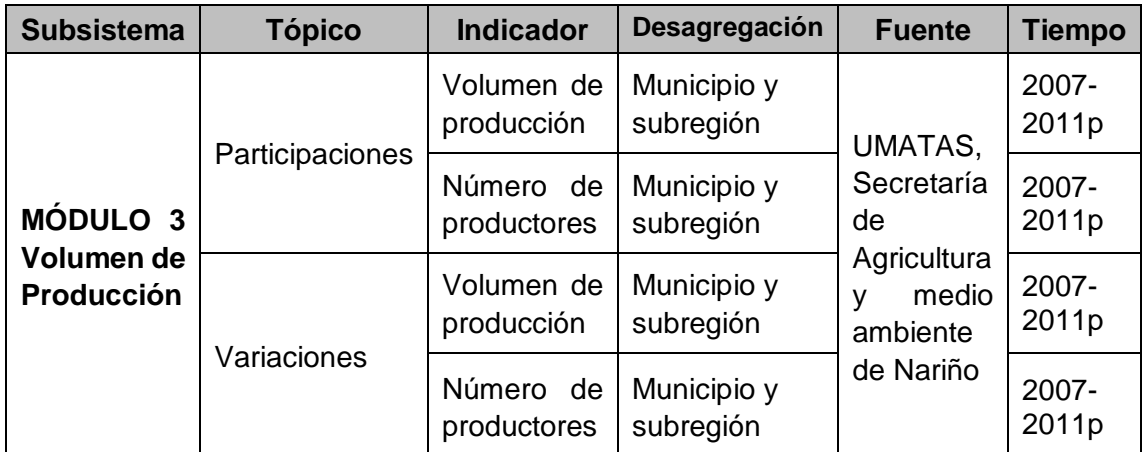

Fuente: Manual de Sistema SIPERSN

## **Figura 8. Diagrama de caso de uso módulo volumen de producción**

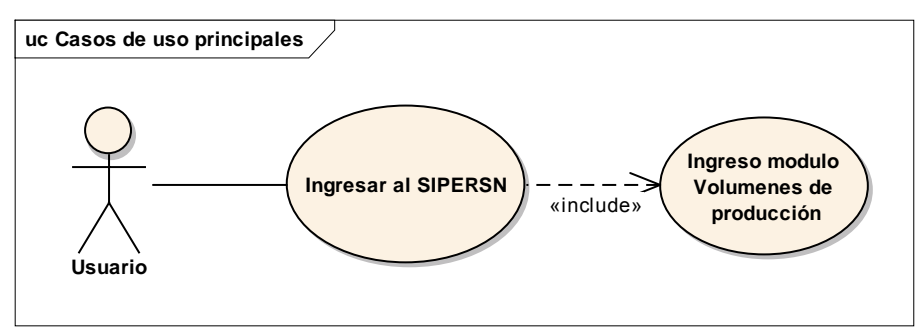

Fuente: Manual de Sistema SIPERSN

La figura 8, representa al usuario en el ingreso al módulo. Se discrimina el actor que corresponde al usuario del sistema y los casos de uso involucrados en la consulta [2].

#### **Flujo de eventos**

- 1. El caso de uso inicia cuando el usuario ingresa al SIPERSN
- 2. El sistema despliega los cuatro módulos disponibles.
- 3. El usuario selecciona el modulo Volumen de producción
- 4. El sistema despliega las opciones para este módulo.
- 5. El usuario realiza las consultas.
- 6. El sistema arroja los reportes y resultados según la consulta realizada.
- 7. El caso de uso finaliza cuando el usuario cambia de opción o cierra el sistema.

| <b>CP</b> | <b>Esc</b> | Datos prueba                                                                                                 | Resultado esperado                                                                                                    | Resultado obtenido                                                                                                    |
|-----------|------------|----------------------------------------------------------------------------------------------------|----------------------------------------------------------------------------------------------------|----------------------------------------------------------------------------------------------------|
| Cp1       | 1          | Ingresar al<br>Volumen de producción   producción<br>desplegar<br>las<br>opciones de zona<br>- V<br>periodo. | módulo<br>al<br>Ingreso<br>módulo   Volumen<br>de<br>despliegue de la zona<br>listados<br>los<br>con<br>pertinentes<br>el<br>los<br>periodo<br>según<br>años disponibles. | Módulo Volumen de<br>producción<br>despliegue de<br>la<br>zona con los listados<br>pertinentes,<br>el<br>periodo según los<br>años disponibles y<br>los productos según<br>la región escogida. |

**Tabla 7. Casos de prueba módulo Volumen de producción** 

Fuente: Manual de Sistema SIPERSN

La tabla contiene las pruebas realizadas al módulo, para encontrar los resultados esperados

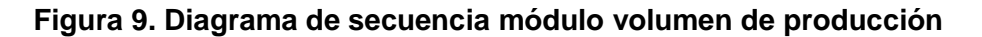

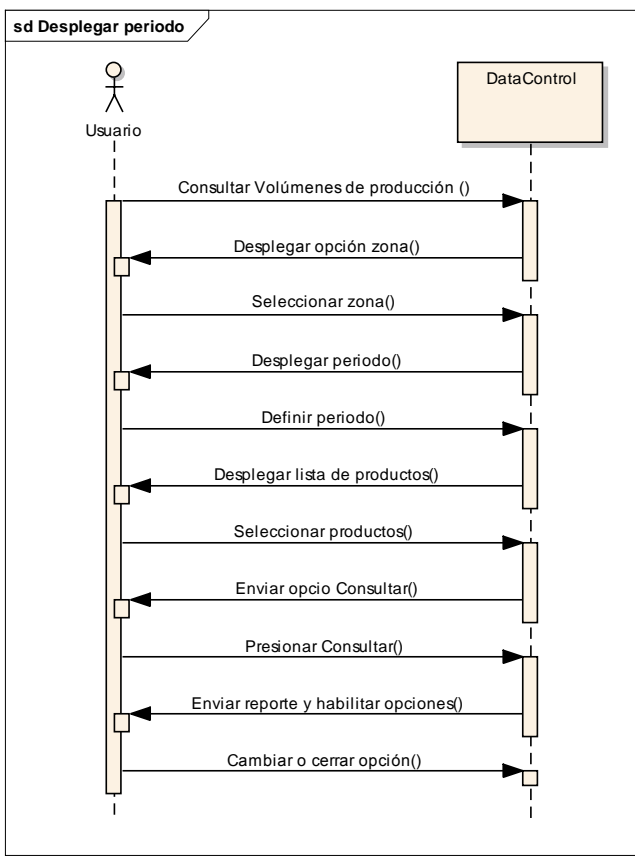

Fuente: Manual de Sistema SIPERSN

En el diagrama 9, se representa al usuario en la secuencia de uso del módulo Volumen de producción [1].

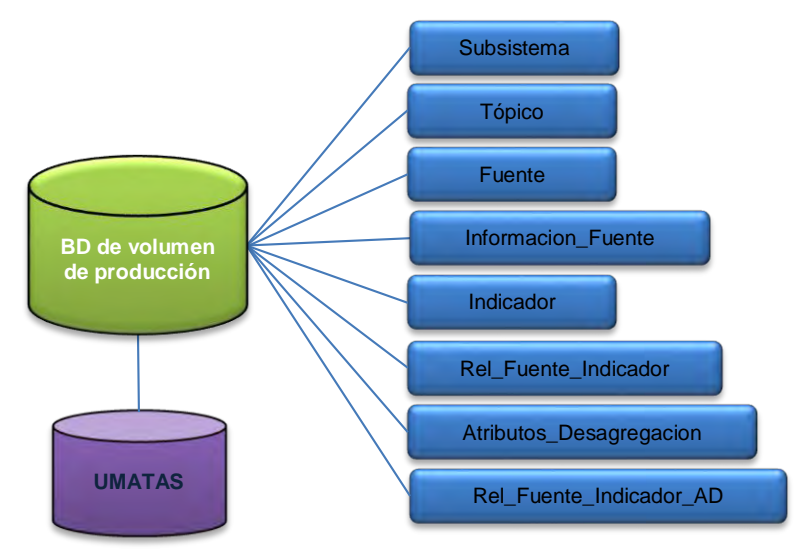

# **Figura 10. Diagrama entidad-relación módulo volumen de producción**

Fuente: Manual de Sistema SIPERSN

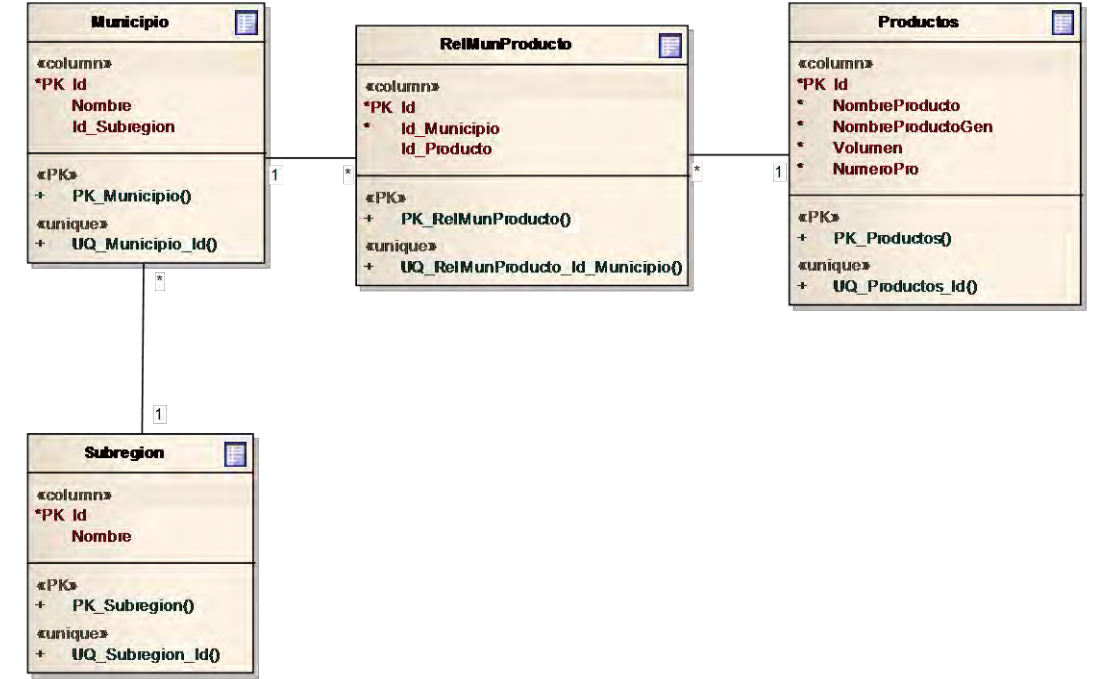

Fuente: Manual de Sistema SIPERSN

La figura 10, indica las entidades con sus respectivas variables, donde se establecen las relaciones que existen entre ellas [14].

#### **Figura 11. Diagrama de clases – módulo de volumen de producción**

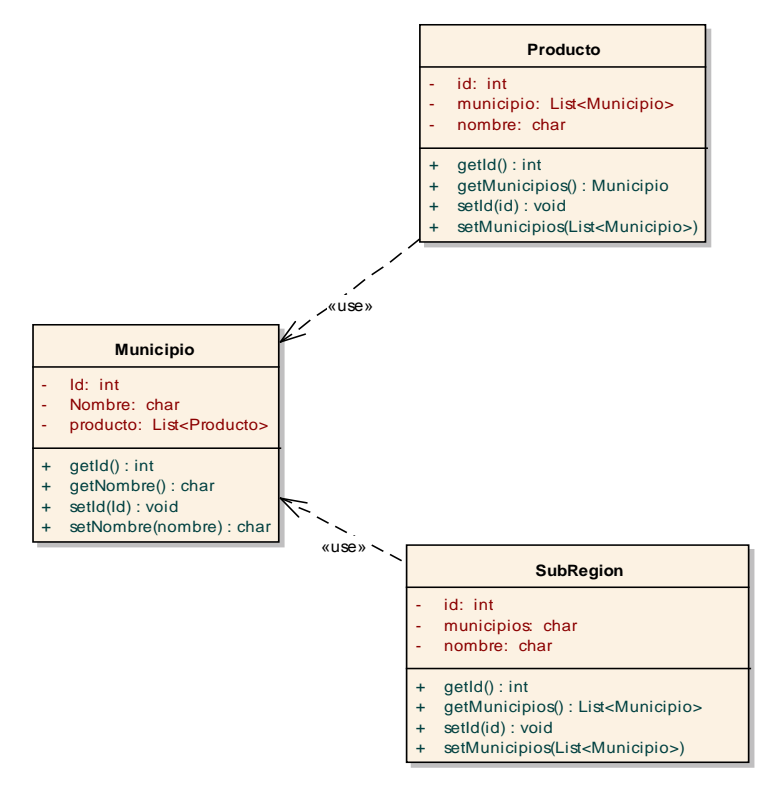

Fuente: Manual de Sistema SIPERSN.

En este diagrama (figura 11), se especifican las clases, con sus respectivos métodos y variables que intervienen en el módulo Volumen de producción [13].

De acuerdo a esto se realizó el análisis pertinente para la creación de las consultas que permitieron que el sistema de información arrojara los resultados pertinentes según la escogencia de las variables por parte de los usuarios.

**Manual de usuario SIPERSN:** Como todo sistema de información debe estar respaldado por un manual de usuario, se participó en la elaboración de todos los pasos necesarios para utilizar a SIPERSN desde la descripción general de los campos del portal web hasta el objetivo fundamental del sistema, que son las consultas de la información. (Ver en: http://pers.udenar.edu.co)

#### **1.4 SISTEMA DE INFORMACIÓN GEOGRÁFICA (SIG)**

Un sistema de información geográfica es un instrumento esencial para la toma de decisiones en proyectos a pequeña y gran escala, dado que permite el registro, organización, comparación, transformación, análisis y presentación de la información geográficamente referenciada, mientras permite la actualización continua de los datos.

En el caso de PERS-Nariño, el SIG es también una herramienta para la visualización de la ubicación de proyectos, centros poblados y recursos energéticos como resultado de la recopilación de información primaria y secundaria. Como uno de los resultados del proyecto general, fue necesario implementar un visor online de las capas recopiladas en el PERS e integrar la geodatabase en el aplicativo web adjunto al sistema general de información.

**Descripción ArcGIS Online.** Esta plataforma es una herramienta para crear, compartir y acceder a mapas web interactivos. También permite incluir mapas base, autorizados y publicados por ESRI. Los desarrolladores pueden crear aplicaciones móviles y web personalizadas usando las API (Son aplicaciones afines a ArcGIS) y SDK de ArcGIS. (Kit para desarrolladores de software compatibles con ArcGIS). [5]

**Tipos de cuenta en ArcGIS Online.** Existen dos tipos de cuenta a las que se puede acceder (ver tabla 12).

- Primera, utilizar una cuenta pública gratuita. Las funcionalidades activas para este tipo de cuenta se describen a continuación:
	- o Acceder, compartir y administrar contenido.
	- o Buscar en los mapas, aplicaciones y datos.
	- o Acceder a los mapas demográficos, mapas base, y servicios de imágenes.
	- o Añadir datos propios a los mapas.
	- $\circ$  Acceder a los mapas desde navegadores web, dispositivos móviles y ArcGIS Desktop.
	- $\circ$  Insertar mapas en páginas web (embeber los mapas), en blogs o en aplicaciones.
	- o Crear grupos públicos y compartir elementos.
	- o Añadir el Servicio de Geometría (realizar buffers, calcular áreas) a mapas y aplicaciones.
	- o Almacenar 2GB de mapas, apps, y datos en la nube de ESRI.

Algunas de las funcionalidades no activas de una cuenta pública:

- $\circ$  No se puede mantener contenido privado ni compartirlo públicamente.
- o Crear grupos privados.
- o Realizar análisis espacial.
- o Administrar funciones de usuario, acceso y seguridad.
- o Implementar las aplicaciones *Operations Dashboard for ArcGIS, Collector for ArcGIS, Esri Maps for Office* o *Esri Maps for SharePoint* (entraremos en detalle al final del artículo)
- o Tener un soporte técnico.
- La segunda opción es suscribirse a ArcGIS Online y utilizar los mapas para un uso comercial y no comercial, con un periodo de prueba de 30 días con todas las funciones disponibles. Finalmente se puede adquirir una licencia que para el caso de PERS-Nariño la alternativa más interesante es la licencia, ArcGIS Online Level 1 Education Teaching and Research Lab Kit; 5 Named Users; 1,000 Service Credits., por un año. [8]

## **Figura 12. Licencias ArcGIS Online**

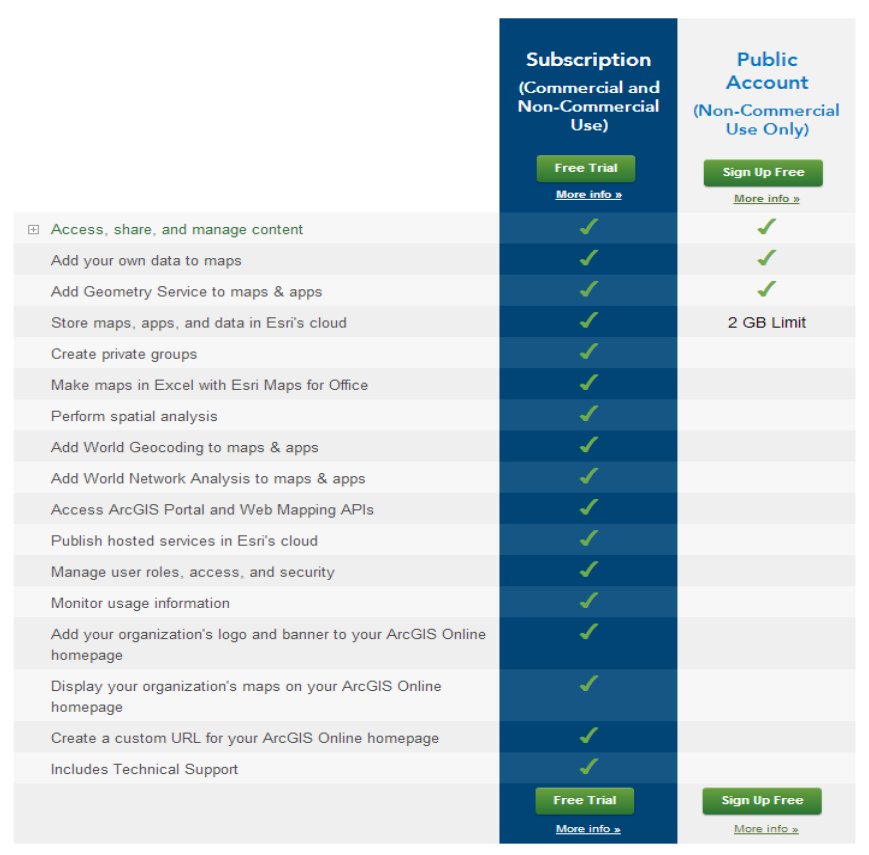

Fuente: http://www.esri.com/software//online/features/comparison-table

En la figura 12, se da a conocer la descripción de características disponibles en los tipos de licencias o cuentas que ofrece ArcGIS Online.

**Crear un mapa web con ArcGIS Online.** Una vez iniciada la sesión en la plataforma se puede trabajar con datos propios del usuario de la cuenta o también con datos ofrecidos gratuitamente por ArcGIS Online. Para crear un mapa se deberán seguir los siguientes pasos:

- Desde la página de inicio de ArcGIS.com, se hace clic en "Mapa" para abrir el visor de creación de mapas. (Ver figura 13)
- Por defecto, el mapa base es el mapa topográfico de ESRI. En Mapa Base se puede seleccionar diferentes mapas (imágenes, imágenes con etiquetas, vías, océanos, etc)
- Para añadir datos de ESRI, se presiona en "Agregar" y en la opción "Buscar capas" se escribe una palabra clave en la casilla de búsqueda. De la lista de resultados se pueden agregar todos aquellos de mayor importancia para el proyecto en formación.
- Para añadir datos propios al mapa, se deberá aportar la latitud y longitud de atributos a partir de ficheros de texto separado por comas (.txt o .csv), un archivo tipo GPS

Exchange Format (.gpx) o un shapefile (.shp). Este último deberá estar comprimido en formato (.zip). (los archivos .txt o csv y los archivos .gpx deben contener menos de 1.000 atributos)

 Para añadir información propia se debe dirigir a "Agregar" y seleccionar la opción "Agregar capa desde un archivo" y por último se selecciona "Importar capa".

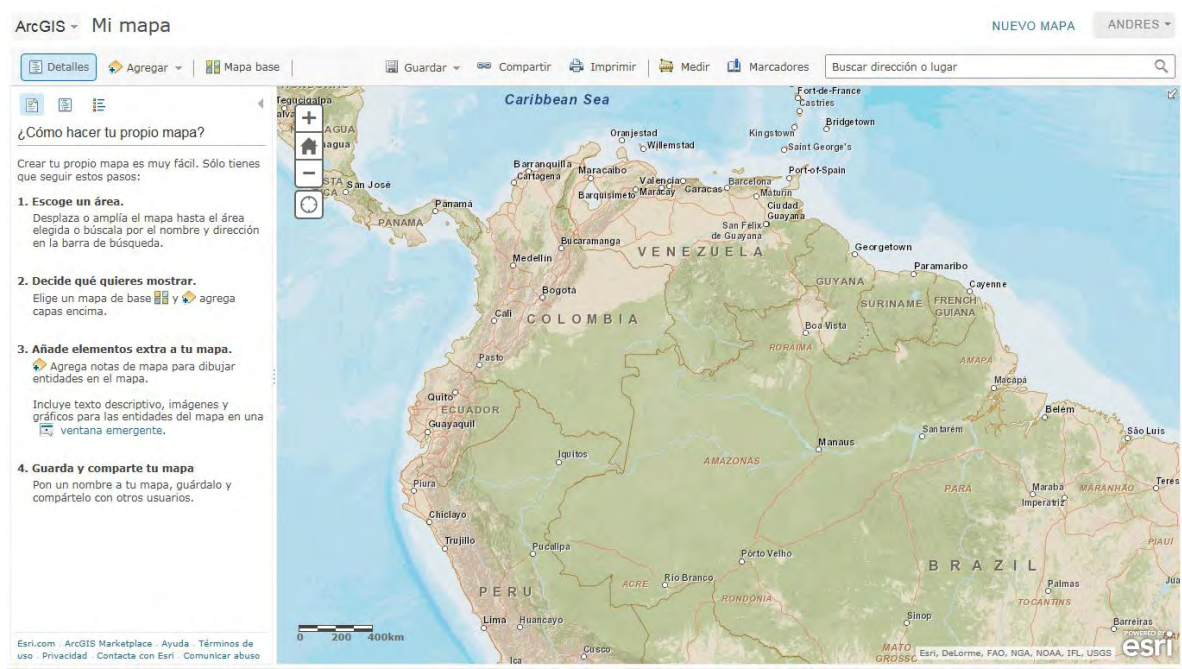

#### **Figura 13. Visor ArcGIS Online: Creador de mapas**

Fuente: http://www.arcgis.com

En la figura 13, se muestra la visualización predeterminada del visor web de ArcGIS [6].

ArcGIS Online también ofrece la posibilidad de personalizar los mapas con muchas opciones, entre las más representativas están las de utilizar una gran simbología de atributos y propiedades de compartir mapas a través de la web.

**Sistema de información geográfica PERS-Nariño.** Los SIG brindan el poder de crear mapas, integrar información, visualizar escenarios, presentar ideas en forma gráfica, desarrollar efectivas soluciones a problemas. La tecnología SIG integra las operaciones de bases de datos comunes y análisis estadístico con las ventajas únicas de visualización y análisis geográfico ofrecido por los mapas. [3]

Para crear un SIG en necesario utilizar una herramienta software especializado, para el desarrollo de PERS-Nariño se decidió utilizar ArcGIS que es un sistema completo que permite recopilar, organizar, administrar, analizar, compartir y distribuir información geográfica. Una de las principales características de esta herramienta es la administración de la información a través de la Geodatabase, y se define como un modelo que permite el

almacenamiento físico de la información geográfica, ya sea en archivos dentro de un sistema de ficheros o en una colección de tablas en un sistema gestor de base de datos (Microsoft Access, Oracle, Microsoft SQL Server). [11]

La Geodatabase del SIG PERS-Nariño está elaborado en ArcGIS 9.3 y ArcGIS 10, consta de 27 capas en formato shape (.shp), descritas en la figura 14, esta facilita la generación de una visión más completa de la realidad del departamento de Nariño. Una pequeña muestra de la Geodatabase se puede observar en el anexo número 13 donde se exponen cuatro capas del sistema de información geográfica. Estas capas fueron obtenidas de diferentes fuentes como CEDENAR, IGAC y DANE, entre otras, su elección fue de acuerdo a su calidad de información y nivel de importancia según los propósitos del proyecto.

Las ventajas de esta Geodatabase son las de tener la información centralizada para su manipulación, edición, replicación y para la toma de decisiones según las necesidades de los proyectos de generación de energía (eólica, solar, biomasa etc.) que resulten a partir del PERS-Nariño.

#### **Figura 14. Geodatabase PERSN. Capas que conforman el SIG del proyecto**

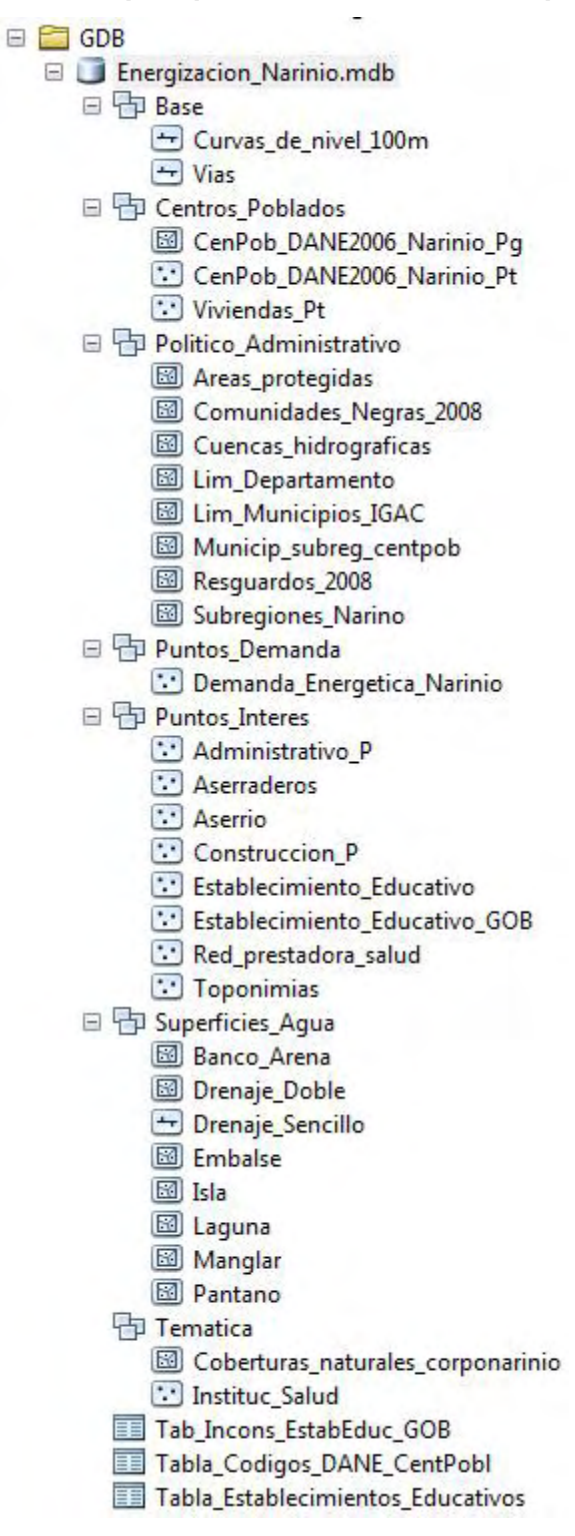

Fuente: SIG de PERSN

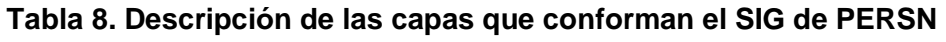

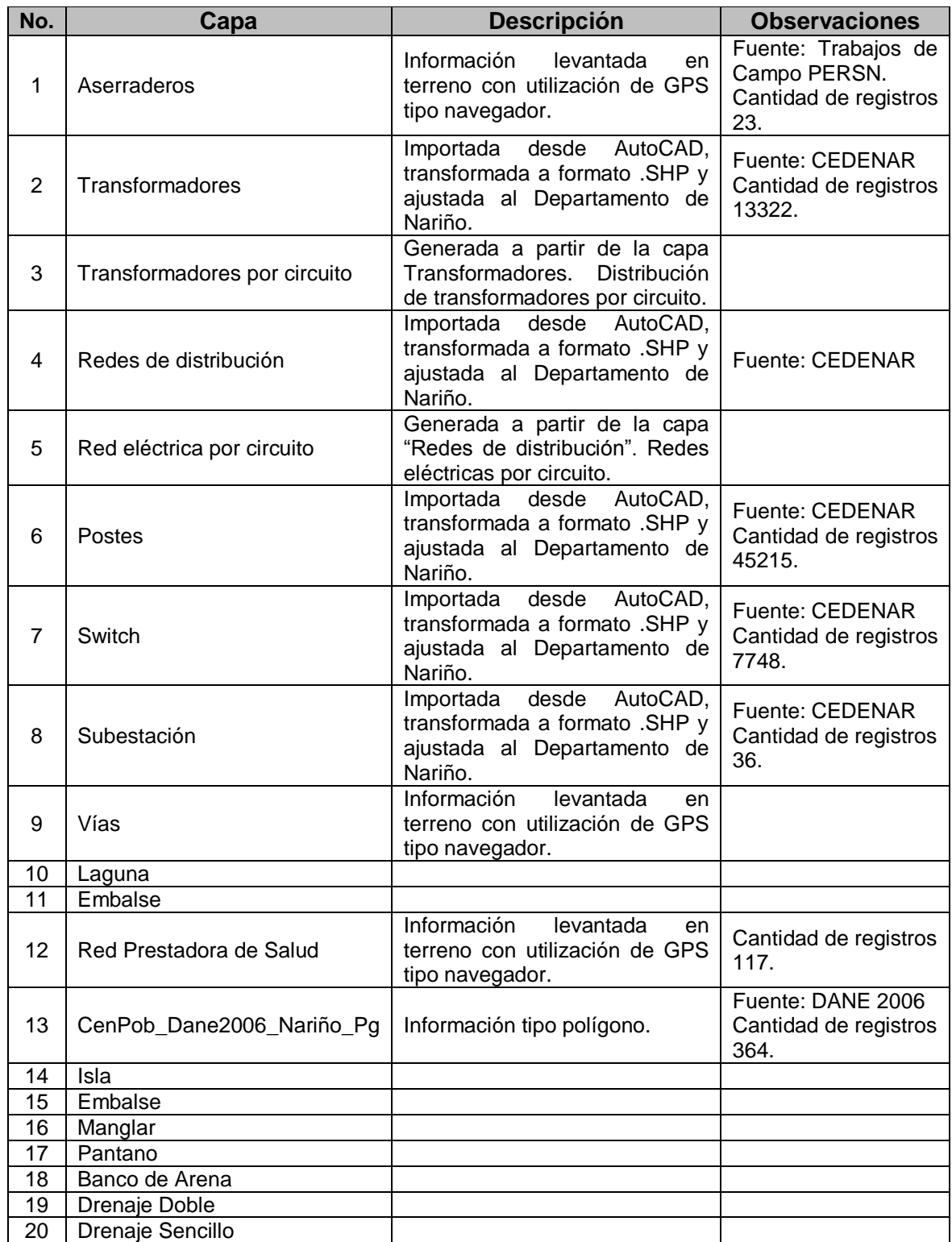

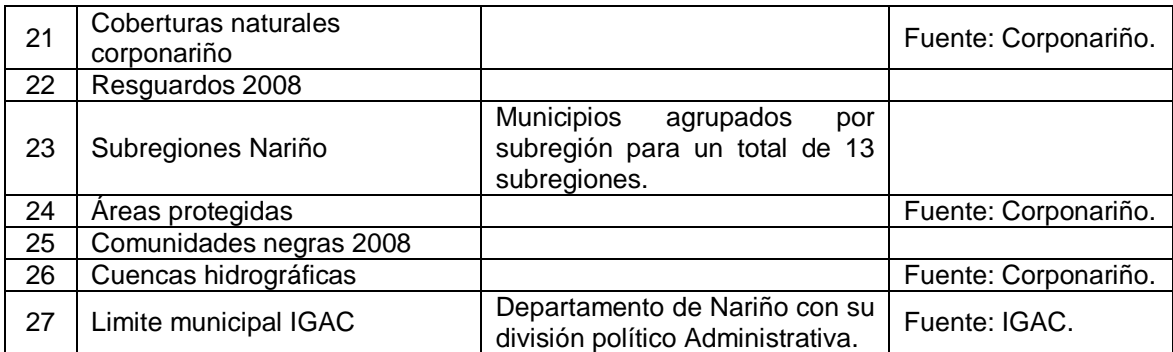

Fuente: Informe de revisión de las capas que formarán parte del SIG aplicado al proyecto de energización rural sostenible del departamento de Nariño

El SIG de PERSN para su publicación, usabilidad y difusión global fue montado en la plataforma de ArcGIS Online descrito anteriormente, con una licencia por un año. En este lugar el usuario del SIG puede visualizar cada capa según sus necesidades, así como también, modificar su simbología ya sean polígonos o puntos, realizar mediciones, cambiar mapa base, imprimir, visualizar las tablas de datos de cada capa, etc. Su acceso se lo encuentra en la plataforma web para el sistema de información del PERSN donde también se encuentra el manual de usuario para su mejor manipulación. (http://pers.udenar.edu.co)

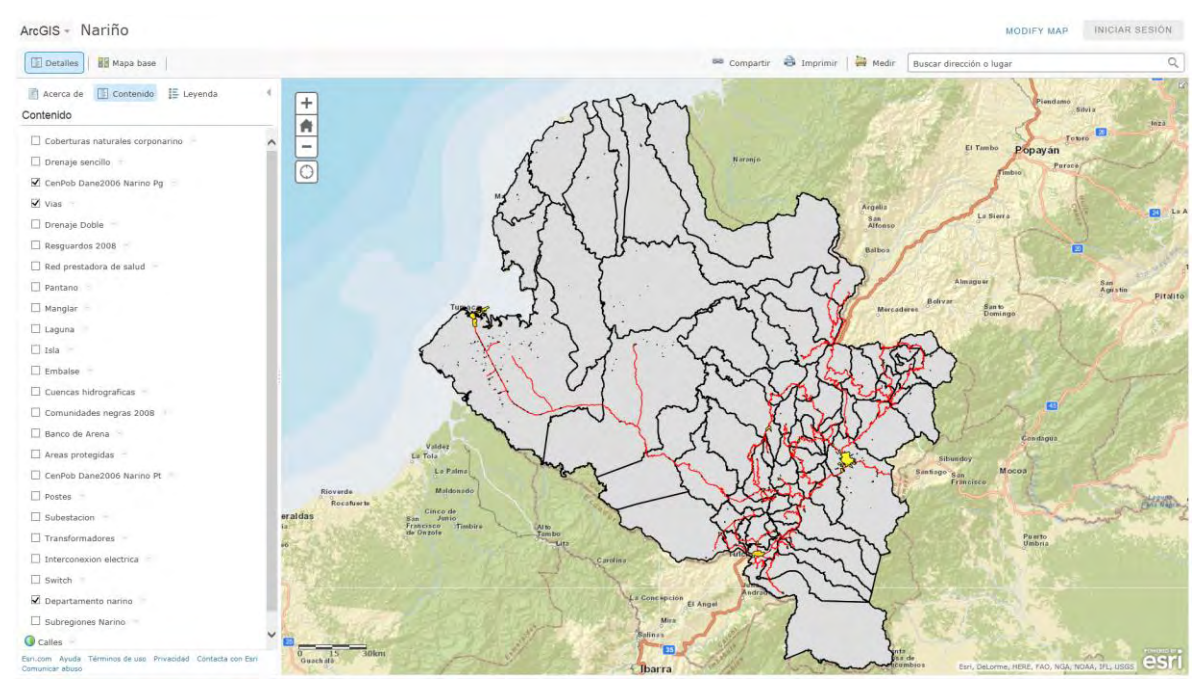

#### **Figura 15. SIG de PERSN en visor ArcGIS Online.**

Fuente: http://www.arcgis.com/home/webmap/viewer.html?webmap=73f63d57867f4dcca0787cc211b29f15&extent=-80.74,- 0.1497,-74.9942,2.991

En la figura 15, se muestra el portal web de ArcGIS Online que se tomó como la mejor opción para implementar el sistema de información geográfica del proyecto.

## **2. CONCLUSIONES**

Los resultados de esta investigación partieron de la recolección de información primaria y secundaria por medio de diferentes fuentes, entre ellas, las encuestas que se realizaron gracias a los dispositivos móviles y sus aplicativos. Otra fuente de información fue la recopilación de datos históricos a través de portales web especializados en los temas concernientes al proyecto. La información obtenida estableció la base para el desarrollo de sistemas de información como el SIG del PERSN y el SIPERSN, donde se puede visualizar y consultar la gran mayoría de los resultados de PERS-Nariño en su primera fase. A continuación se presenta los resultados obtenidos a manera de conclusiones de las actividades desarrolladas en la pasantía de acuerdo al proyecto.

Se alcanzó cumplir con todas las solicitudes de información secundaria, tanto de datos de consumo energético y número suscriptores en ZI y ZNI, como de consumo de GLP en los centros poblados del departamento de Nariño. También se logró recopilar suficiente información concerniente a proyectos exitosos y planes de energización rural a nivel latinoamericano.

Se logró adaptar las tablets tanto a nivel de software y capacitación de manejo para satisfacer las necesidades básicas para realizar las encuestas en zonas rurales asignadas. También se realizaron sugerencias y correcciones necesarias para el buen desarrollo de instrumento.

En cuanto al sistema de información SIPERSN se utilizaron todos los consolidados de información secundaria del SUI que formaron parte del desarrollo del módulo SUI y parte del módulo de Información Primaria de este sistema. De igual manera se efectuó asistencia en la elaboración del manual del sistema y manual del usuario del SIPERSN

La información primaria recolectada a través del instrumento fue adecuada y en algunos casos modificada para posteriormente ser analizada y procesada por el equipo de estadística para así obtener los resultados esperados del proyecto PERSN y publicarlos en el SIPERSN.

El SIG del PERSN se formó con 27 capas las cuales fueron montadas en la plataforma web de ArcGIS Online con una licencia de un año con todas las funcionalidades que ofrece esta plataforma. Su visualización está vinculada con el sistema de información SIPERSN por medio de un acceso de link.

La actividad correspondiente a la adecuación de la información obtenida en el desarrollo del proyecto para actualizar al sistema de información de SIMEC no se implementó por razones de diferencia de lenguajes de programación y motor de base de datos, además el módulo de proyectos del SI3EA y el Sistema de Información de Zonas no Interconectadas (SIZNI) que contendrán esta información, serán actualizados próximamente por la UPME y BID (Banco Interamericano de Desarrollo). Por lo tanto, se llegó al acuerdo de que temporalmente, la información obtenida se la compartirá a través de un web service que eliminará los problemas de comunicación de la información entre las diferentes plataformas de programación.

#### **3. RECOMENDACIONES**

En el desarrollo de PERS-Nariño se presentaron varios inconvenientes ya sea por cuestiones de predicciones de tiempo o de logística por lo cual se presentan a continuación algunas recomendaciones para una buena presentación y culminación de este proyecto.

Informar a los administradores del SUI, que realicen las correcciones pertinentes al consumo eléctrico donde existen valores que no son acordes a la realidad. Estos valores corresponden a los periodos del 2009 a 2012.

Validar los datos según estándares o por valores predeterminados, en las encuestas de los dispositivos móviles para no tener que modificar o cambiar los valores recolectados en labores de campo. Con lo descrito se logrará captar un mejor estado de la realidad del departamento de Nariño, como también una mayor calidad de datos para ser procesados y evitar demoras de tiempo en la ejecución del proyecto.

Sugerir al sistema de información SIPERSN como un modelo a implementar para otros proyectos energéticos sostenibles (PERS) que se desarrollarán en diferentes departamentos de Colombia, para así ahorrar tiempo y presupuesto para las entidades financiadoras del proyecto.

Añadir capas en el sistema de información geográfica del PERSN, que en el momento no forman parte del sistema, tales como radiación solar, vientos, curvas de nivel del departamento de Nariño y veredas o localidades de algunos de los municipios, que permitan sumarse a la capa de centros poblados.

Establecer al proyecto PERS-Nariño como una metodología para evaluar el diagnóstico actual del estado energético de otros departamentos donde se implementen este tipo de proyectos (PERS).

## **BIBLIOGRAFÍA**

- 1. Altova, Diagramas de secuencia UML. [En línea]. http://www.altova.com/es/umodel/sequence-diagrams.html
- 2. Cáceres Tello, Jesús. Diagramas de casos de uso, Universidad de Alcalá, Madrid [En línea]. http://www2.uah.es/jcaceres/capsulas/DiagramaCasosDeUso.pdf.
- 3. Ciampagna José M., Administración de proyectos de sistemas de información geográfica, Córdoba, Argentina 2000.
- 4. Esri España. Productos. *ArGIS para smartphones y tabletas* [En línea]. http://www.esri.es/es/productos/arcgis/arcgis-for-mobile/arcgis-para-smartphones-ytabletas/
- 5. Esri, acar ArcGIS Explorer MESDK, The SOL En línea]. http://webhelp.esri.com/arcgisexplorer/1500/es/sdk.htm.
- 6. Esri. mi mapa [En línea] http://www.arcgis.com/home/webmap/viewer.html?useExisting=1
- 7. Ingeniería y Tecnología al Servicio de Colombia. Sistemas de Información Geográfica. [En línea]. http://ingteccolombia.com/?page\_id=128
- 8. Mappinggis. Primeros pasos con ArcGIS Online [En línea]. http://mappinggis.com/2013/10/primeros-pasos-con-arcgis-online/
- 9. PERS-Nariño. Sistema de información SIPERSN [En línea] http://sipersn.udenar.edu.co:90/sipersn/
- 10. Prieto, Alberto, Lloris, Antonio. Introducción a la Informática. Segunda Edición. Madrid: McGraw-Hill/Interamericana de España, 1995. 600 p.
- 11. Servidores geográficos, ¿Qué es una Geodatabase? [En línea] http://servidoresgeograficos.blogspot.com/2008/07/geodatabase.html
- 12. Todosig. Los SIG y sus aplicaciones prácticas. *Otros programas de SIG.* [En línea]. http://www.todosig.es/programas-sig.html
- 13. Universidad de Chile, Modelo de clases, [En línea]. http://users.dcc.uchile.cl/~psalinas/uml/modelo.html.
- 14. Wikipedia, Modelo entidad relación [En línea]. http://es.wikipedia.org/wiki/Modelo\_entidad-relaci%C3%B3n

# **ANEXOS**

# **Anexo 1. Cronograma día PERSN**

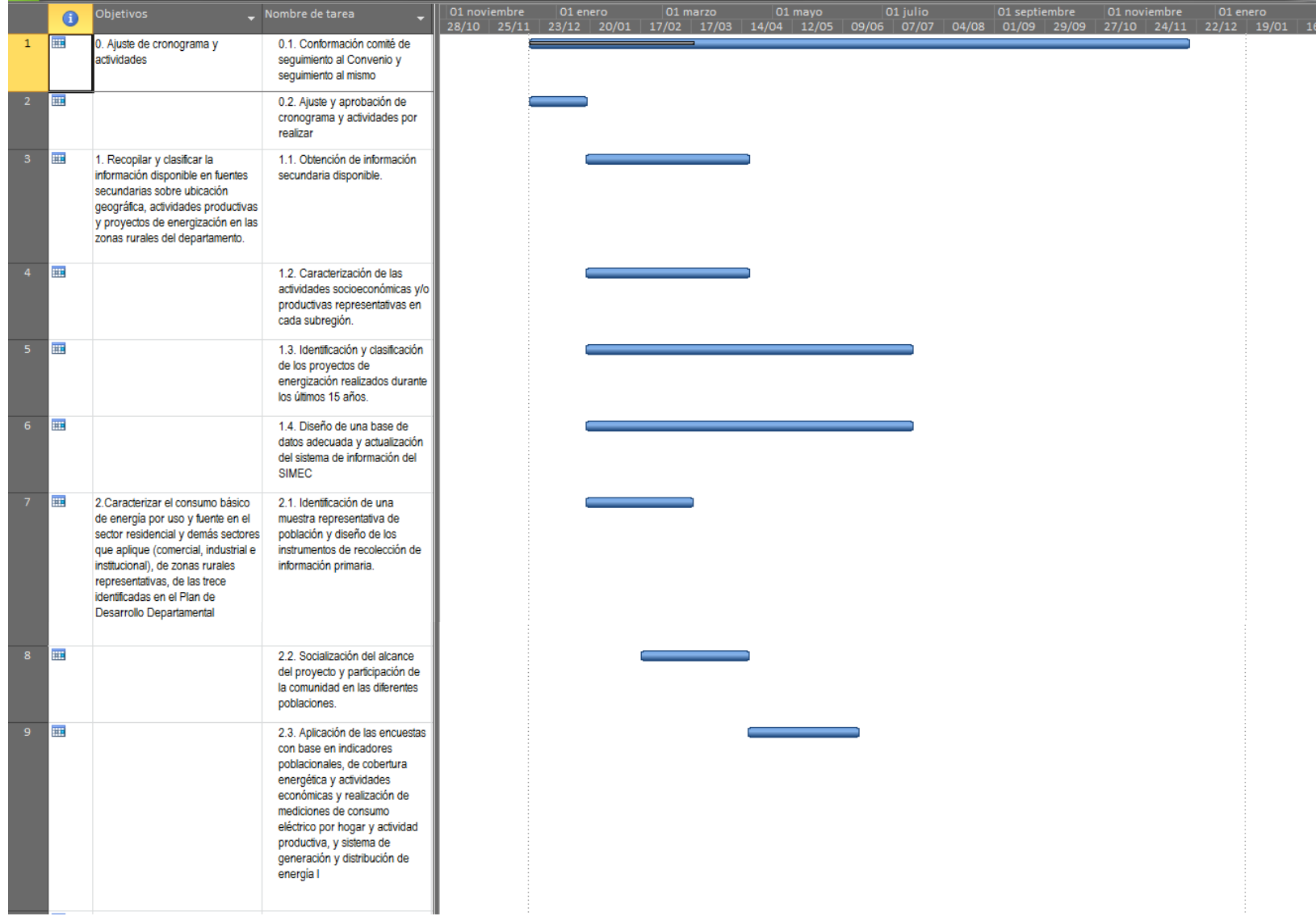

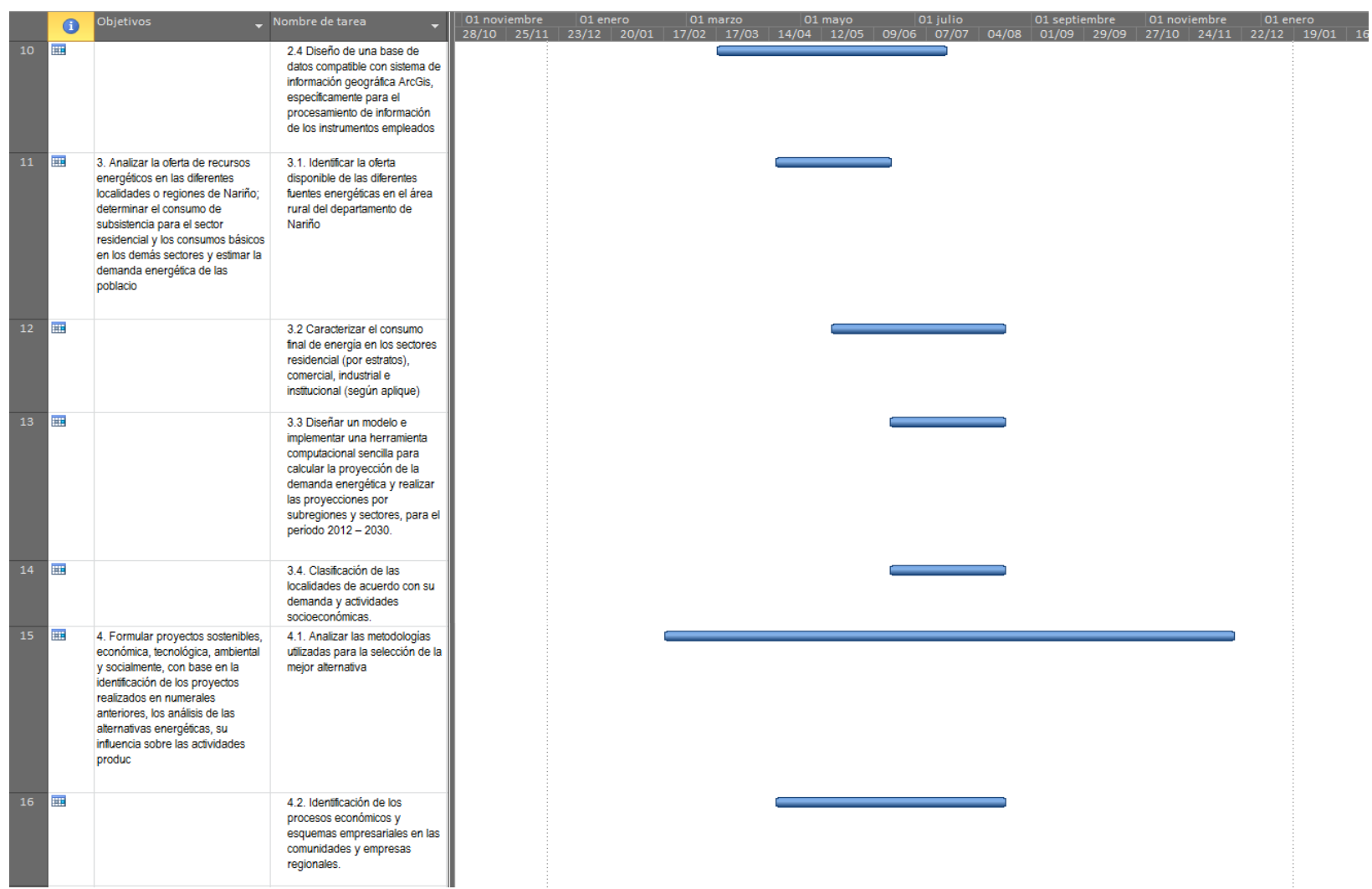

# **Anexo 1. Cronograma día PERSN (Continuación)**

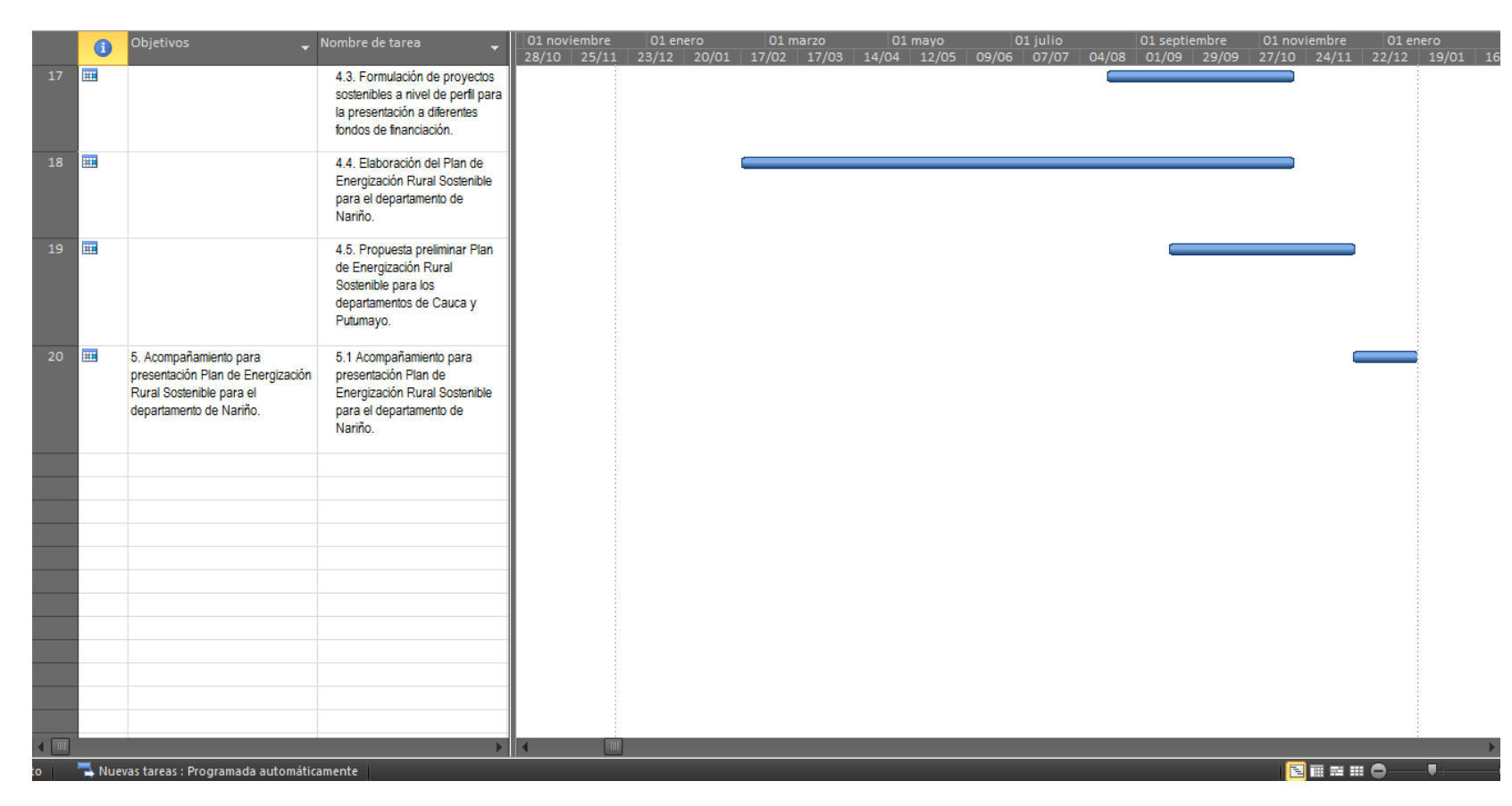

# **Anexo 1. Cronograma día PERSN (Continuación)**

Fuente: PERS

# **Anexo 1. Cronograma mes PERSN**

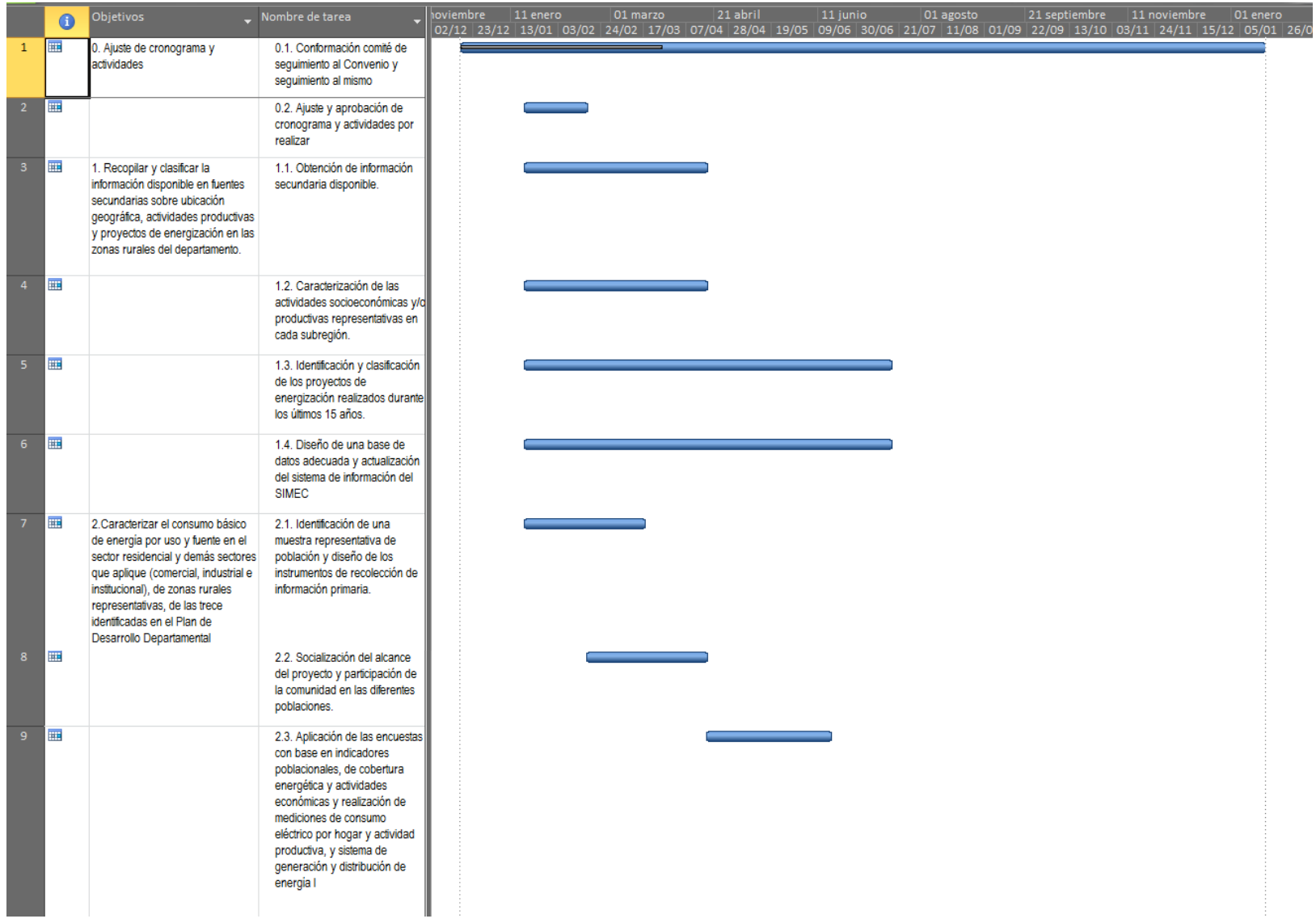

# **Anexo 1. Cronograma mes PERSN (Continuación)**

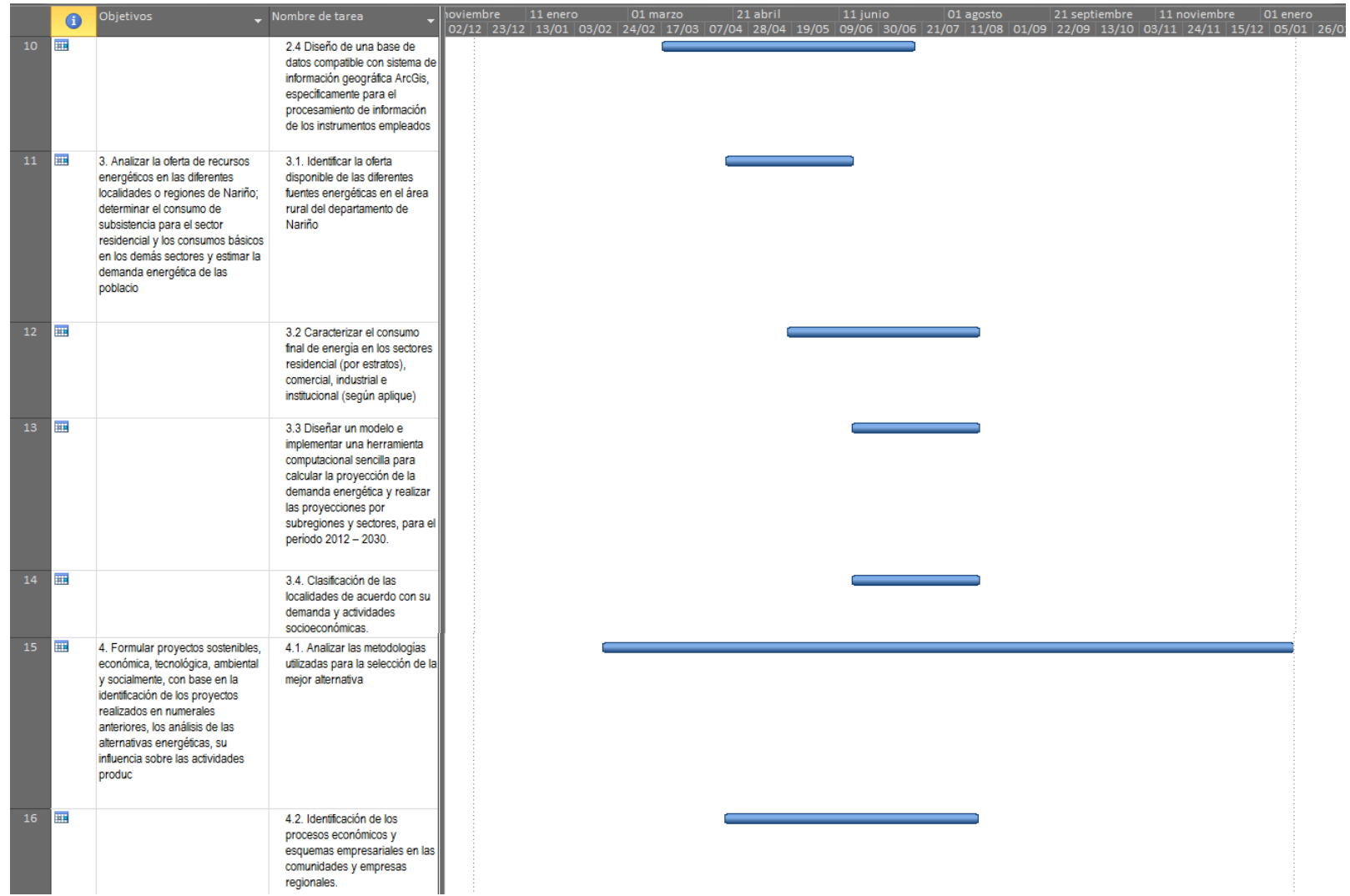

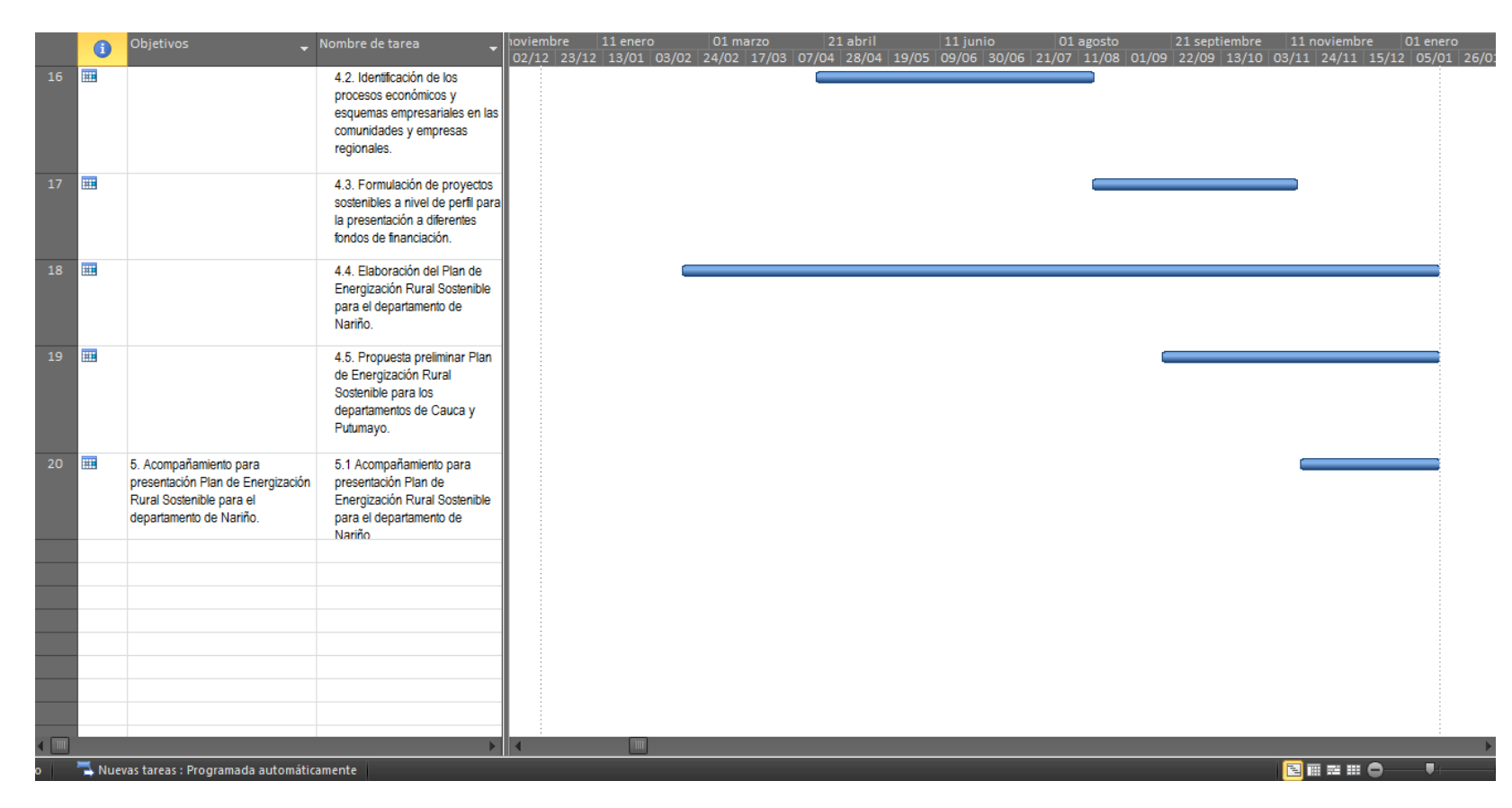

## **Anexo 1. Cronograma mes PERSN (Continuación)**

Fuente: PERS

# **Anexo 2. Proyectos de energización a nivel latinoamericano**

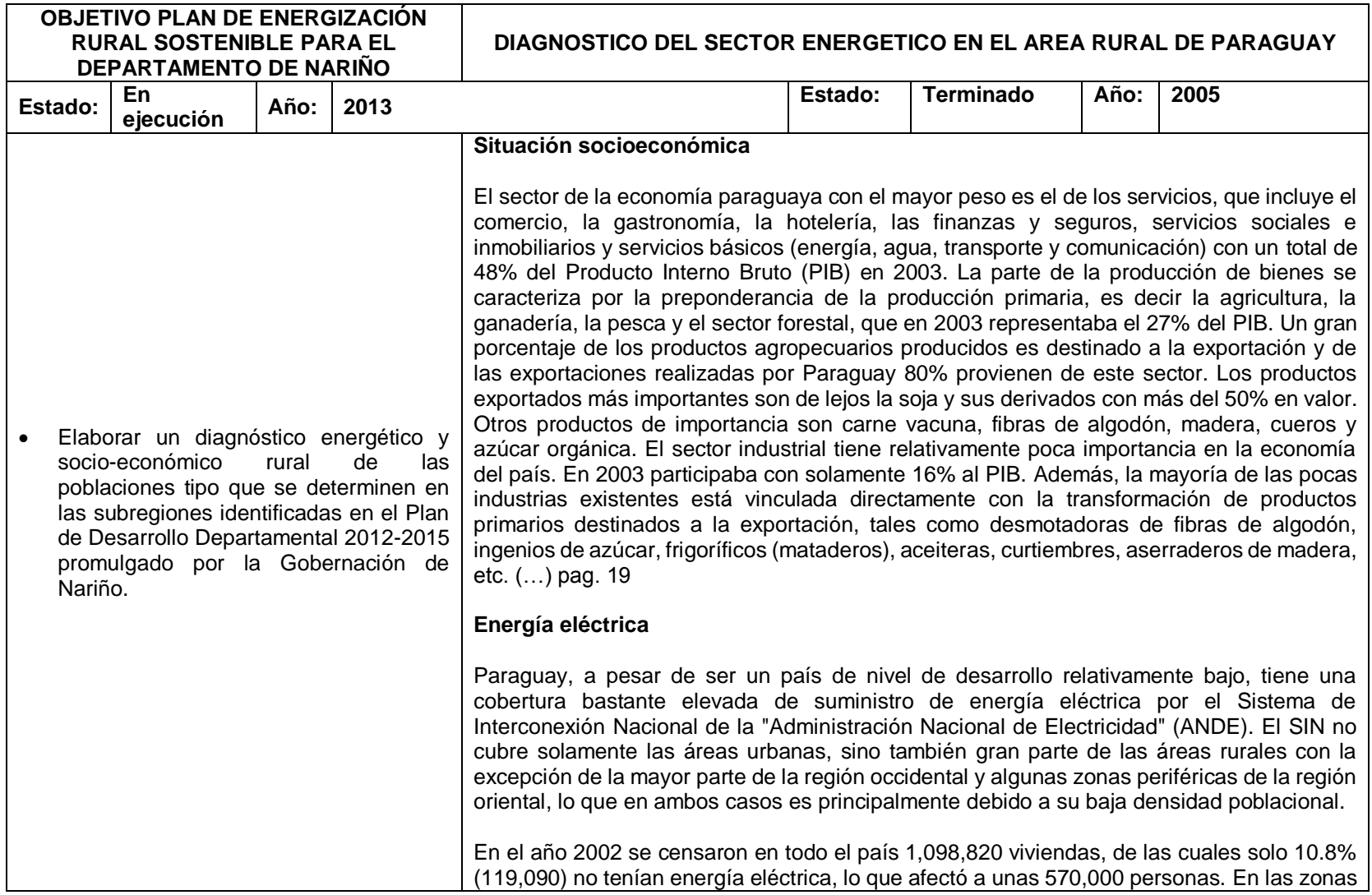

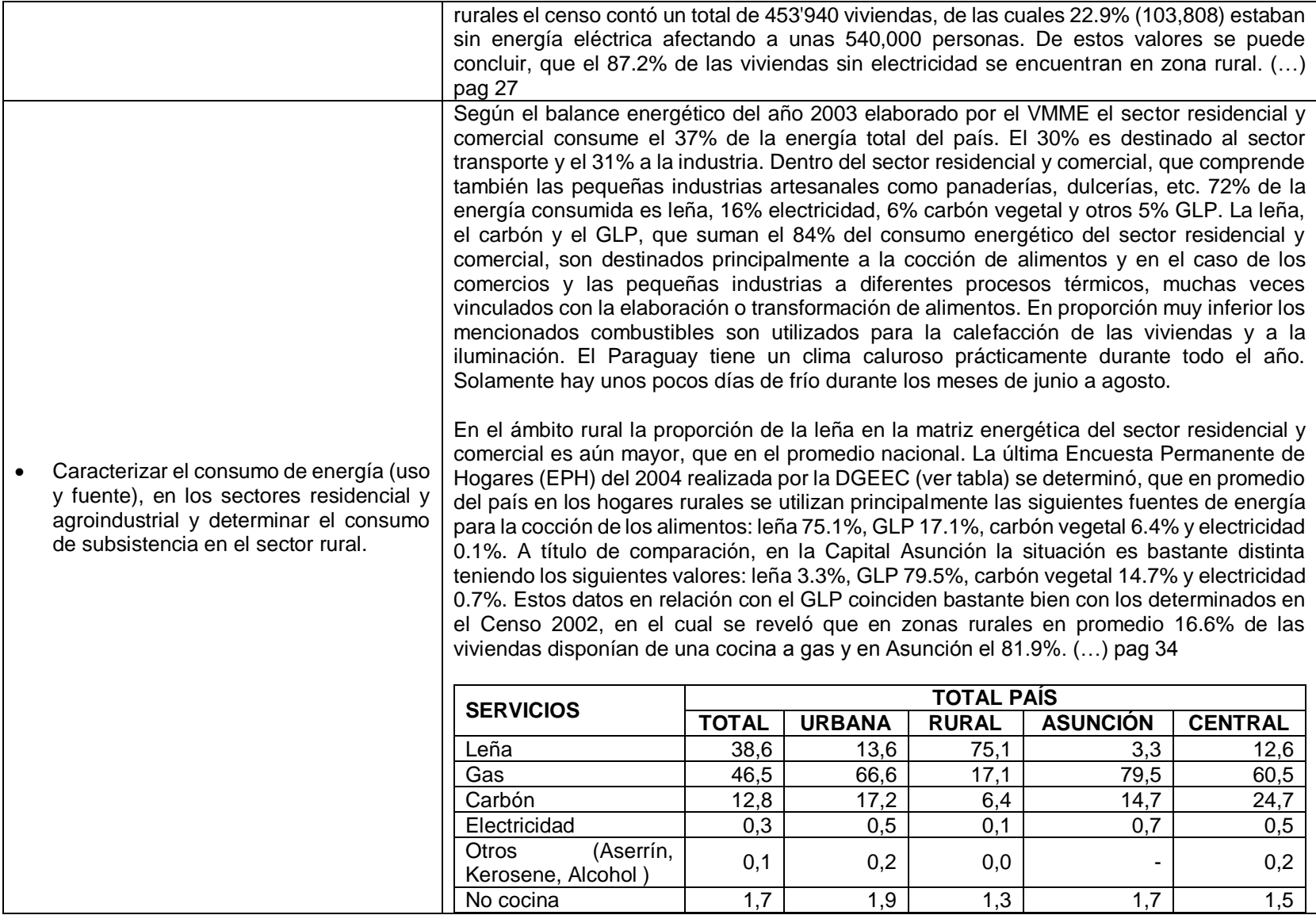

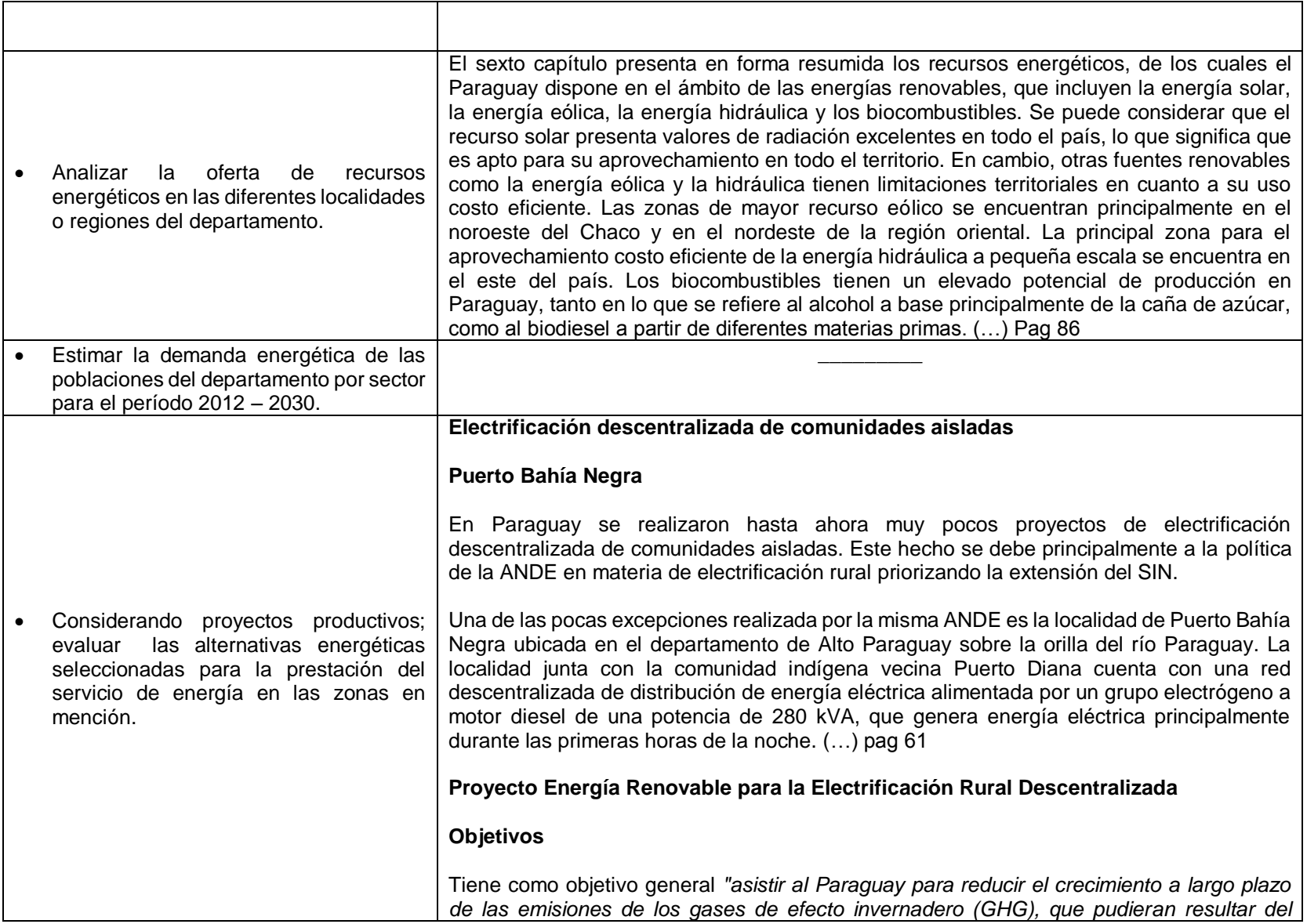

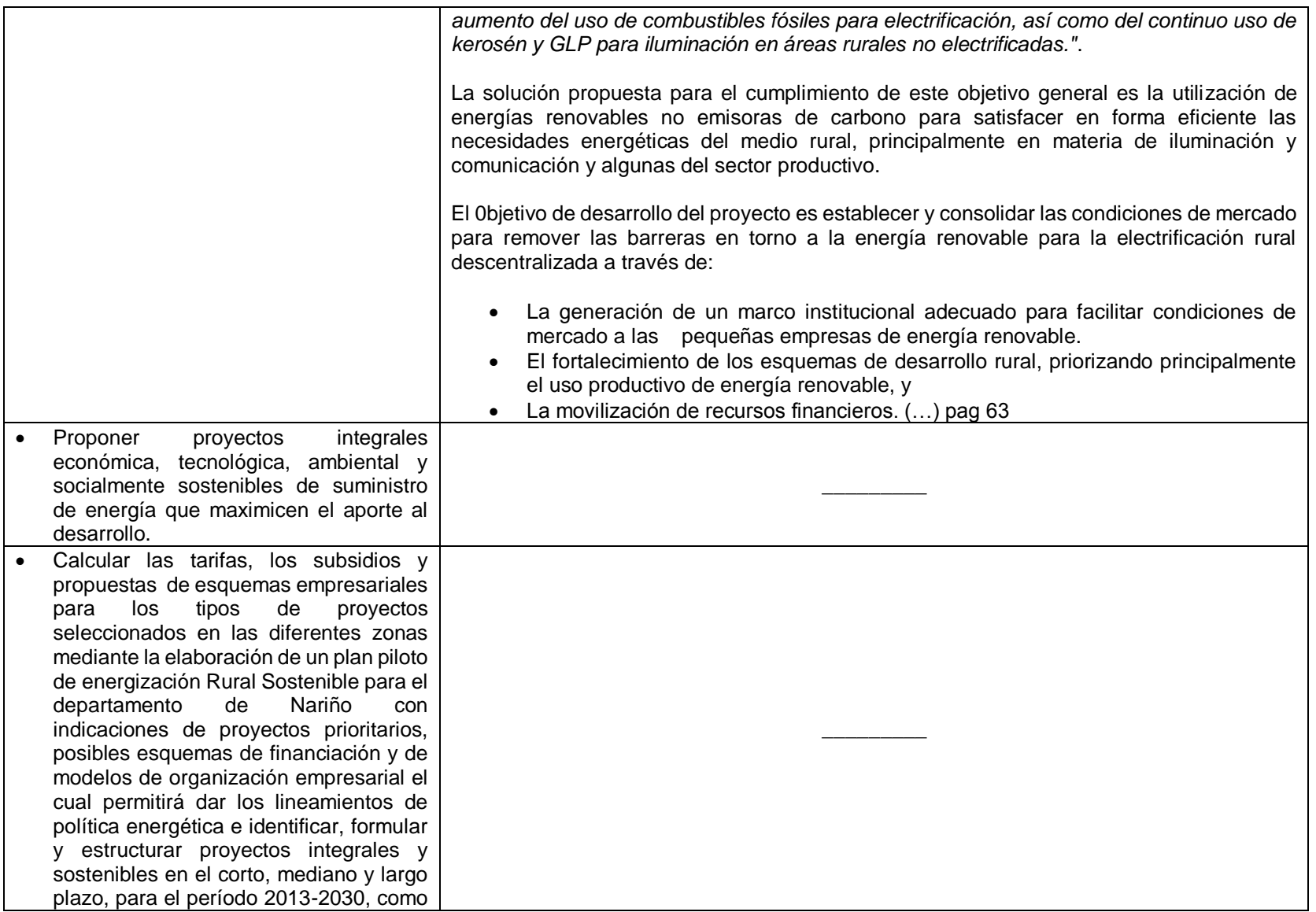

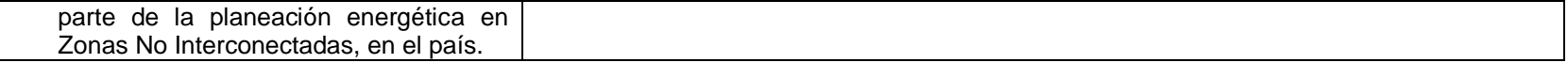

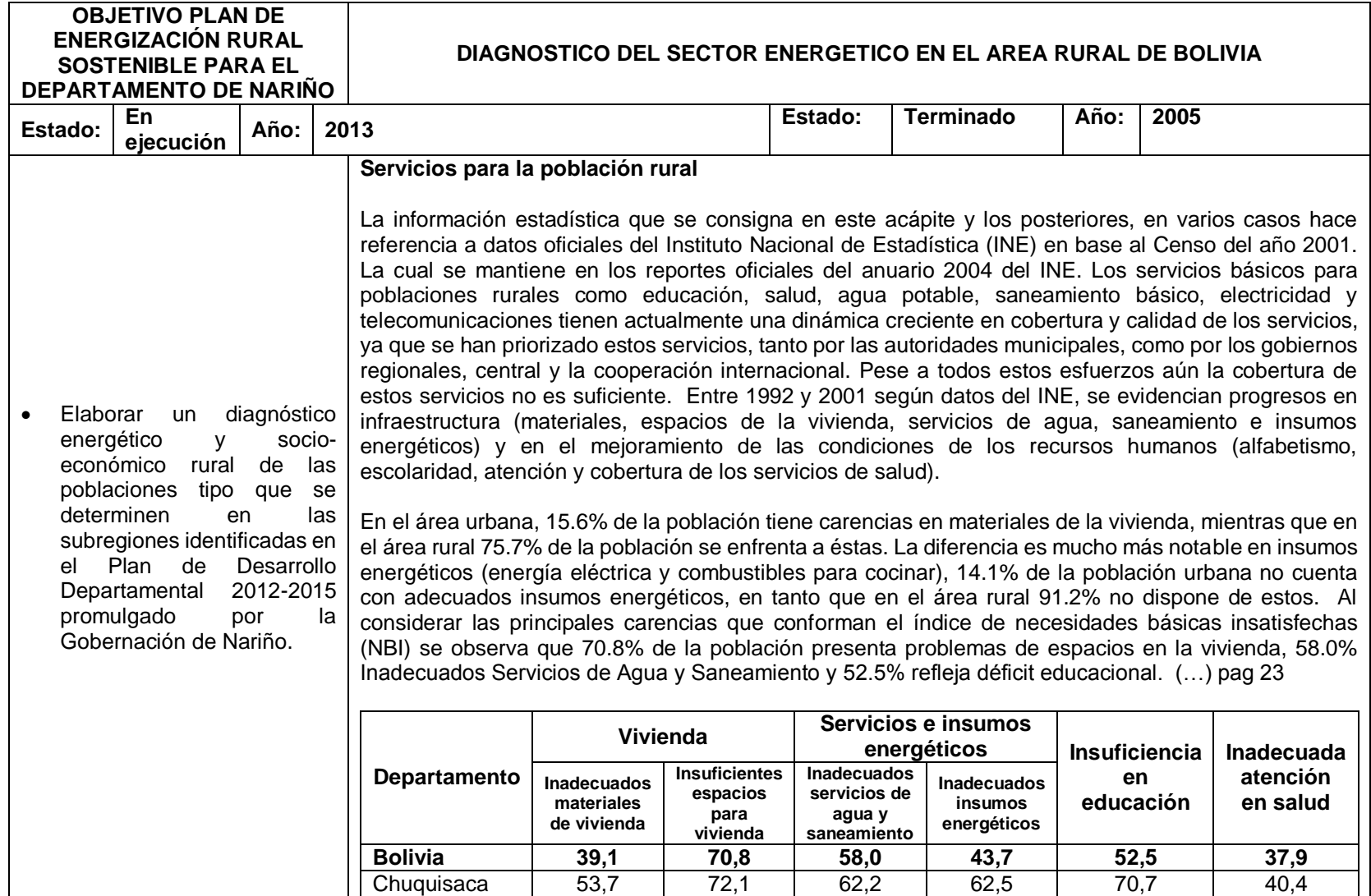

# **TABLA RESUMEN**

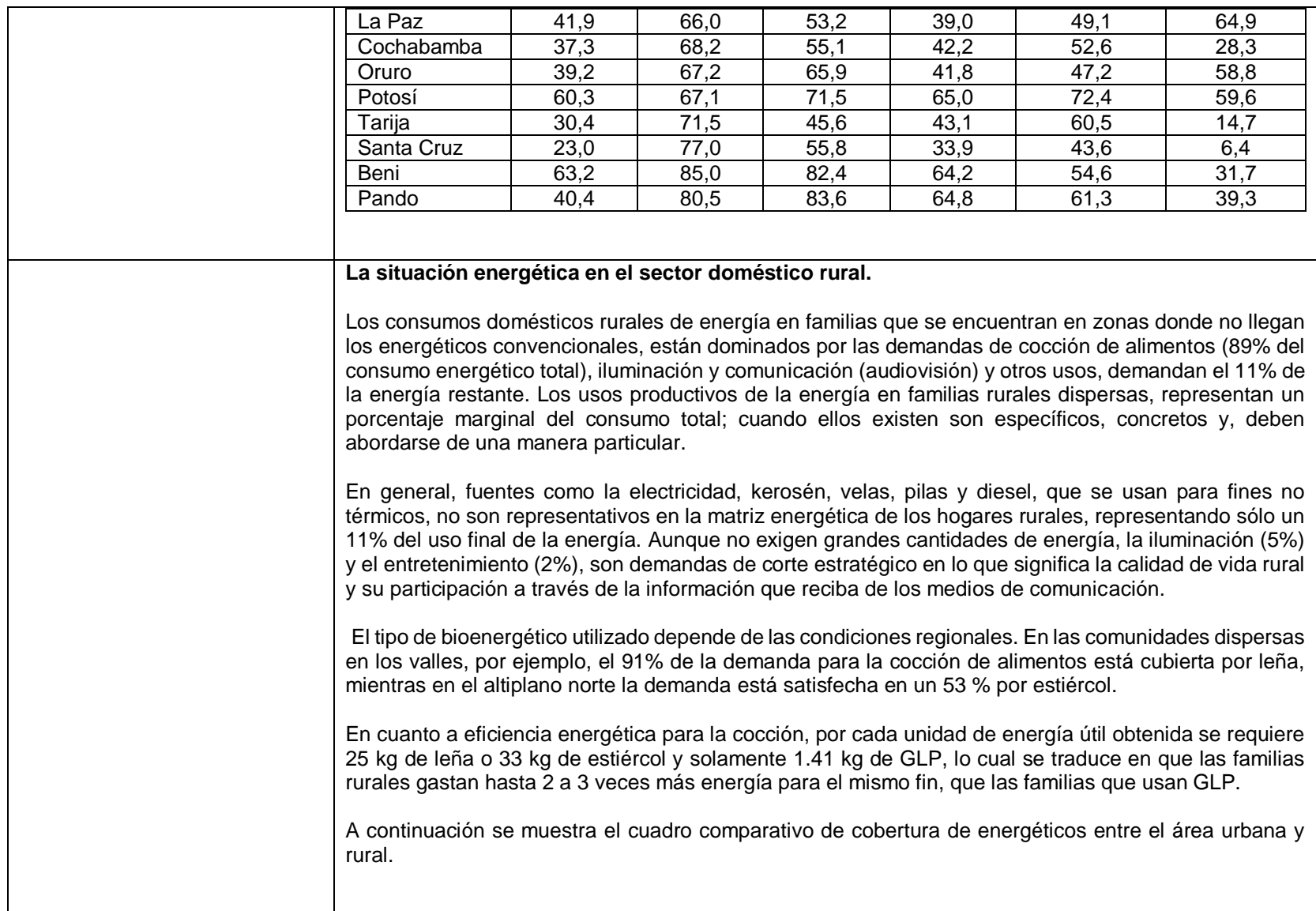

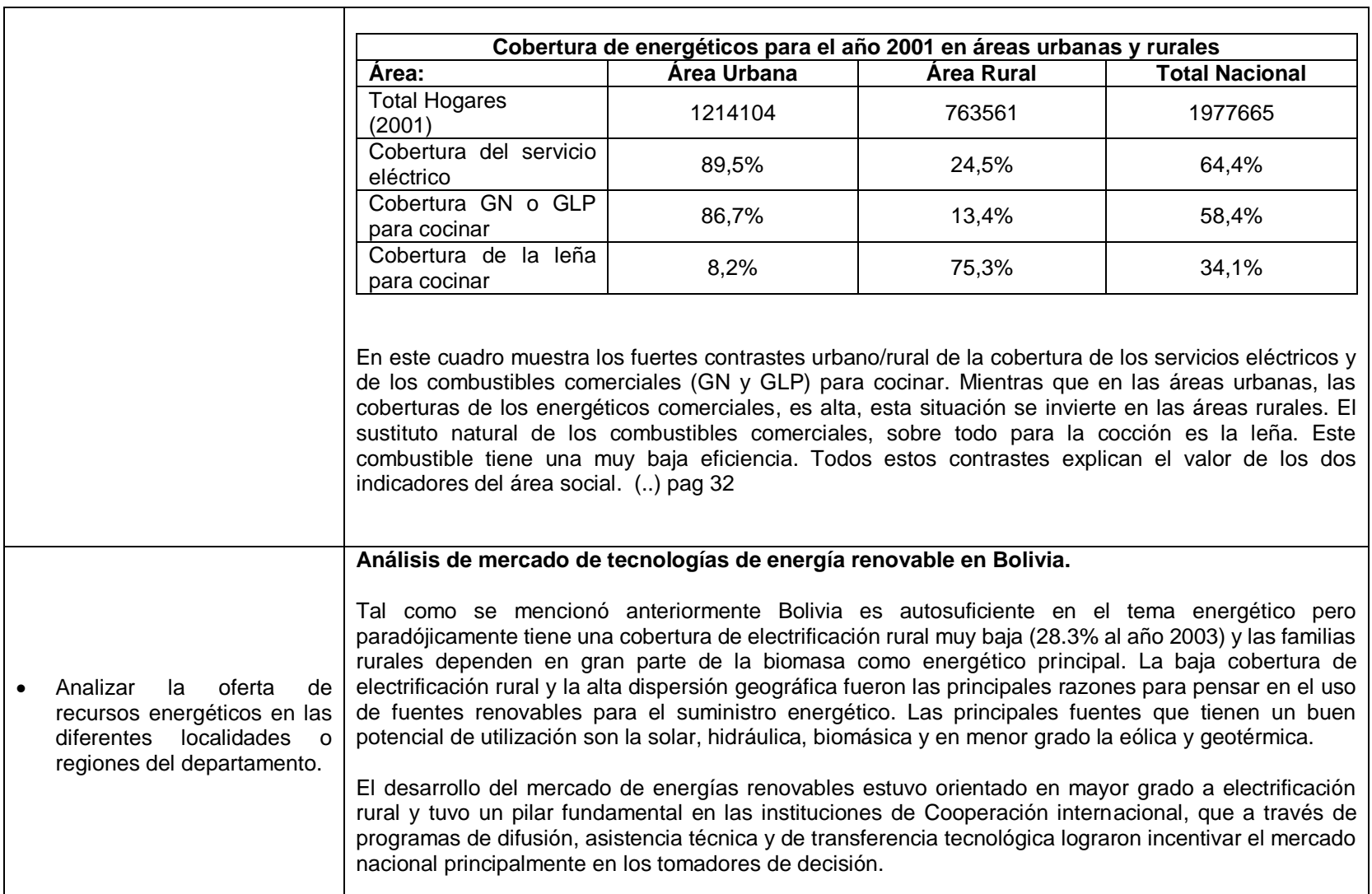

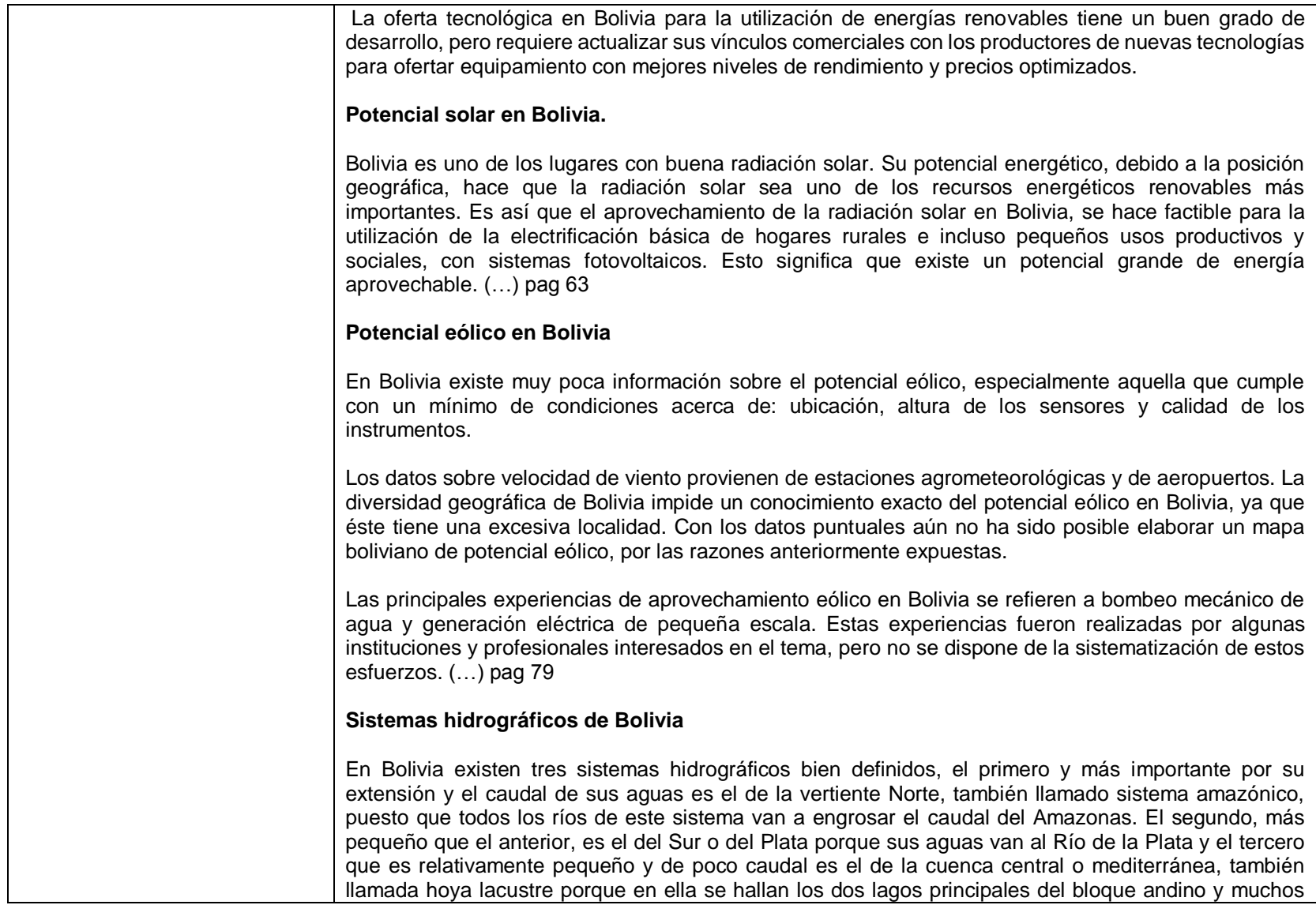

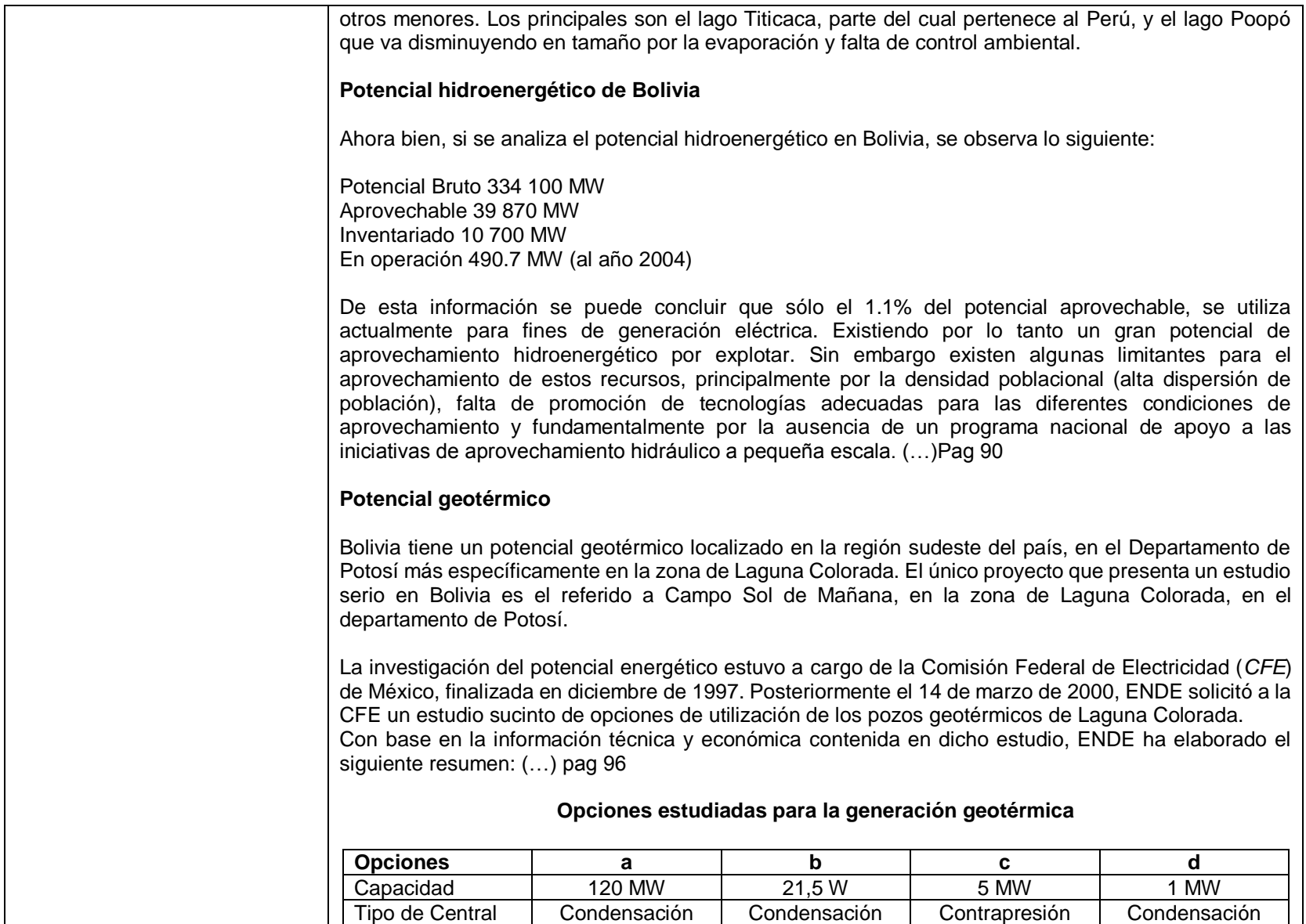

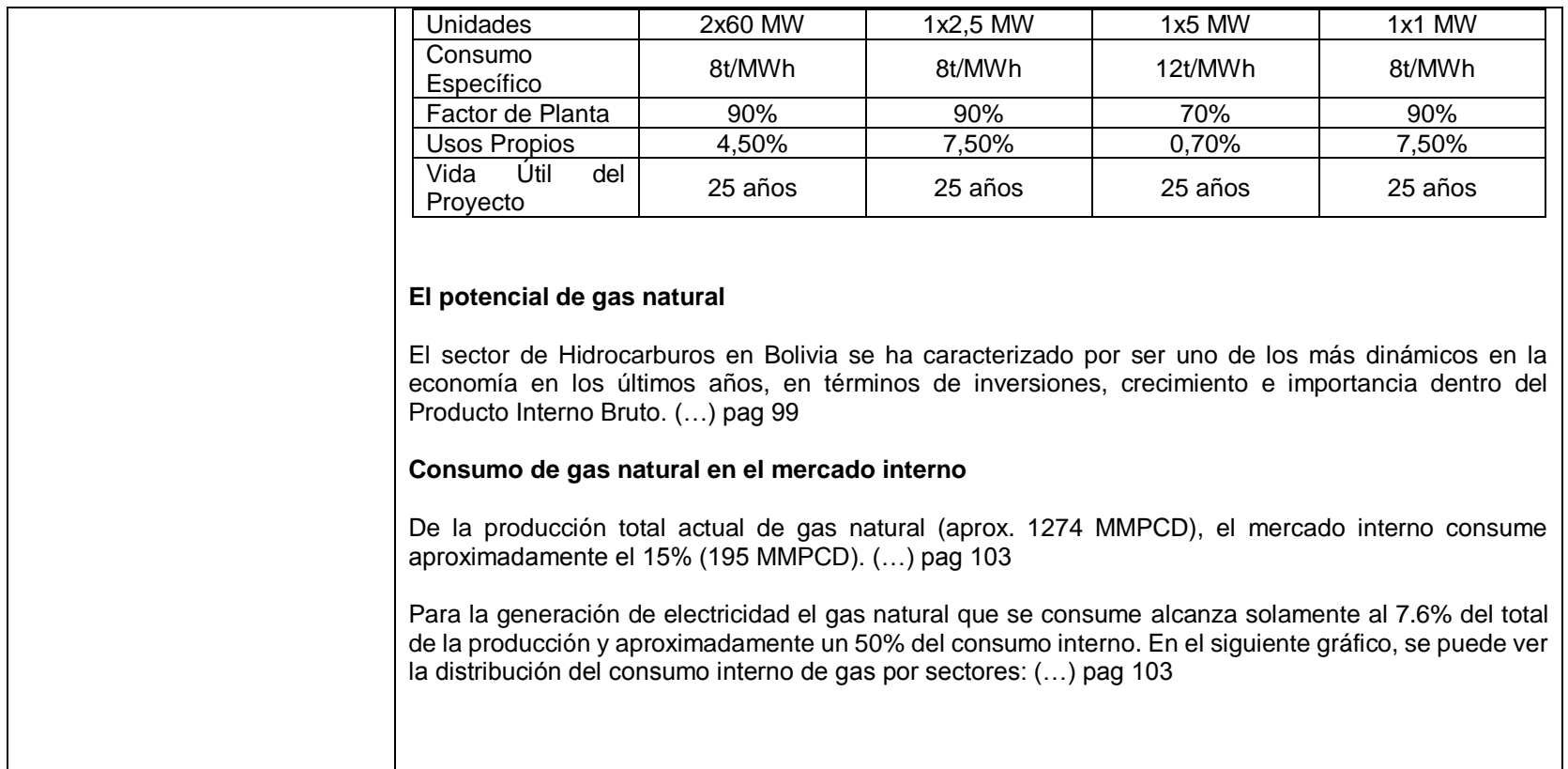

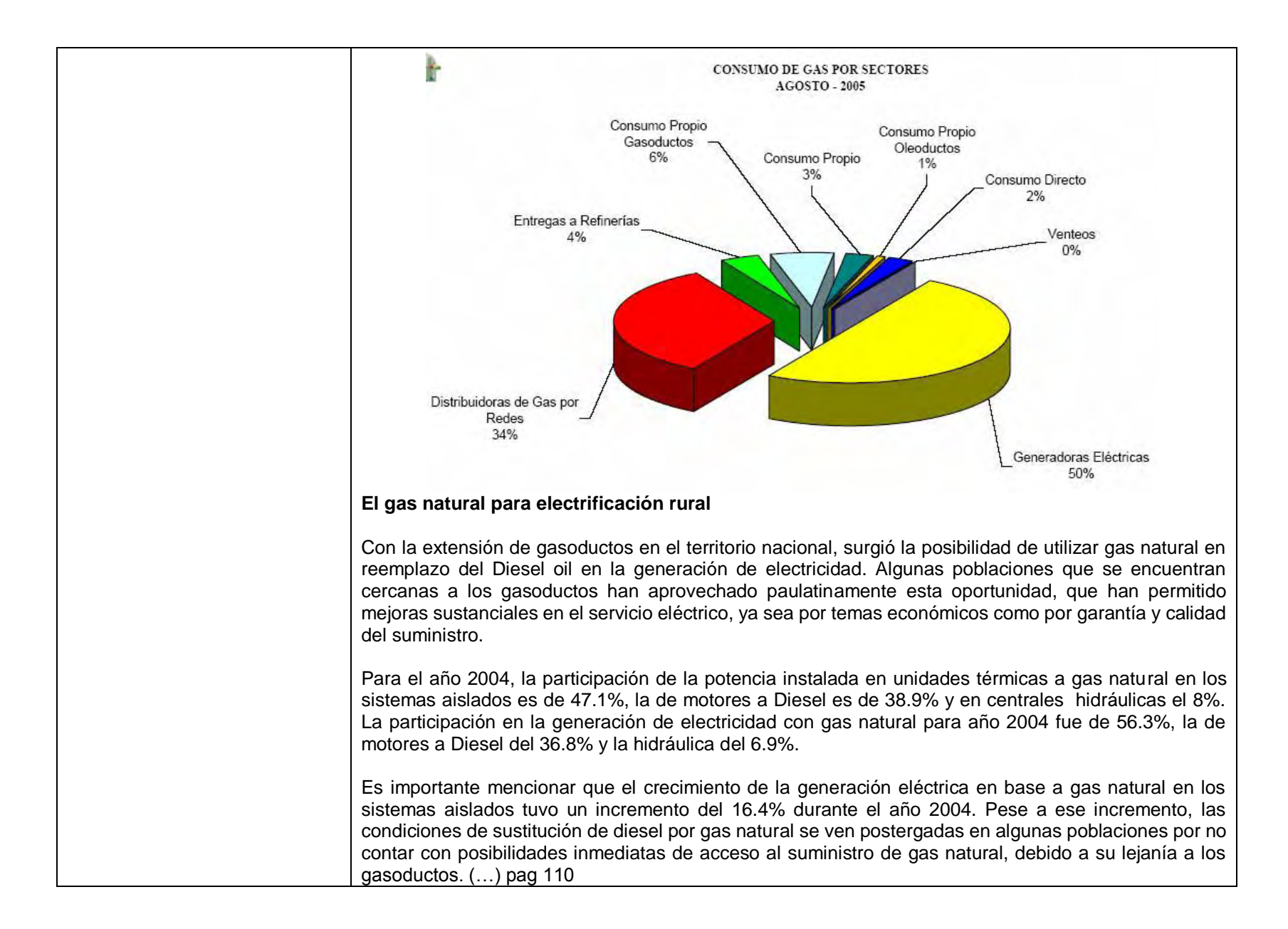

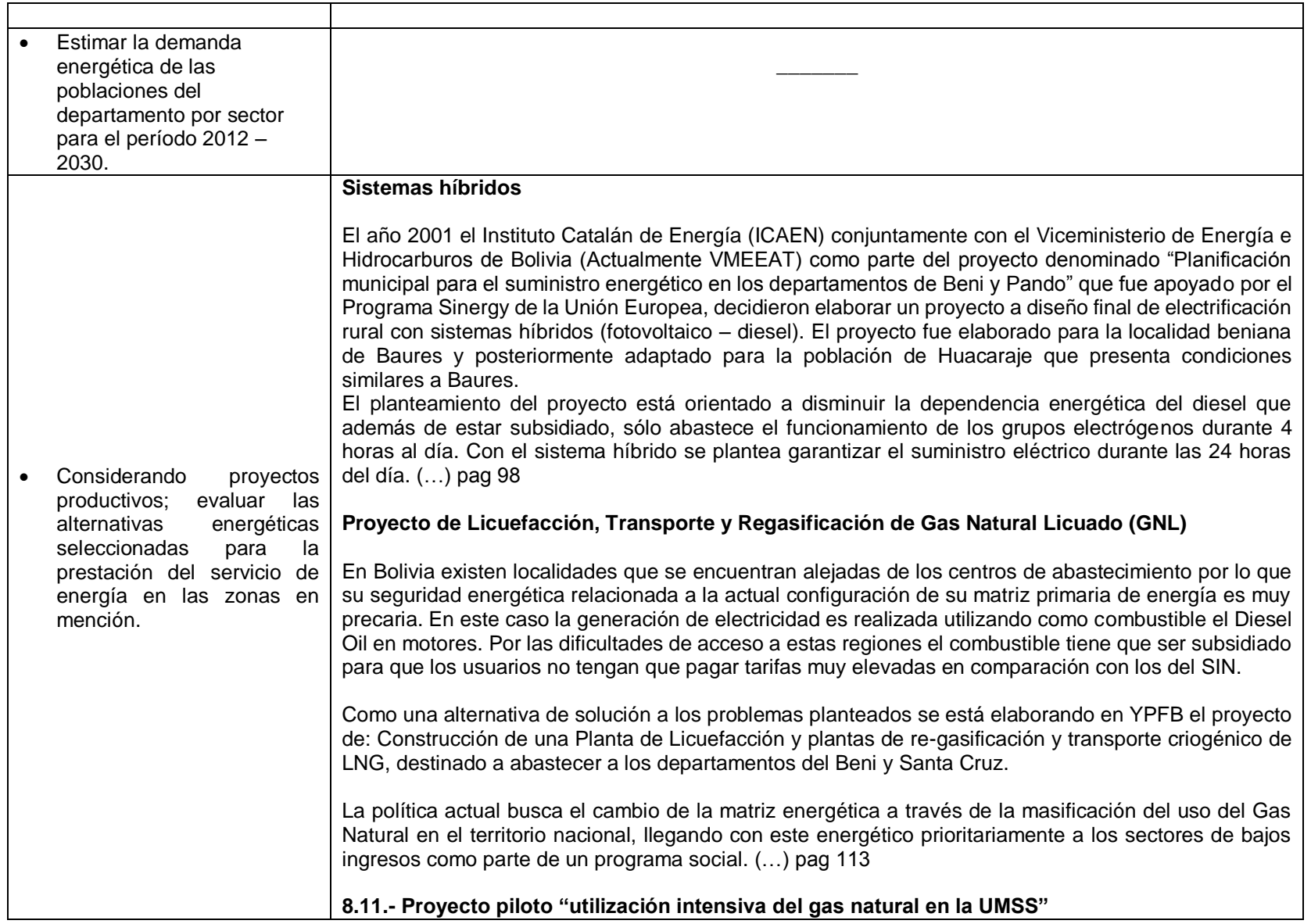
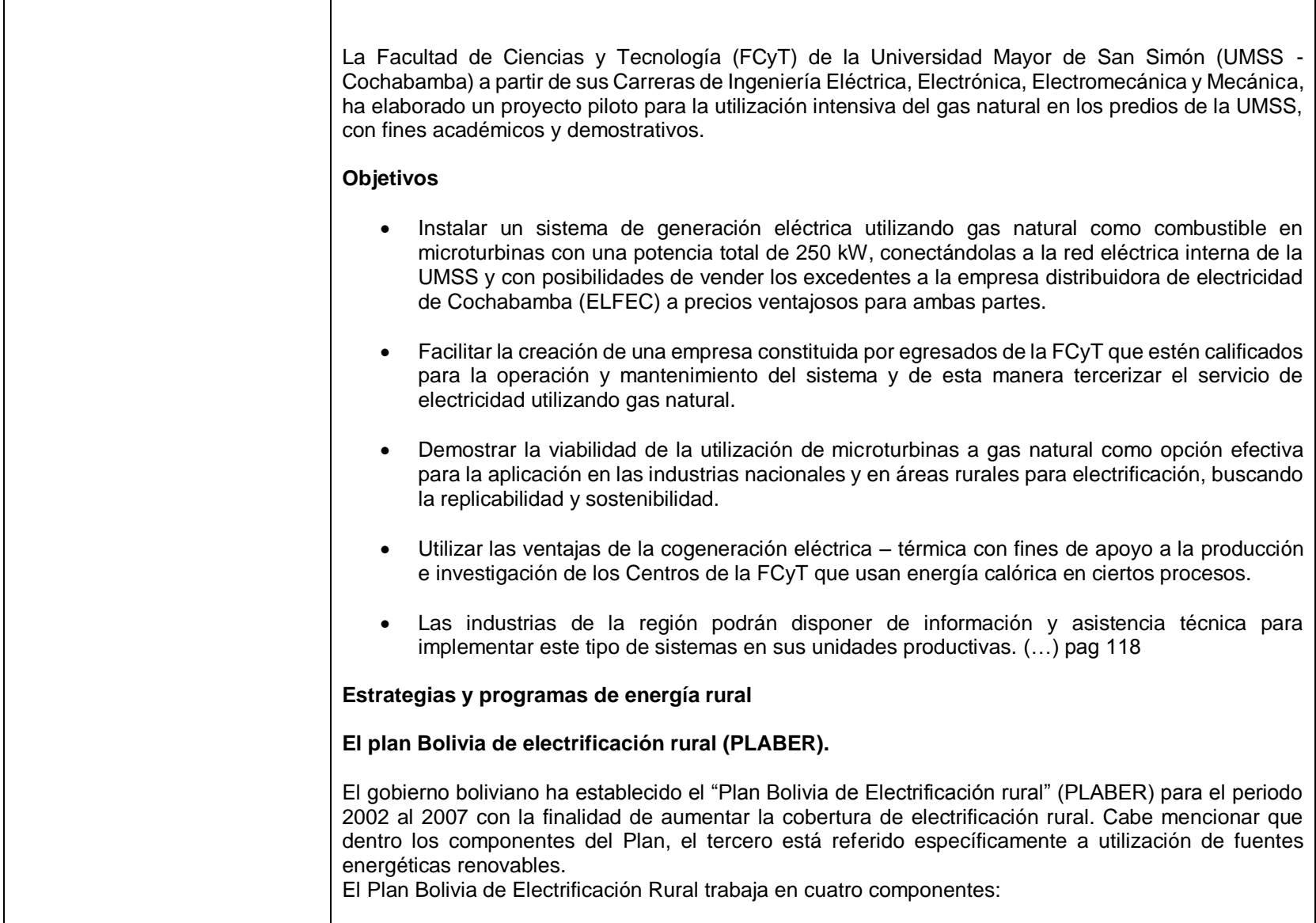

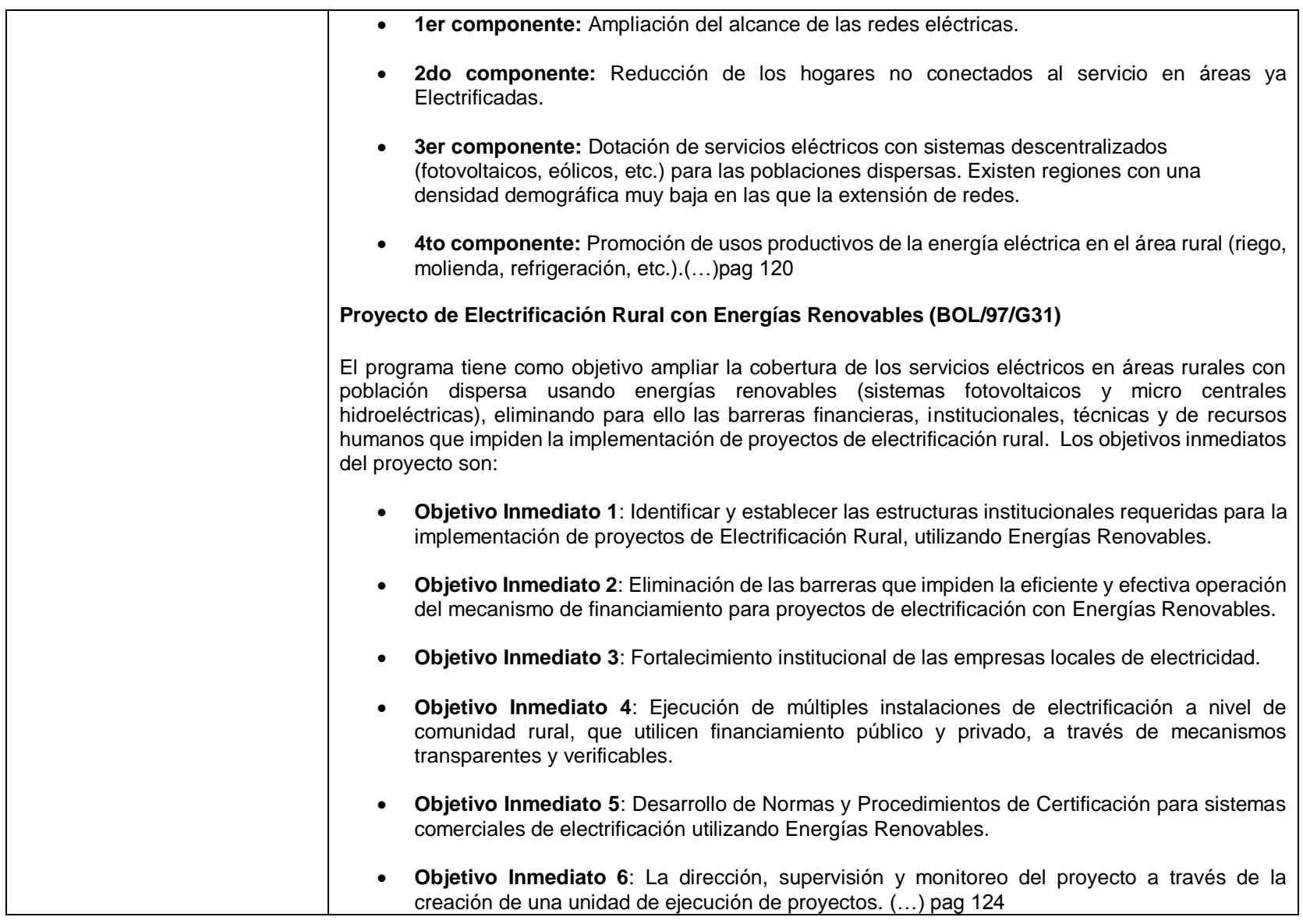

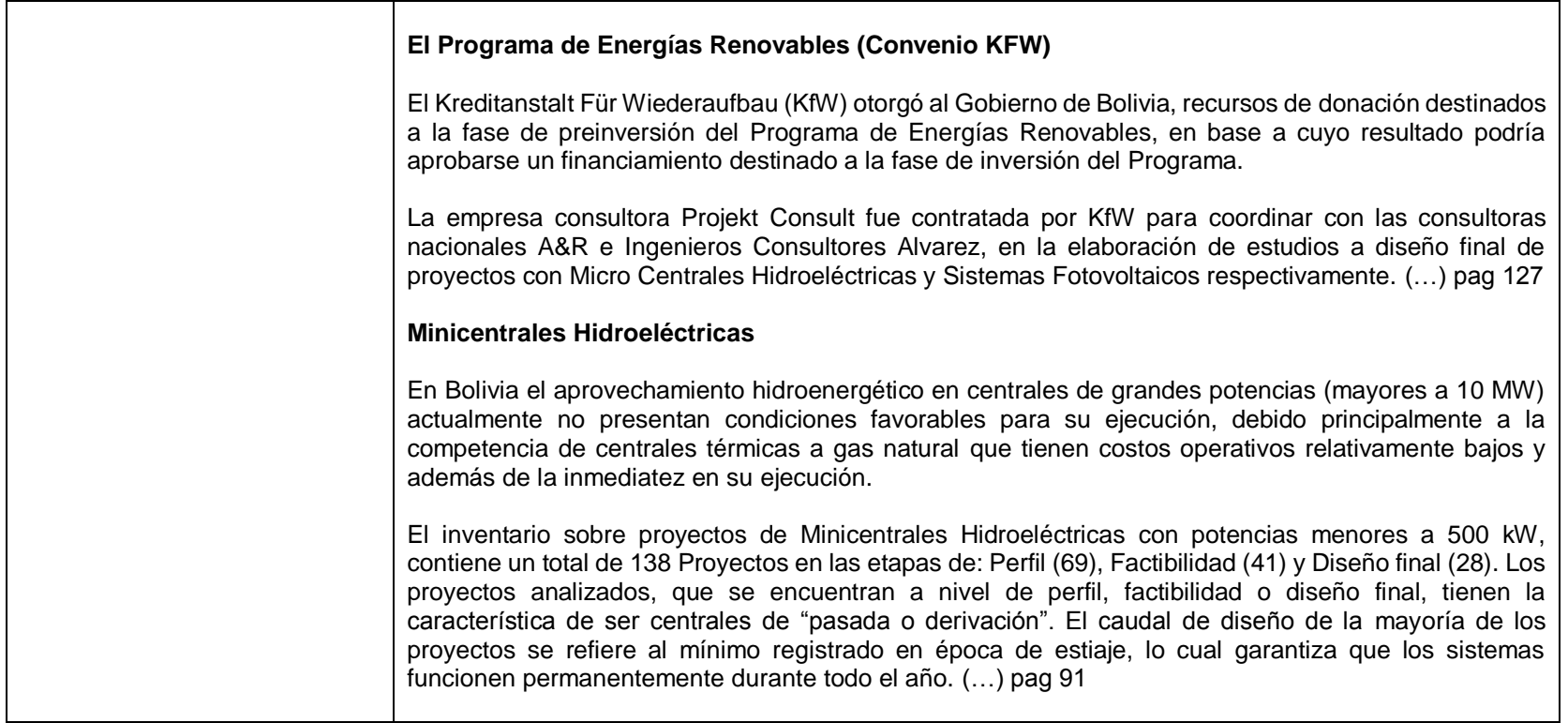

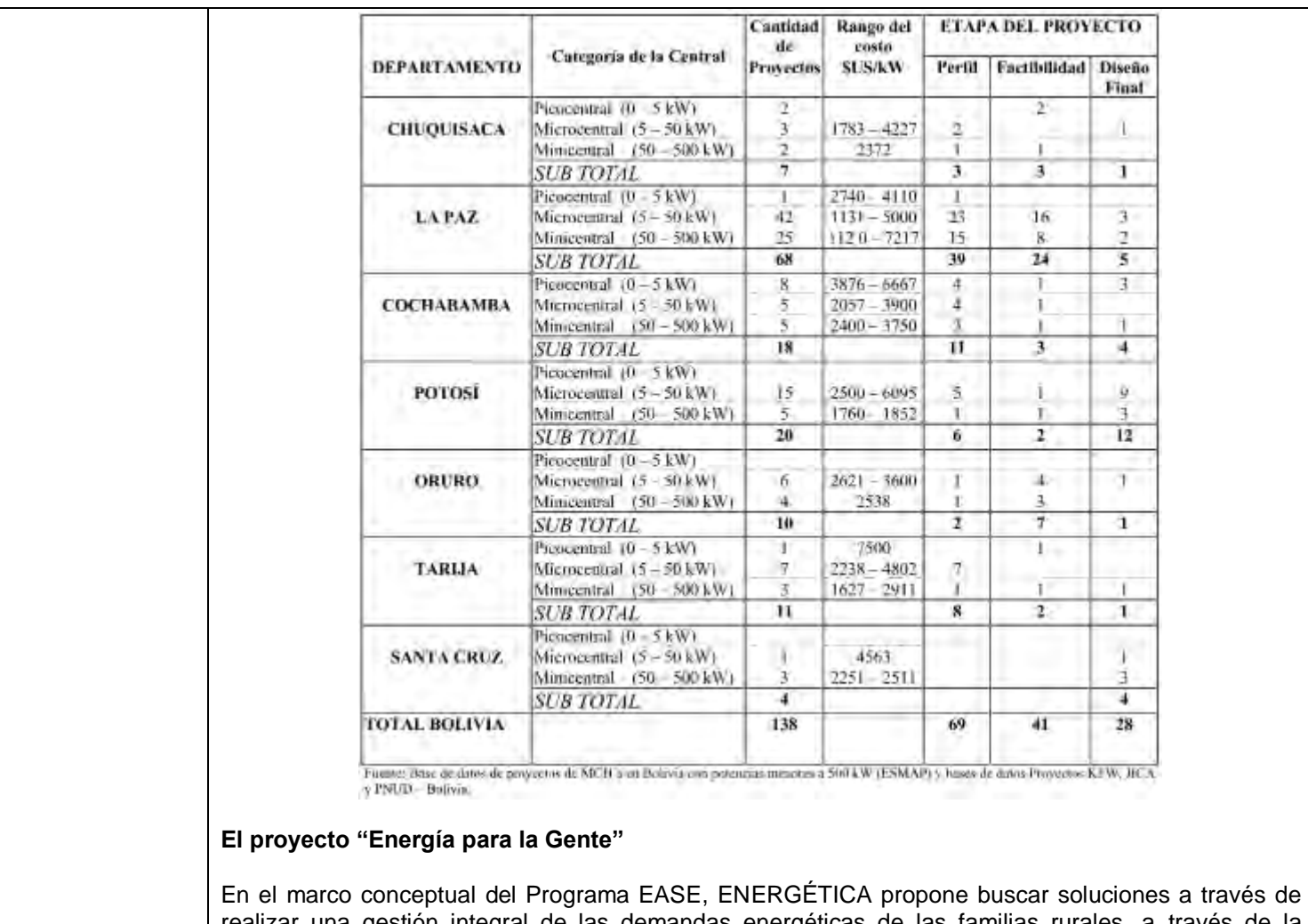

realizar una gestión integral de las demandas energéticas de las familias rurales, a través de la utilización de tecnologías energéticas modernas, utilizando fuentes renovables como son la leña y la energía solar, toda vez que es imposible el abastecimiento a estas familias con energéticos convencionales. De esta manera se pretende cubrir de manera efectiva hasta un 98% de las necesidades energéticas familiares.

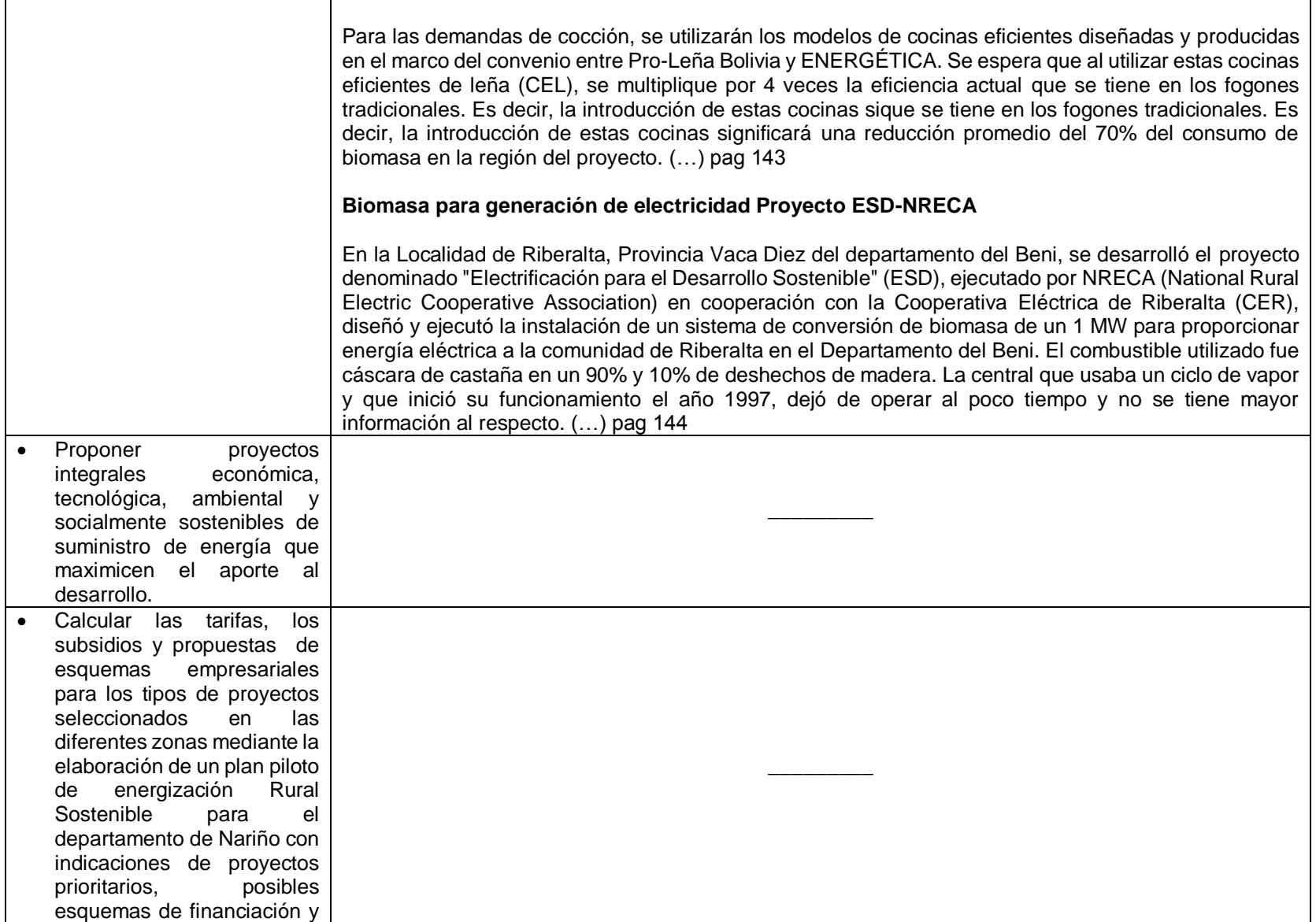

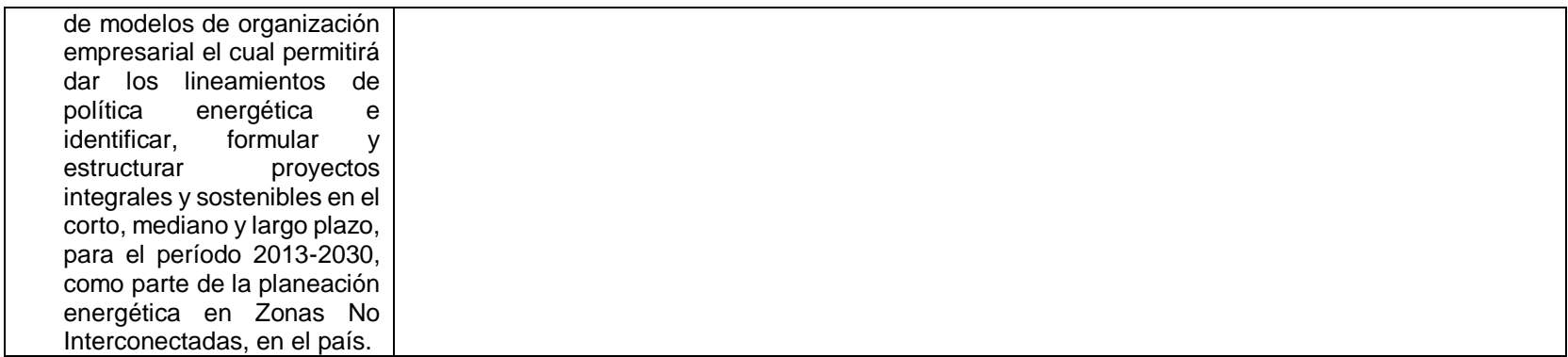

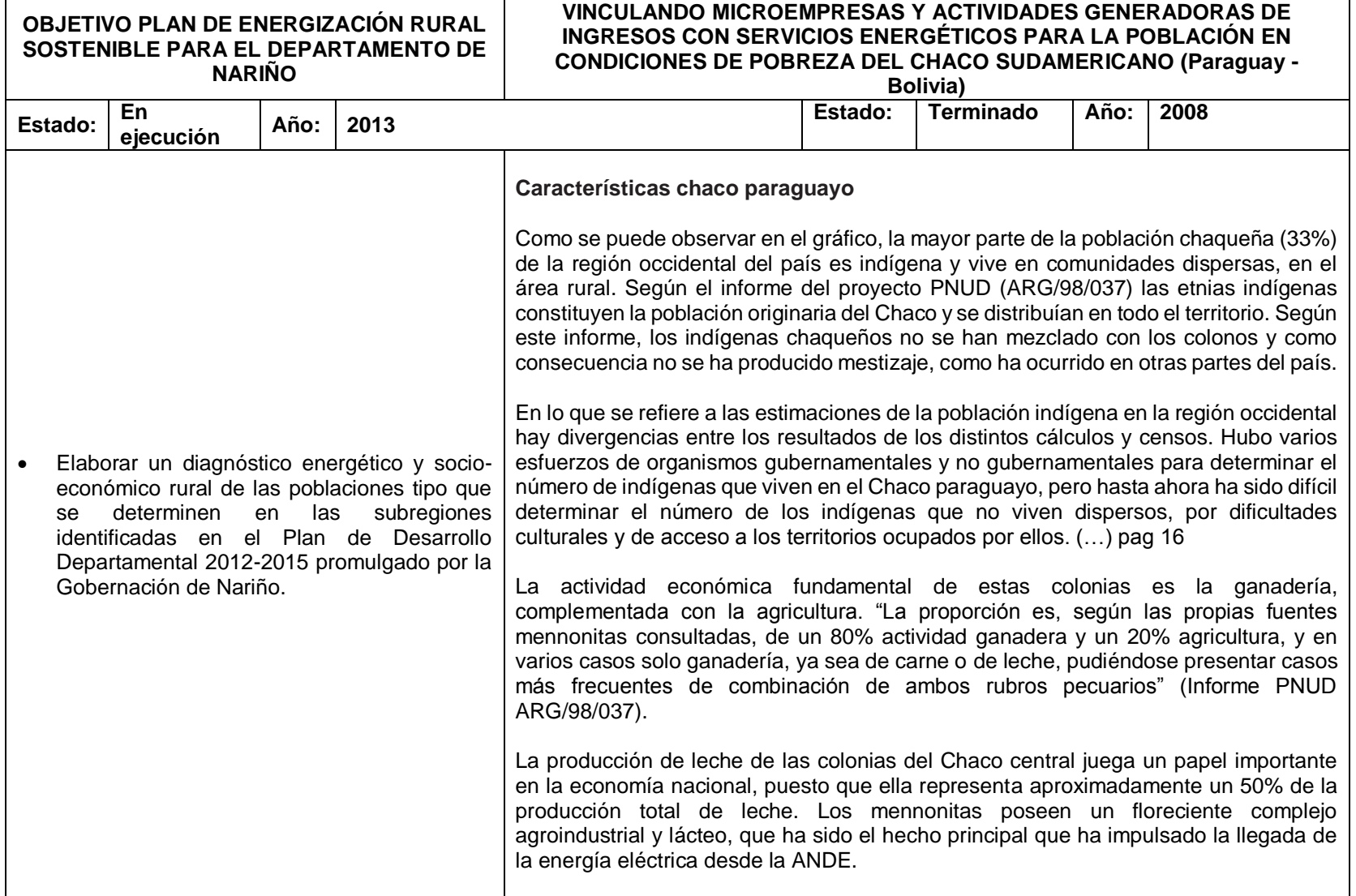

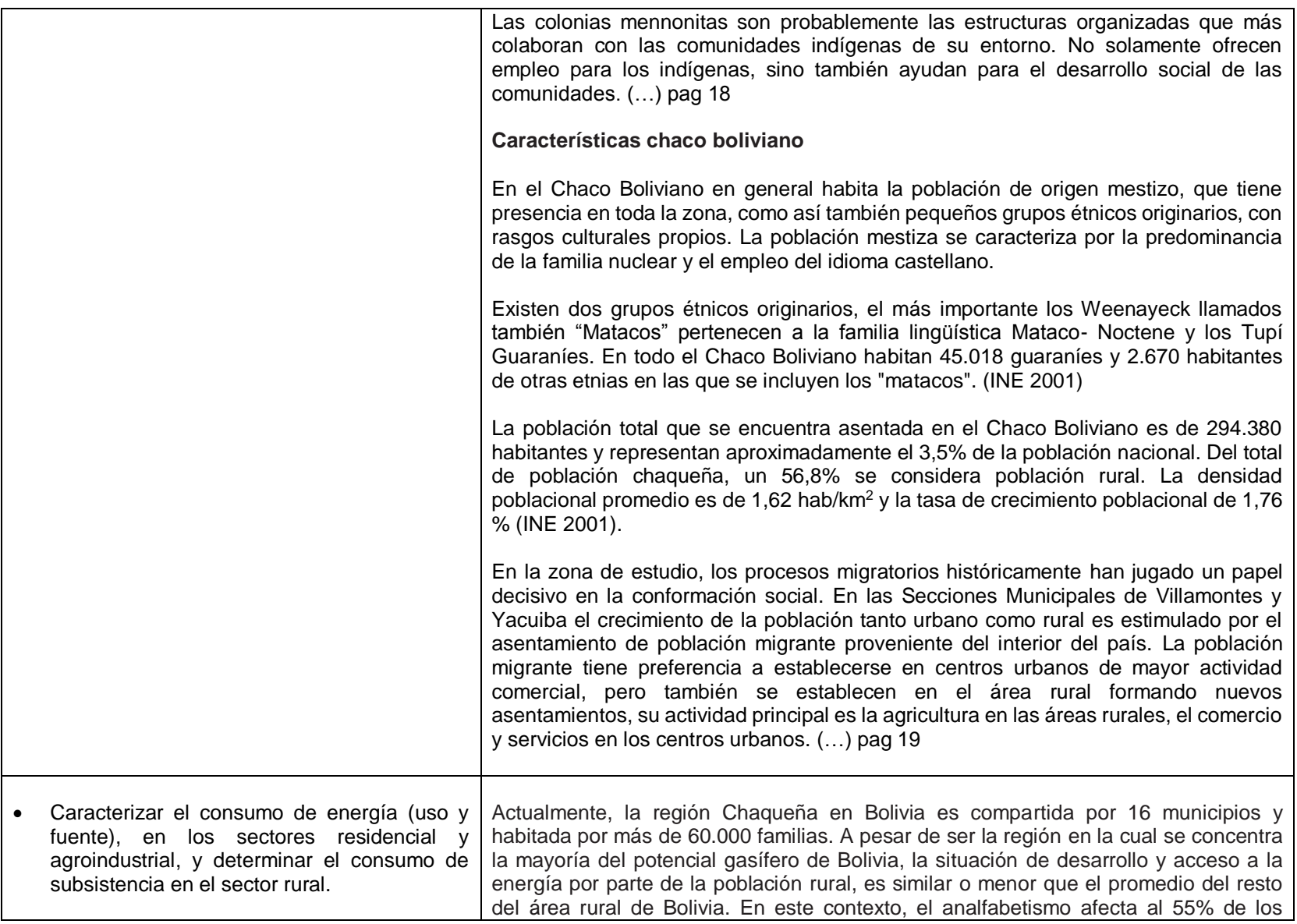

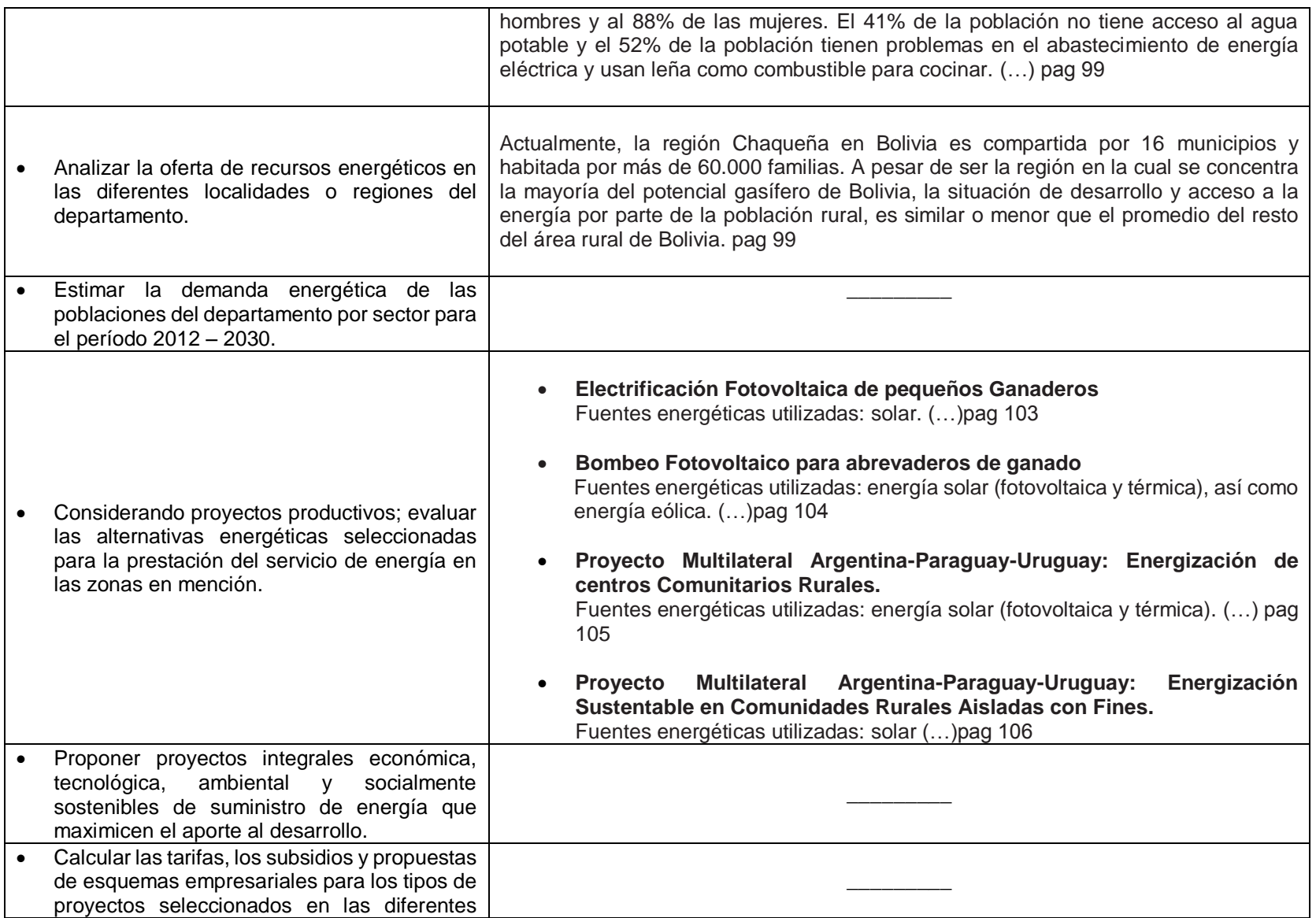

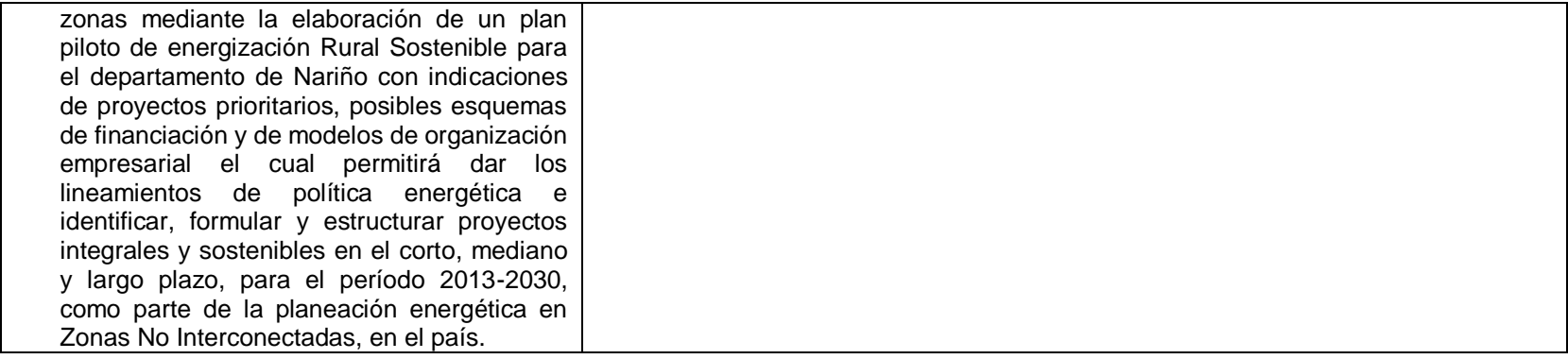

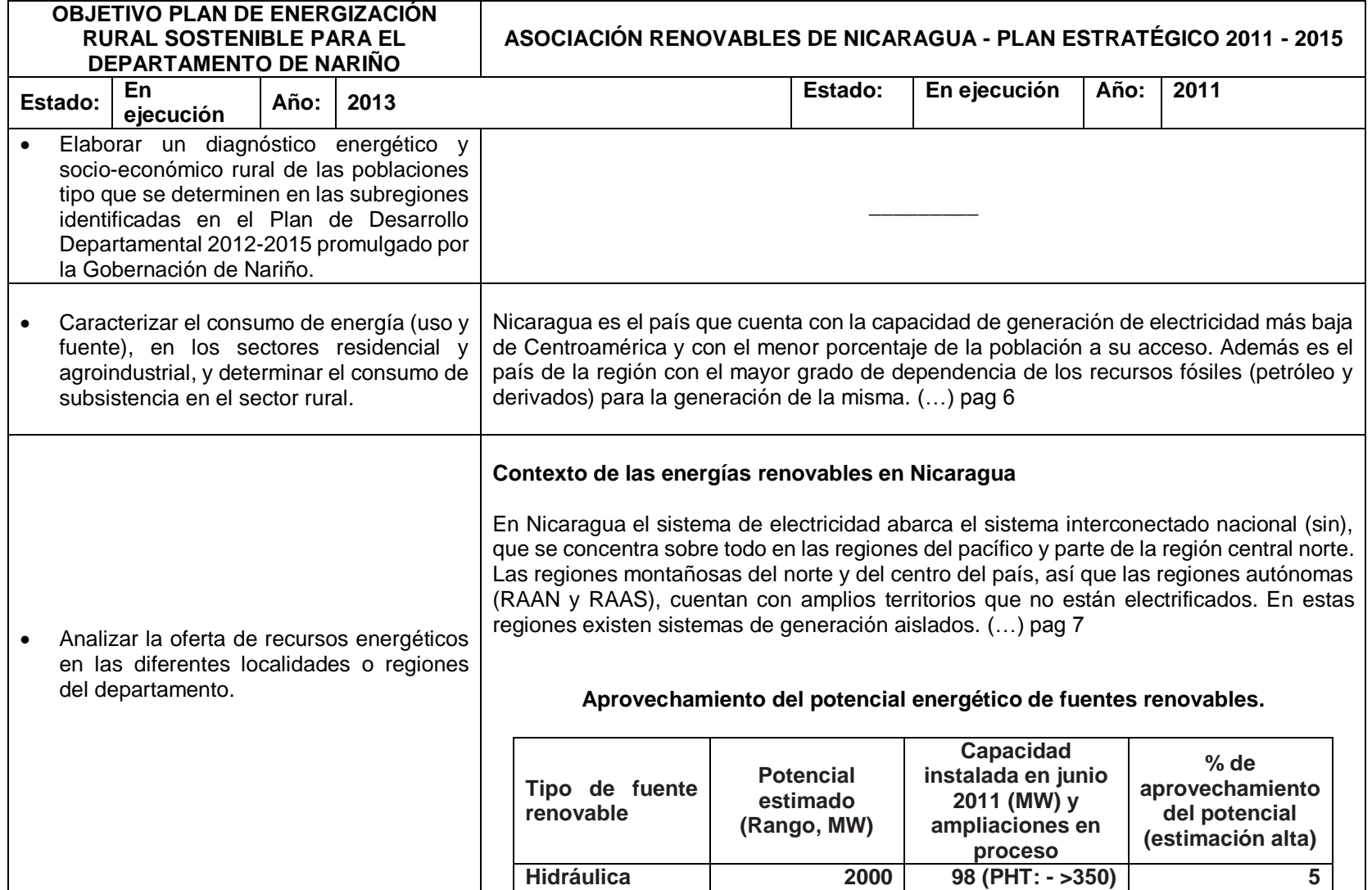

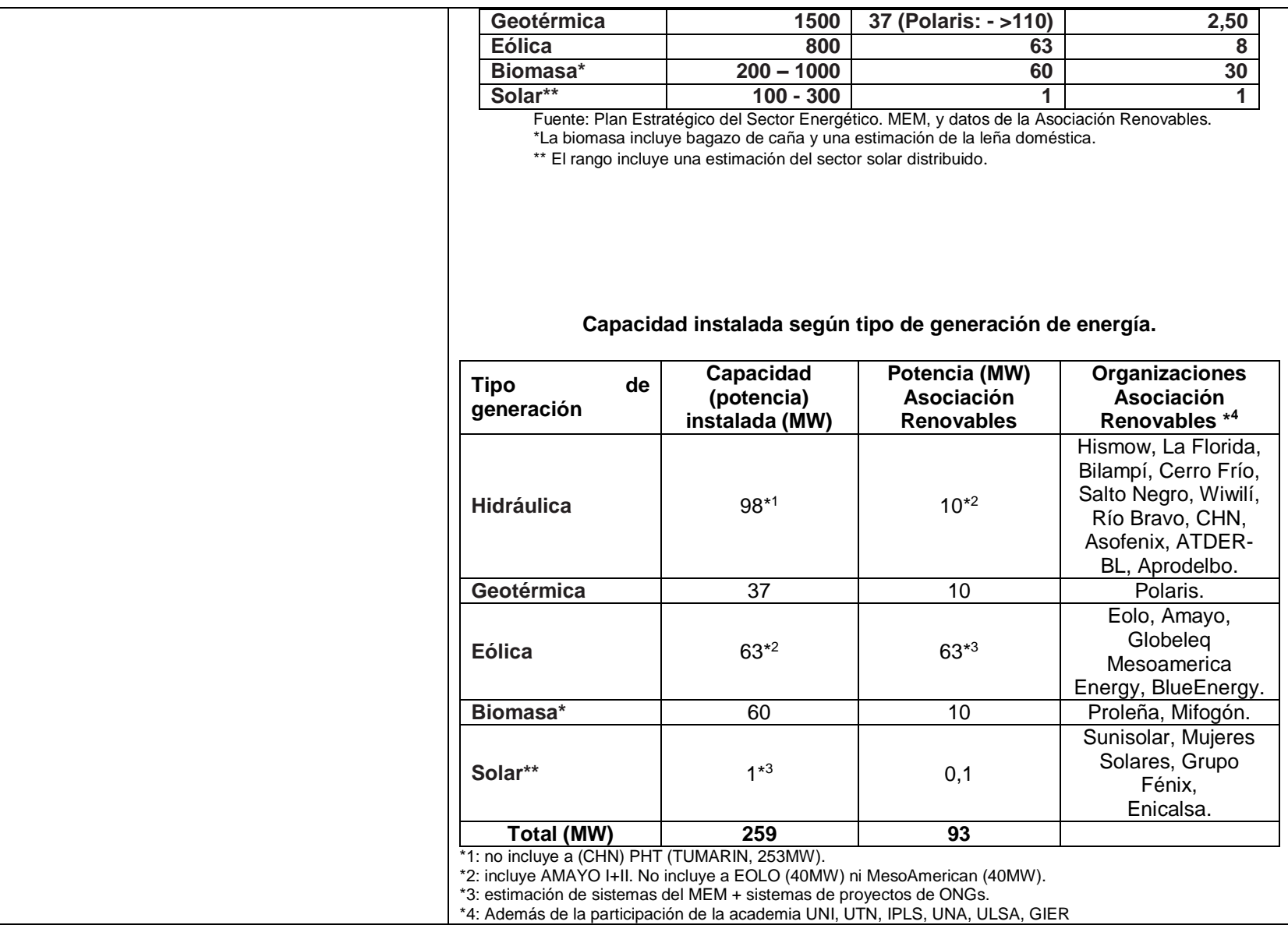

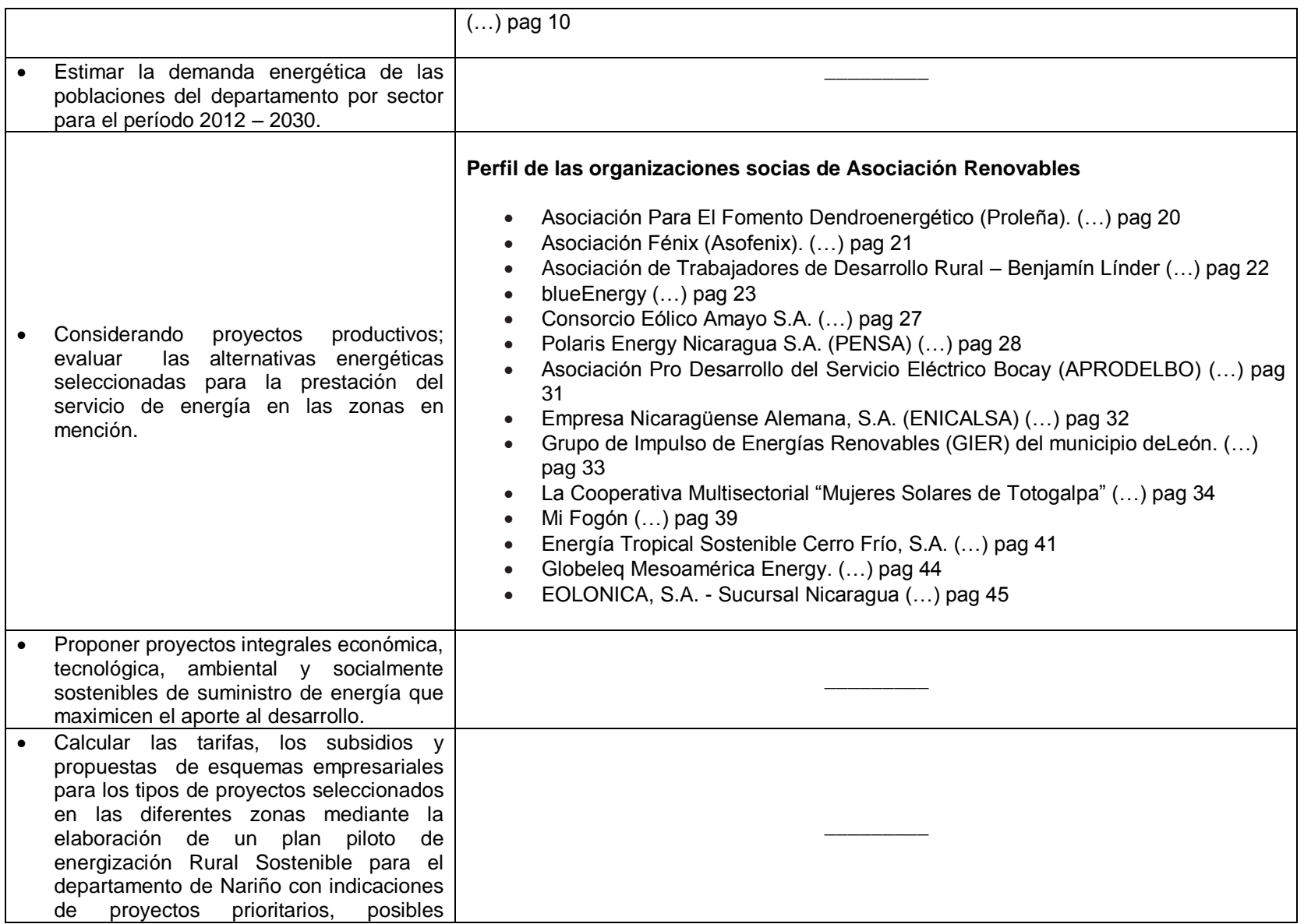

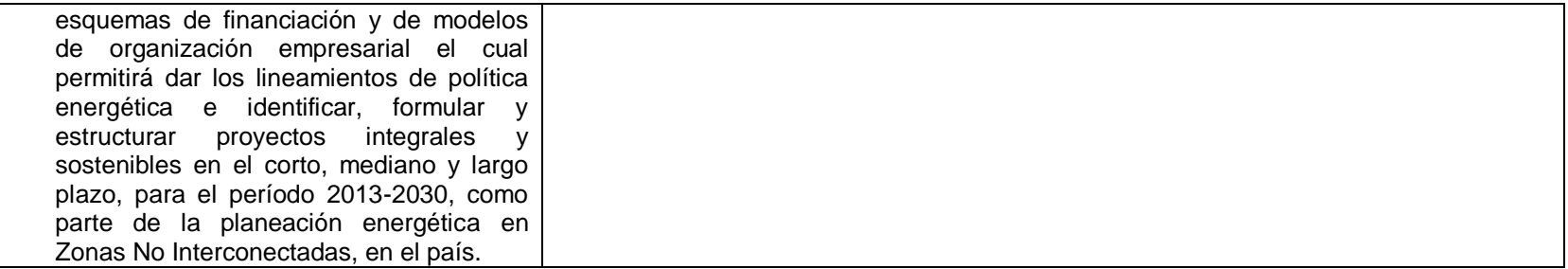

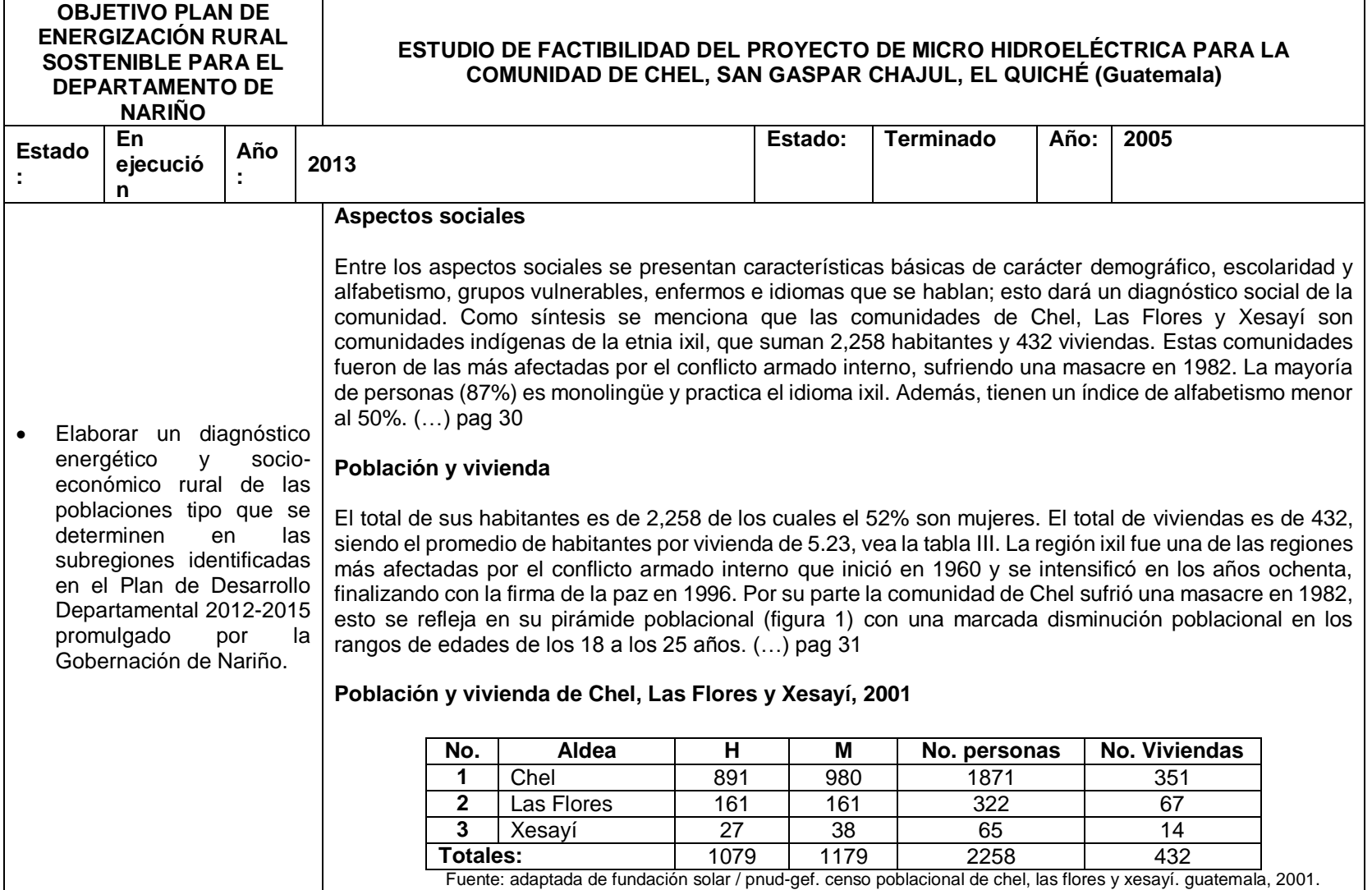

#### **Actividades económicas**

La actividad económica principal de las familias de las comunidades de Chel, Las Flores y Xesayí es la agricultura, y su principal cultivo es el café; así también cultivan maíz para autoconsumo. Los ingresos de estas familias provienen principalmente de salarios por jornales que realizan en fincas vecinas, unos pocos en la costa sur, y otros con vecinos de la localidad; esto se hace de forma intermitente durante todo el año.

Así también otros se dedican a sus propios cultivos de café en pequeña escala. Dentro de estas comunidades también se realizan labores de carnicería, carpintería, comercio, sastrería, tiendas de abarrotes, molinos de nixtamal, así también algunos pocos son asalariados formales como los maestros, promotores de educación y promotores de salud. (…) pag 33

#### **Ingresos familiares y su relación con gastos de iluminación y energía (I&E)**

El 80% de familias están dentro del rango de ingresos mensuales de Q 0 a Q 500 (vea tabla VI) con un promedio de gastos en iluminación y energía de Q 27 al mes, que representa un 15% de sus ingresos. Por otro lado, tanto las familias que tienen ingresos entre Q 500 y Q 1000 (14% del total) y las familias dentro del rango de Q 1000 a Q 1500 (4% del total) gastan en promedio Q 38 y Q 37 respectivamente en I&E, lo cual representa un 6% y un 3% de sus ingresos respectivamente. Por último, un 2% de las familias tienen ingresos mayores a Q 1500 y sus gastos en I&E ascienden en promedio a Q 70 mensuales. (…) pag 34

**Relación de gastos en iluminación y energía e ingresos de Chel, Las Flores y Xesayí, 2001**

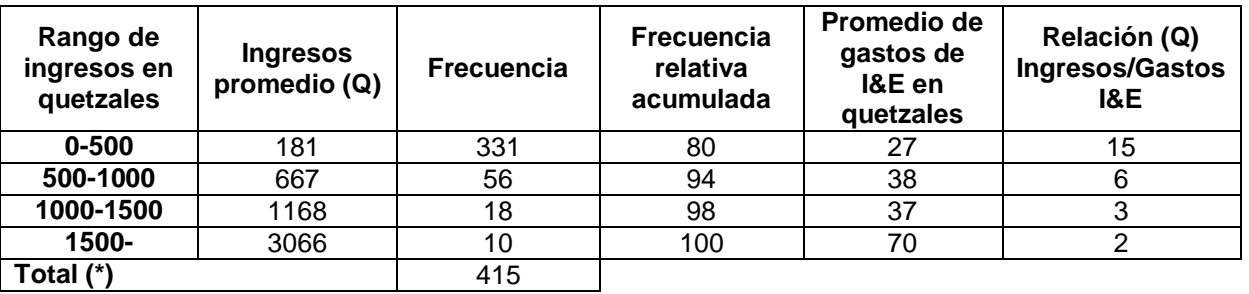

Fuente: Adaptada de Fundación Solar / PNUD-GEF. Censo Poblacional de Chel, Las Flores y Xesayí. Guatemala, 2001. (\*) El total de familias considerado fue de 415 debido a que los restantes 17 no reportaron sus ingresos familiares.

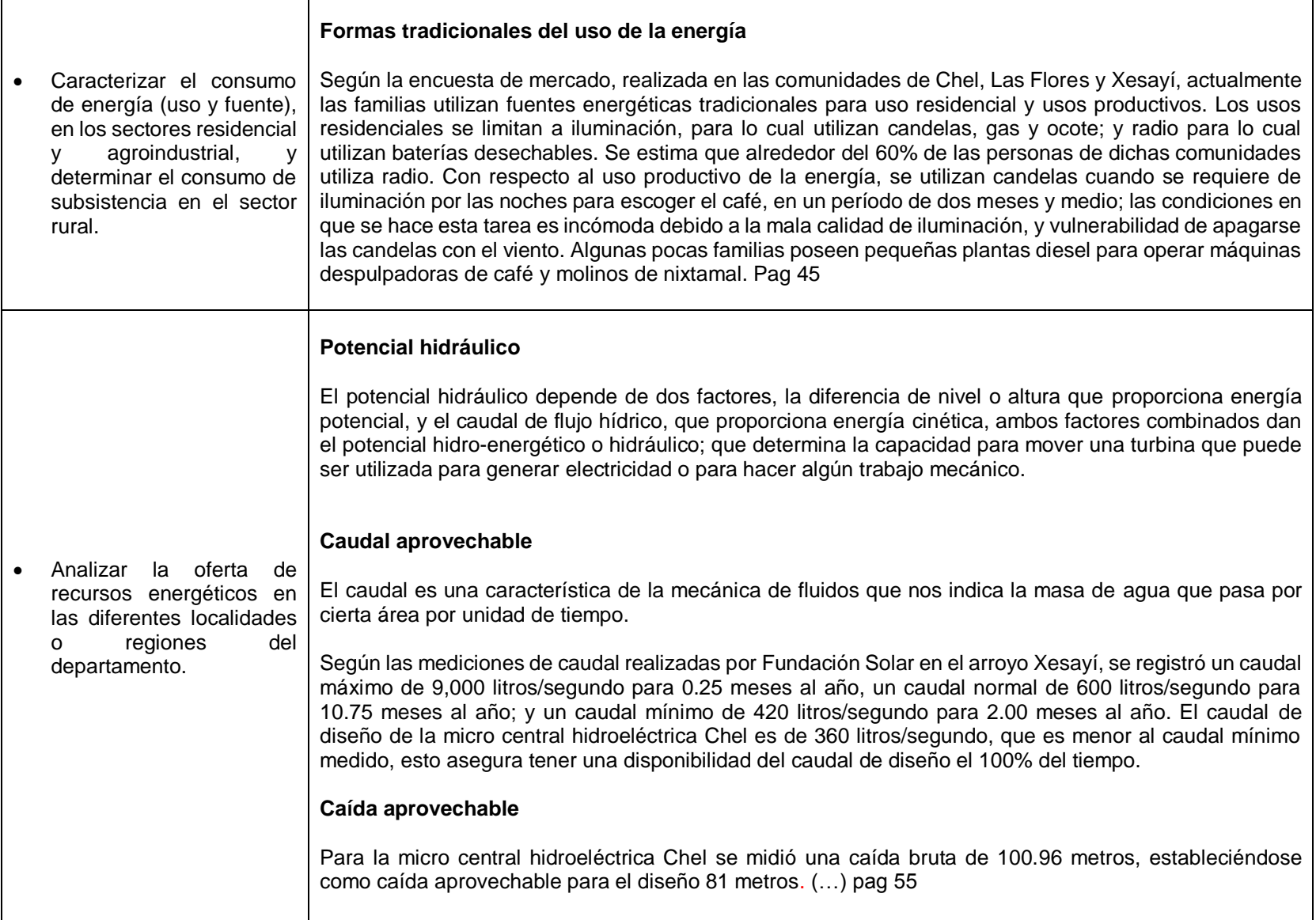

÷,

 $\blacksquare$ 

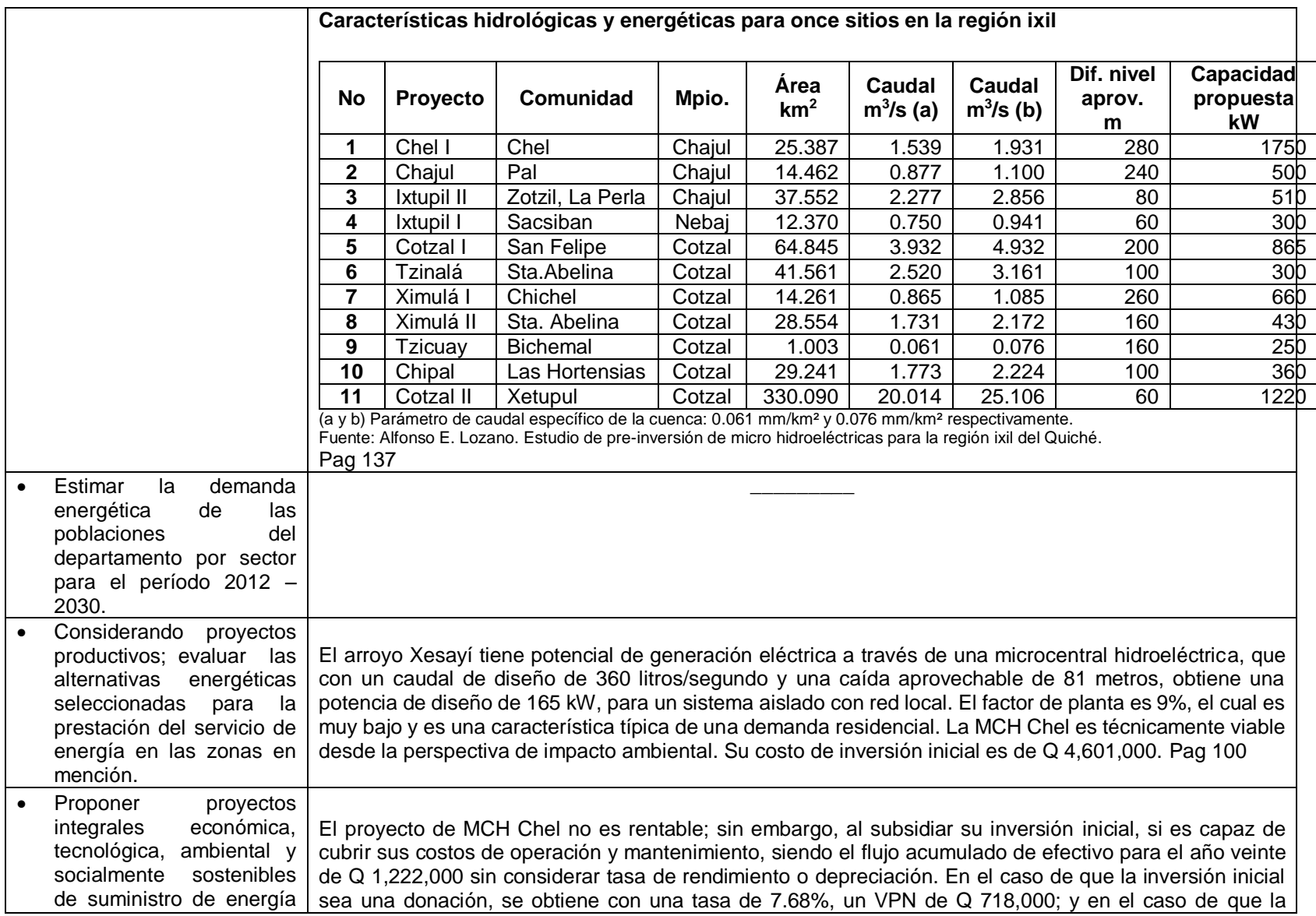

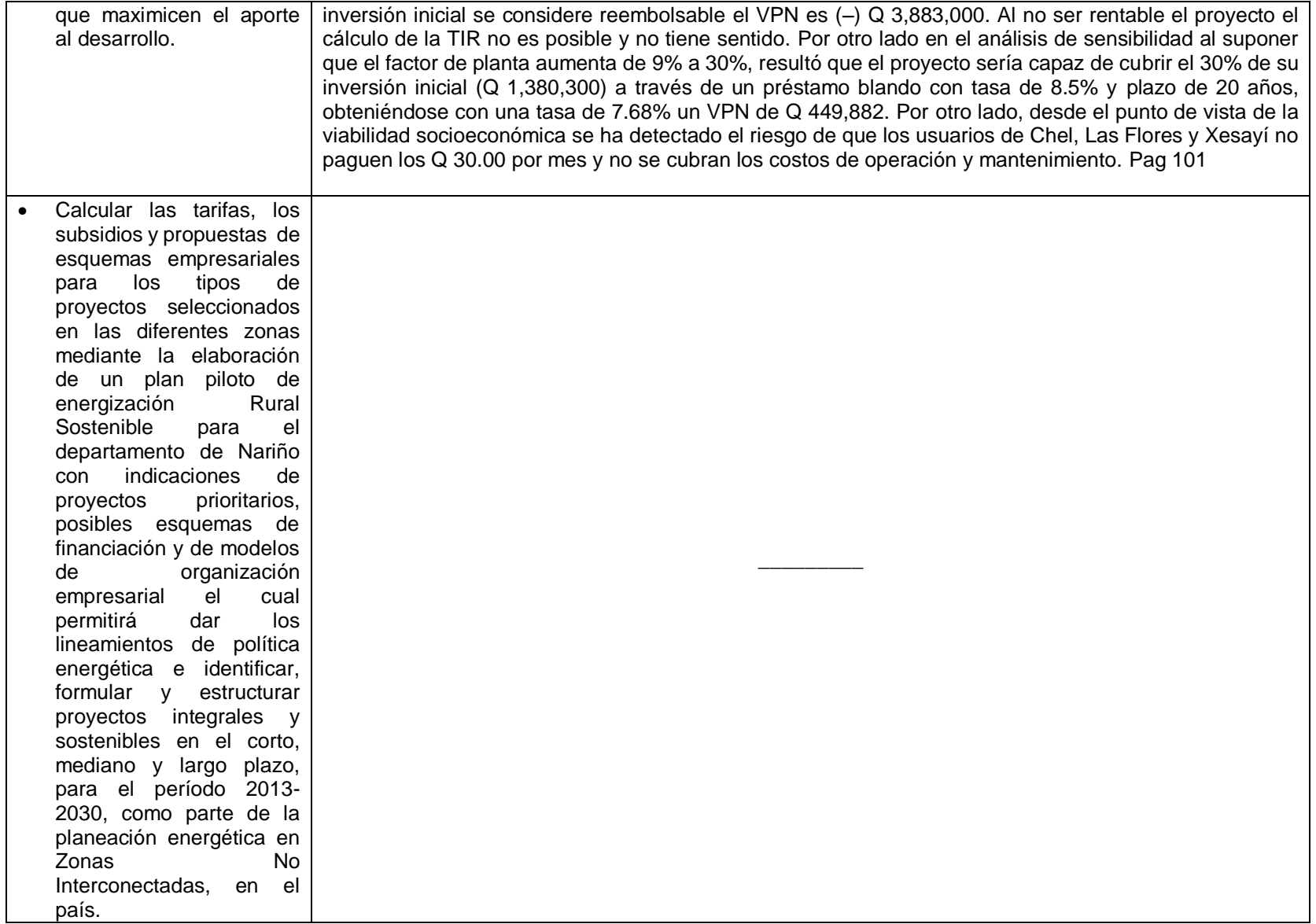

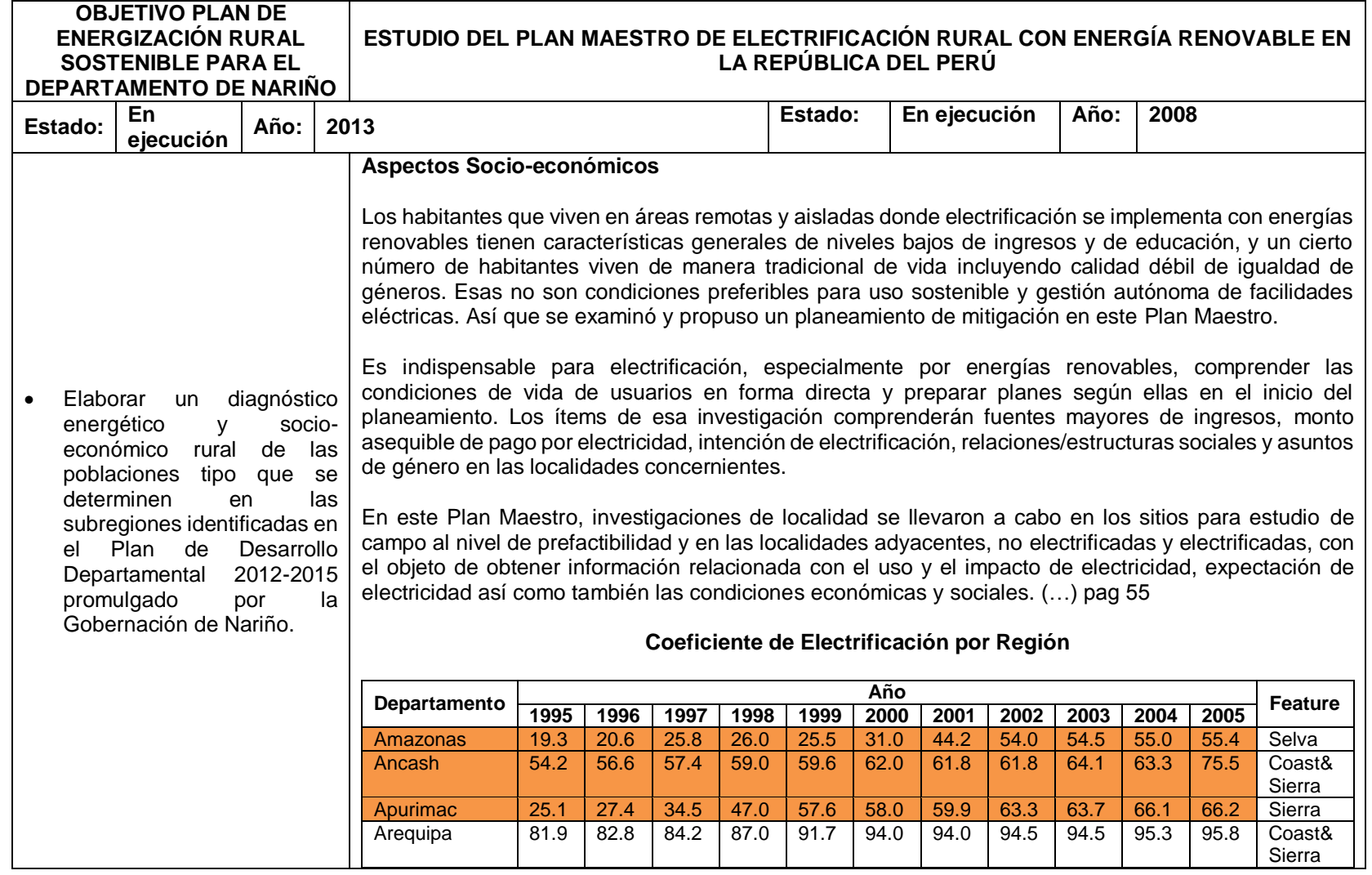

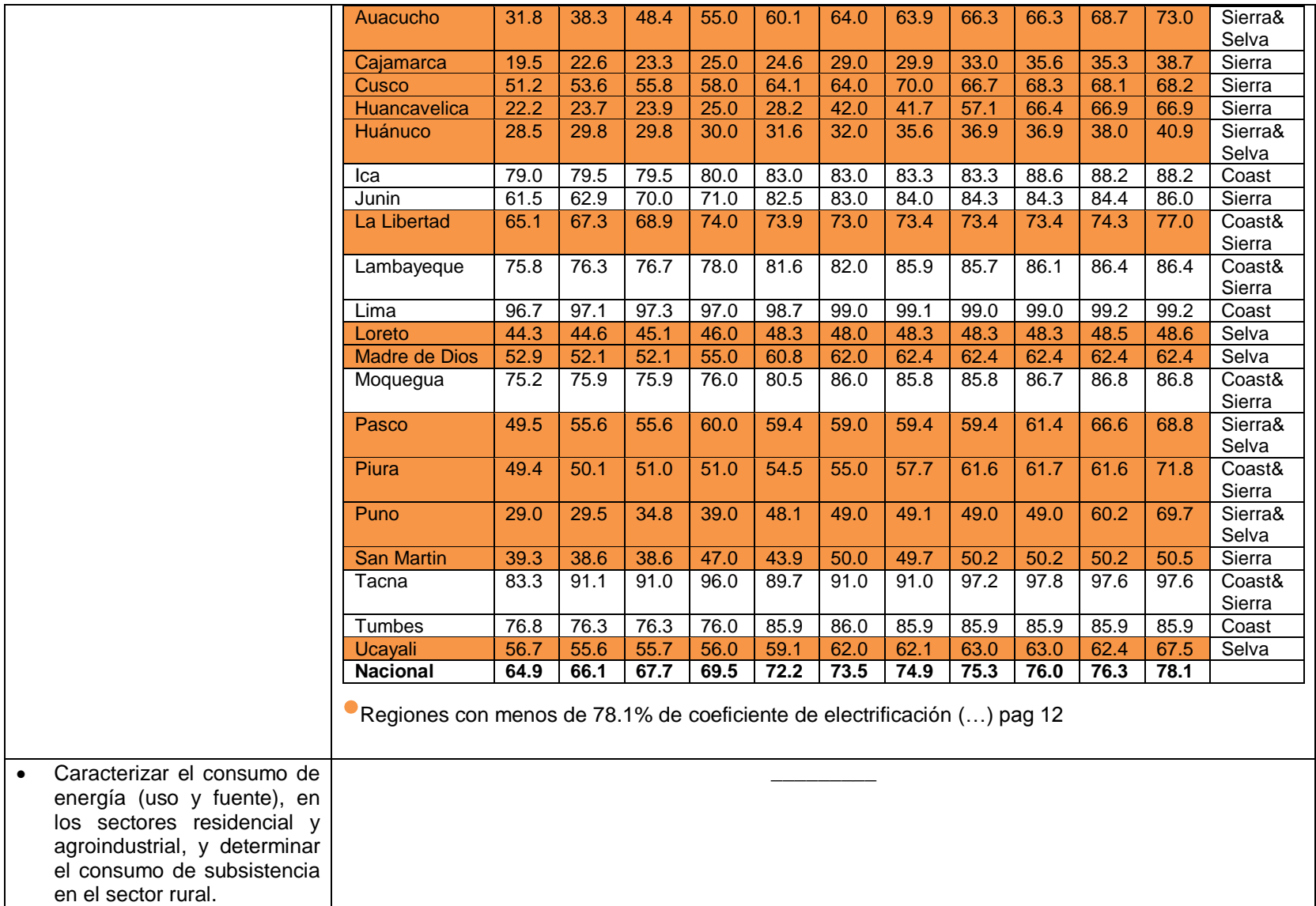

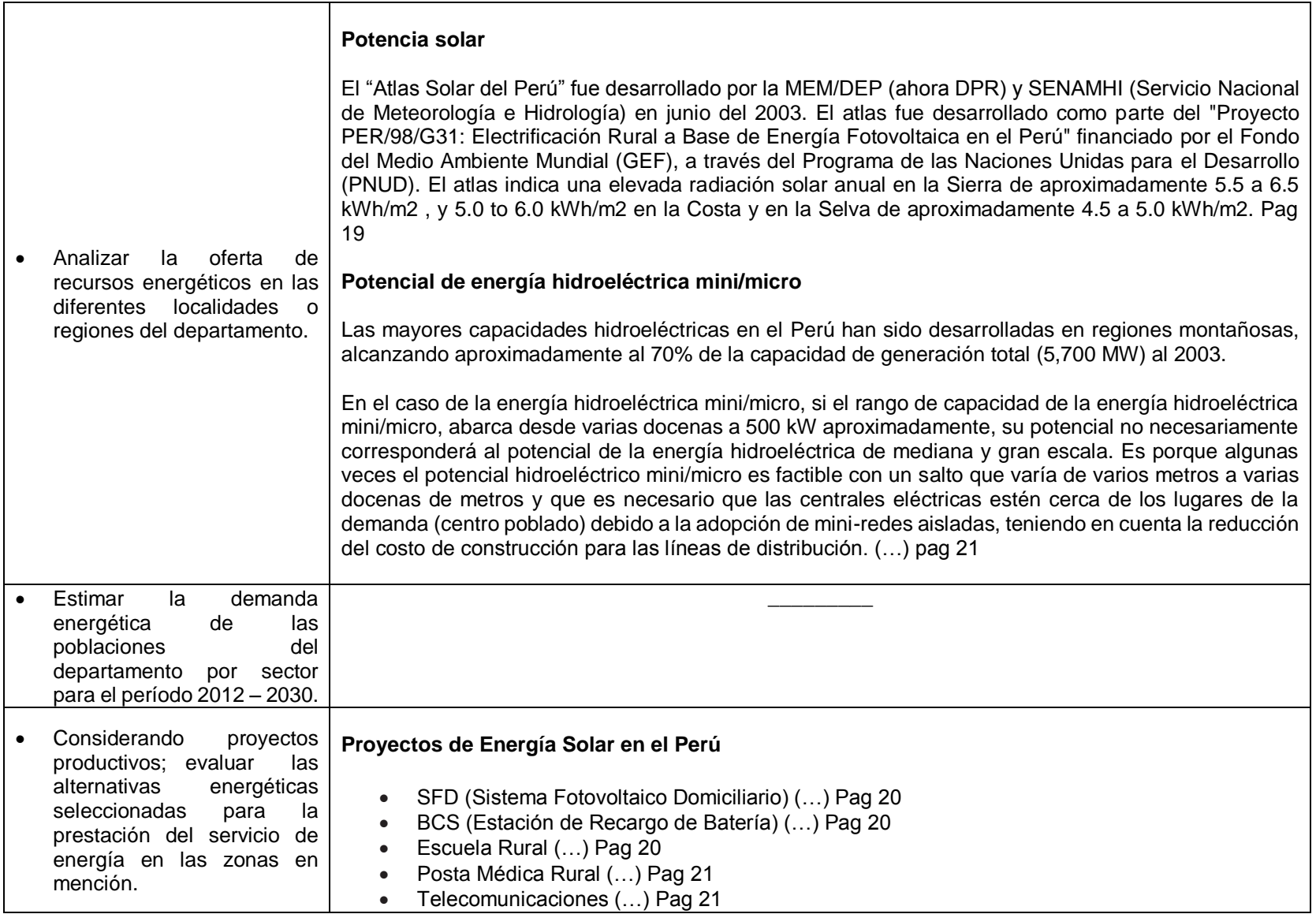

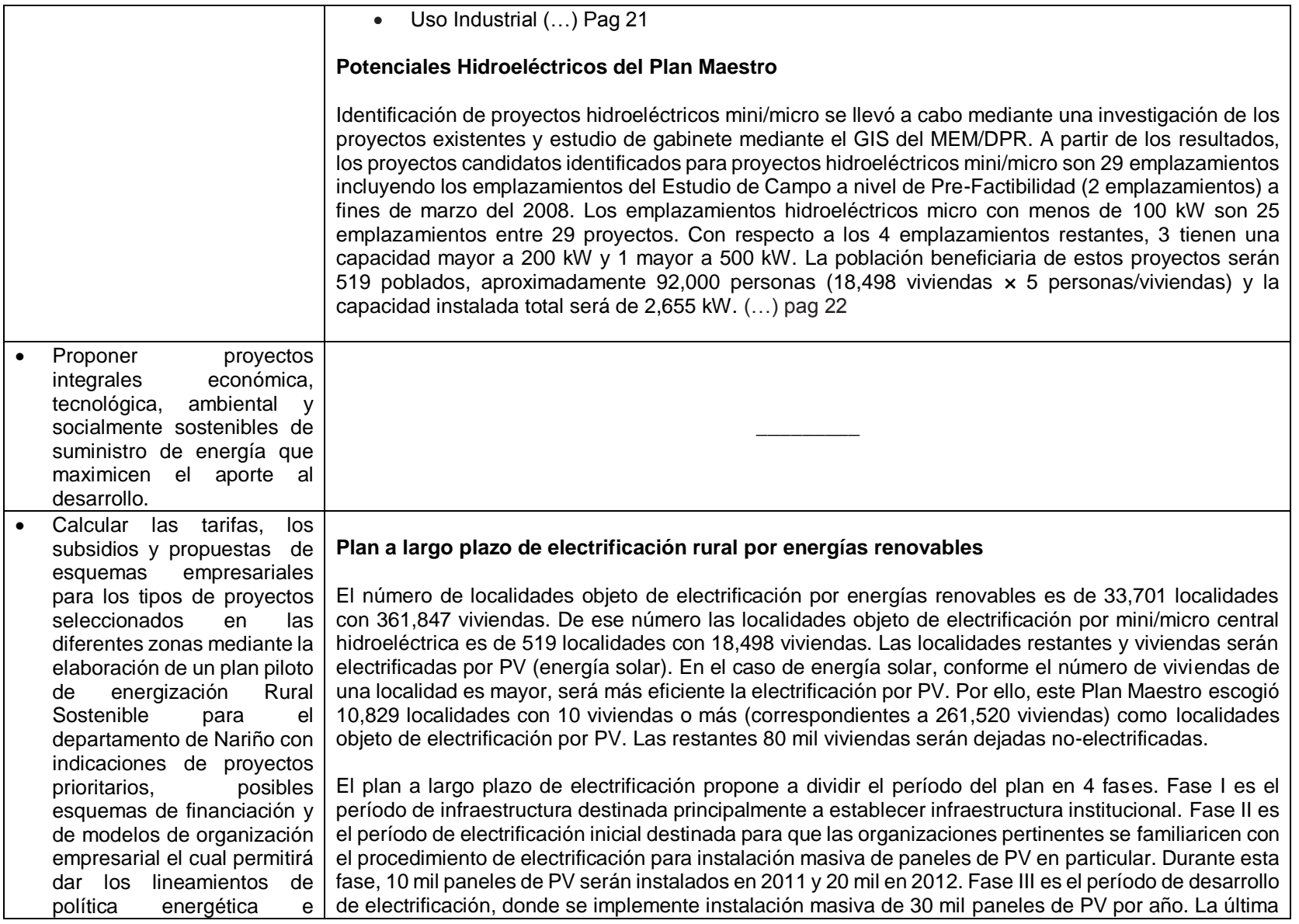

identificar, formular y estructurar proyectos integrales y sostenibles en el corto, mediano y largo plazo, para el período 2013-2030, como parte de la planeación energética en Zonas No Interconectadas, en el país.

Fase IV es el período de conclusión de electrificación para considerar la posibilidad de electrificación de las viviendas dejadas no-electrificadas mencionada arriba, si más de 30 mil paneles de PV habrán sido instalados en Fase III.(…) pag 8

### **Plan a largo plazo de electrificación rural por energías renovables**

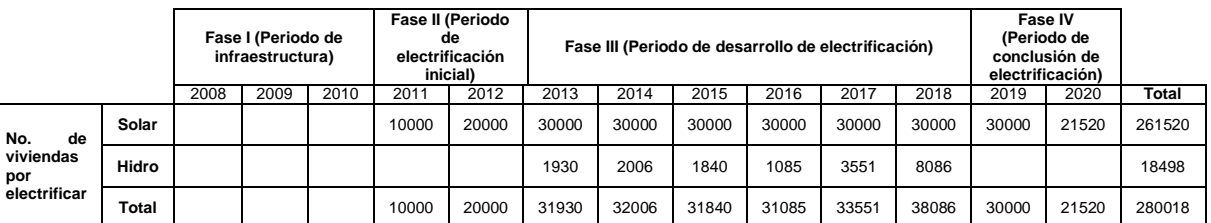

\*Cifras indicadas de cada año son el número de viviendas que habrán sido electrificadas en el año respectivo

#### **Estudios de Campo al Nivel de Prefactibilidad (Pre-F/S)**

Al preparar un plan a largo plazo de electrificación rural por energías renovables, el equipo de Estudo de JICA llevó a cabo estudios de campo al nivel de prefactibilidad en los siguientes 4 sitios para establecer diseño y costos estándares así como también modelo de gerencia. (…) pag 59

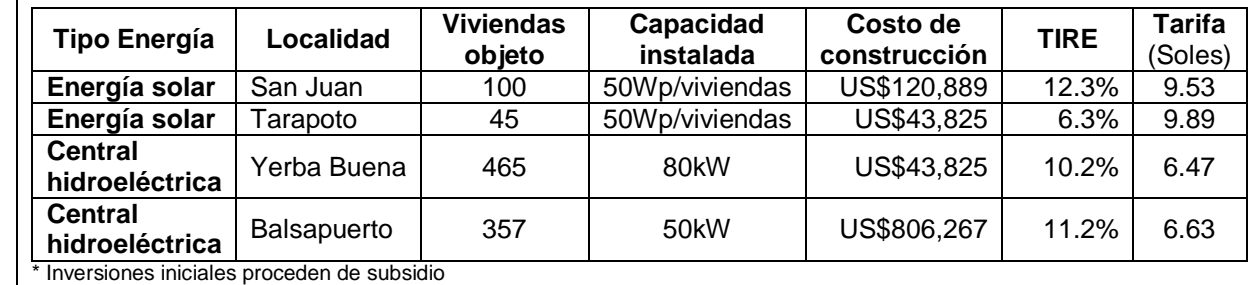

\* Costo de construcción para San Juan incluye los costos de electrificación de BCS, escuela y posta médica.

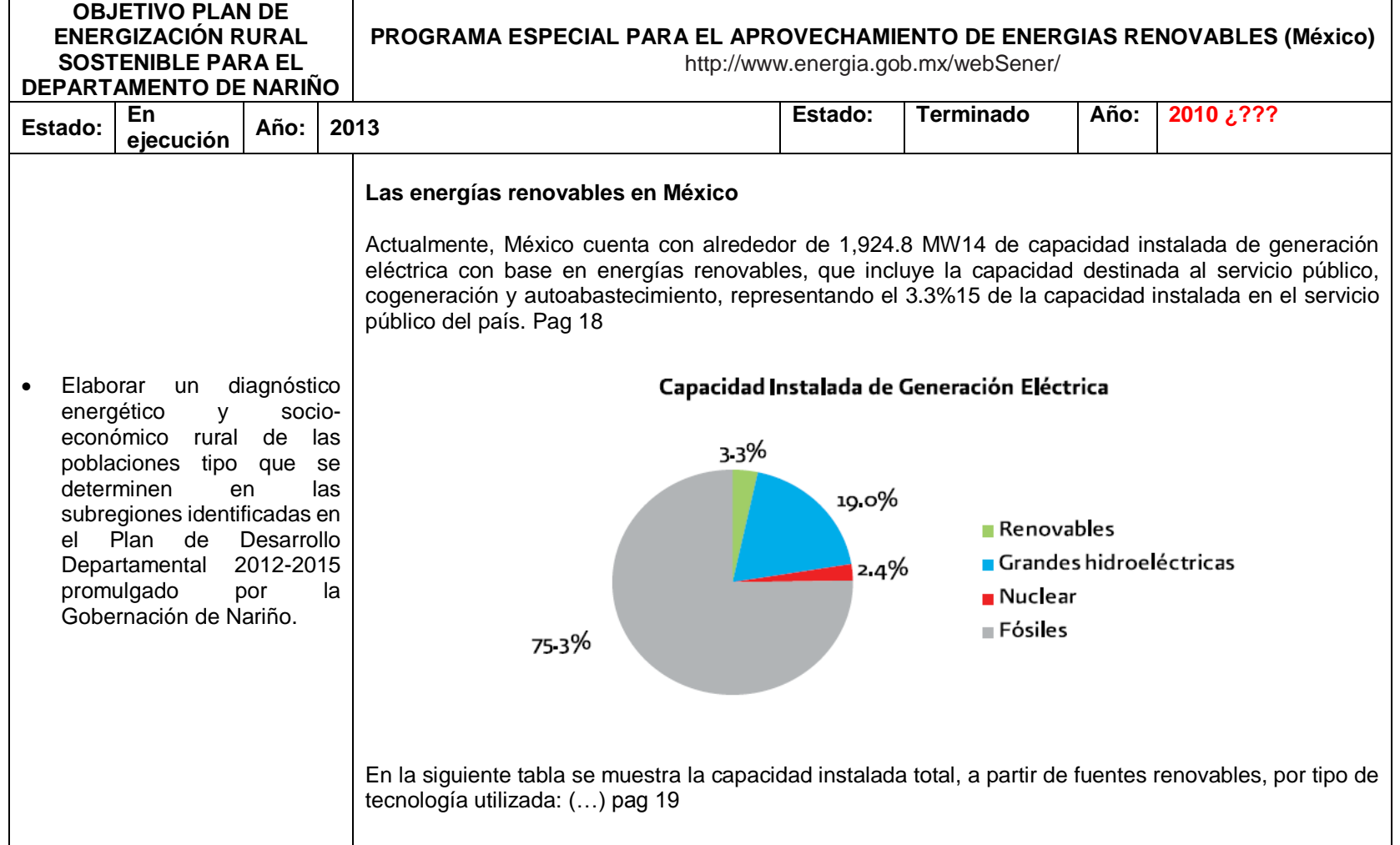

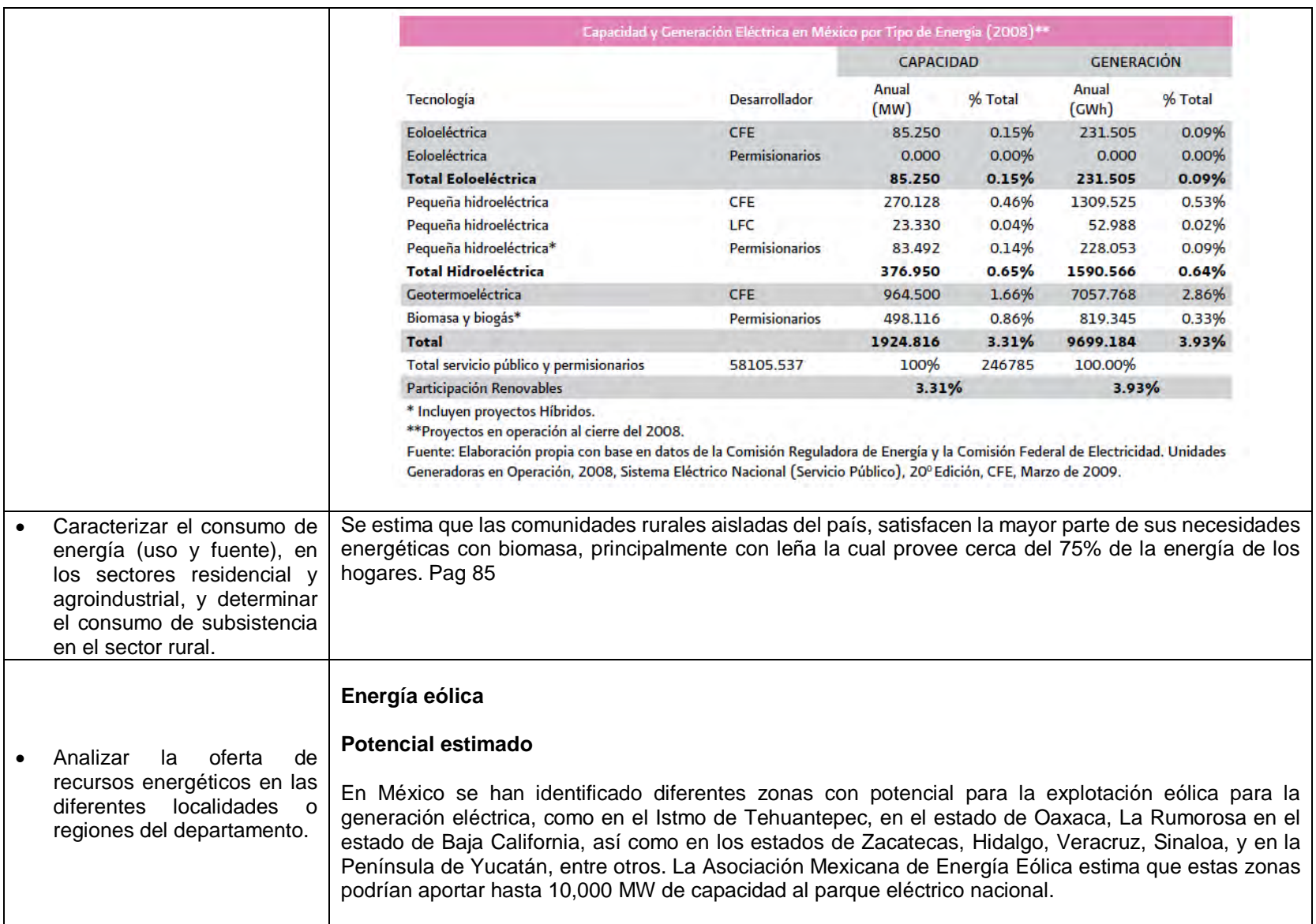

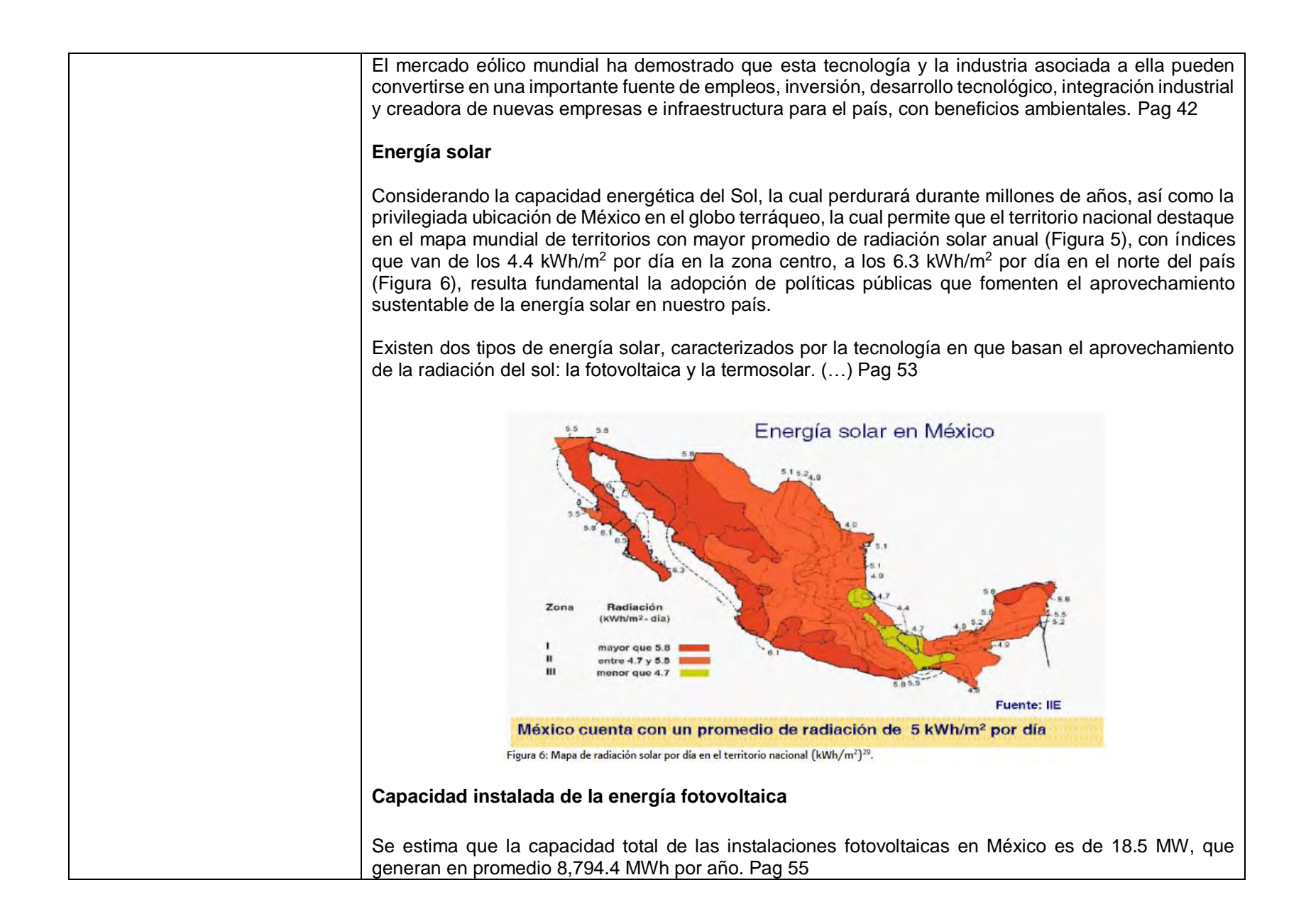

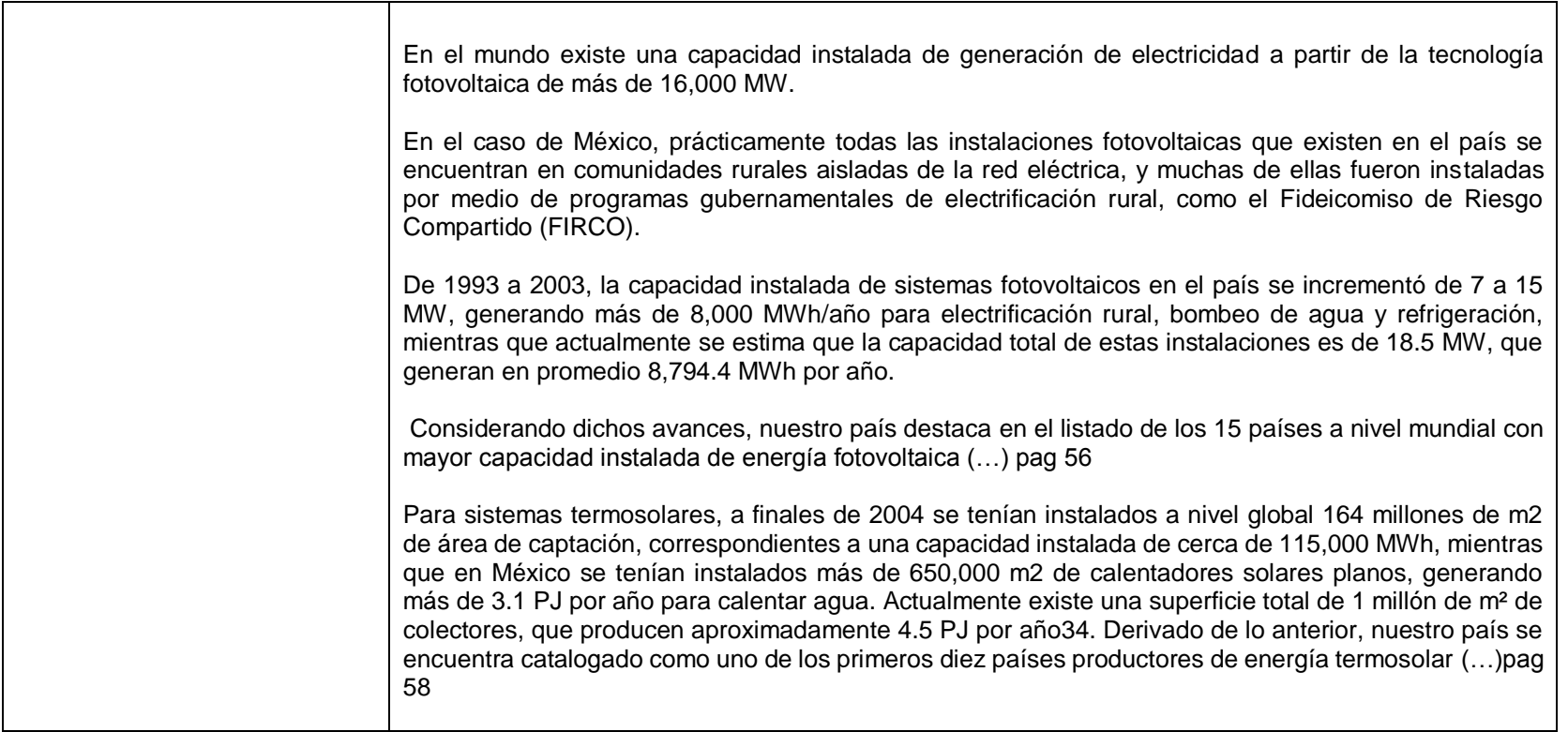

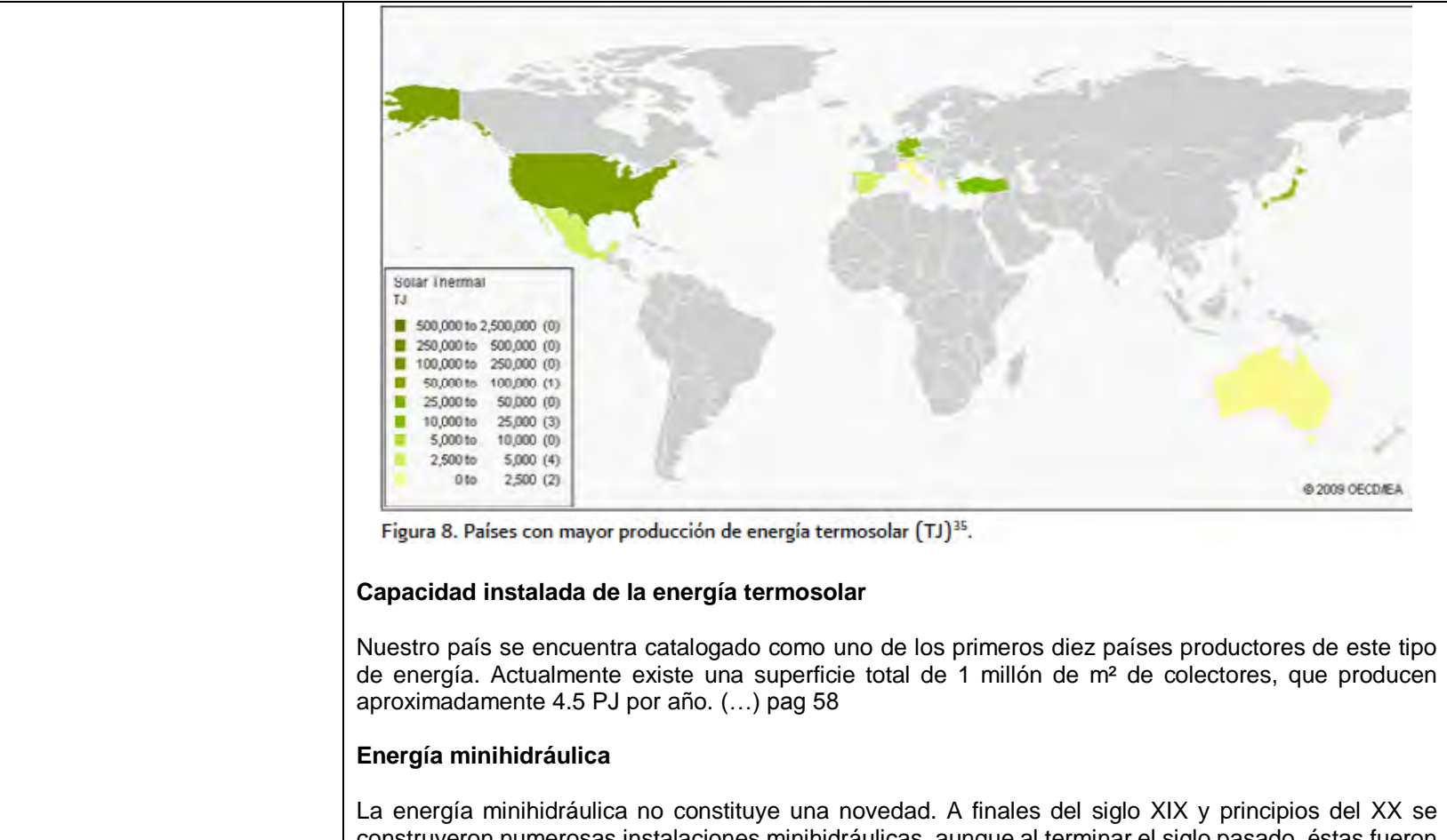

construyeron numerosas instalaciones minihidráulicas, aunque al terminar el siglo pasado, éstas fueron reemplazadas por centrales más grandes y con mayor capacidad de producción. En 1960, cuando por decreto del Presidente Adolfo López Mateos se nacionalizó la industria eléctrica, pasaron a poder del Estado unas 60 centrales minihidráulicas con una capacidad de menos de 5 MW, que sumaban una potencia instalada total de 75 MW y eran operadas por diversas compañías en el centro y sur del territorio nacional. Sin embargo, posteriormente la legislación se modificó de tal forma que solamente a la Comisión Federal de Electricidad y a Luz y Fuerza del Centro se les permitió generar, transmitir y distribuir electricidad con fines públicos. (…)Pag 66

El panorama nacional de la minihidráulica se puede dividir en centrales públicas y privadas que se encuentran en operación y/o las que por alguna causa, están fuera de servicio. Actualmente se cuenta con 22 centrales privadas, 12 en operación, 2 inactivas y 8 en construcción, con permisos otorgados por la Comisión Reguladora de Energía con una capacidad instalada en operación de 83.5 MW, así como 31 centrales públicas en operación de la Comisión Federal de Electricidad con una capacidad de 270 MW. De estas últimas, sólo dos han sido construidas después de 1967: la central "Colina", ubicada en San Francisco Conchos, Chihuahua, con una capacidad instalada de 3 MW y la central "Ixtaczoquitlán", ubicada en Ixtaczoquitlán, Veracruz, con una capacidad instalada de 1 MW. Asimismo, Luz y Fuerza del Centro cuenta con 11 instalaciones minihidráulicas de carácter público, que suman una capacidad de 23.4 MW. (…) Pag 66

A nivel nacional se han dirigido esfuerzos para determinar el potencial minihidráulico de nuestro país. En este sentido, la Comisión Nacional para el Uso Eficiente de la Energía (antes CONAE) estimó en 2005 el potencial hidroeléctrico nacional en 53,000 MW, de los cuales, para centrales con capacidades menores a los 10 MW, el potencial es de 3,250 MW. (…) pag 70

### **Energía geotérmica**

De manera indirecta y gracias a estimaciones e investigaciones realizadas en otros países para desarrollar el aprovechamiento de otro tipo de yacimientos, como es el de fracturamiento en roca seca caliente profunda, el Massachusets Institute of Technology considera que Estados Unidos de América podría obtener 100,000 MW con esta tecnología, y que en México podría existir más de 20,000 MW de potencial geotérmico. Pag 77

Al desarrollar e investigar las ventilas hidrotermales en el Golfo de California, su aprovechamiento podría significar más de 10,000 MW. Sin embargo, en la actualidad todavía no se ha desarrollado la tecnología que permitirá su aprovechamiento, por lo que se requiere continuar con esta línea de investigación y desarrollo de tecnología. Pag 77

El primer reporte de la instalación y operación de una planta geotermoeléctrica data de principios de los años treinta, en el campo geotérmico de Larderello, Italia, mientras que en el continente americano la primera planta se instaló el 20 de noviembre de 1959, en el campo Pathé, en México, con una capacidad de 3.5 MW y operó hasta 1973, año en el que fue desmantelada. En la actualidad se exhibe como pieza de museo en el campo geotérmico de los Azufres, Michoacán. (…)Pag 77

### **Potencial estimado**

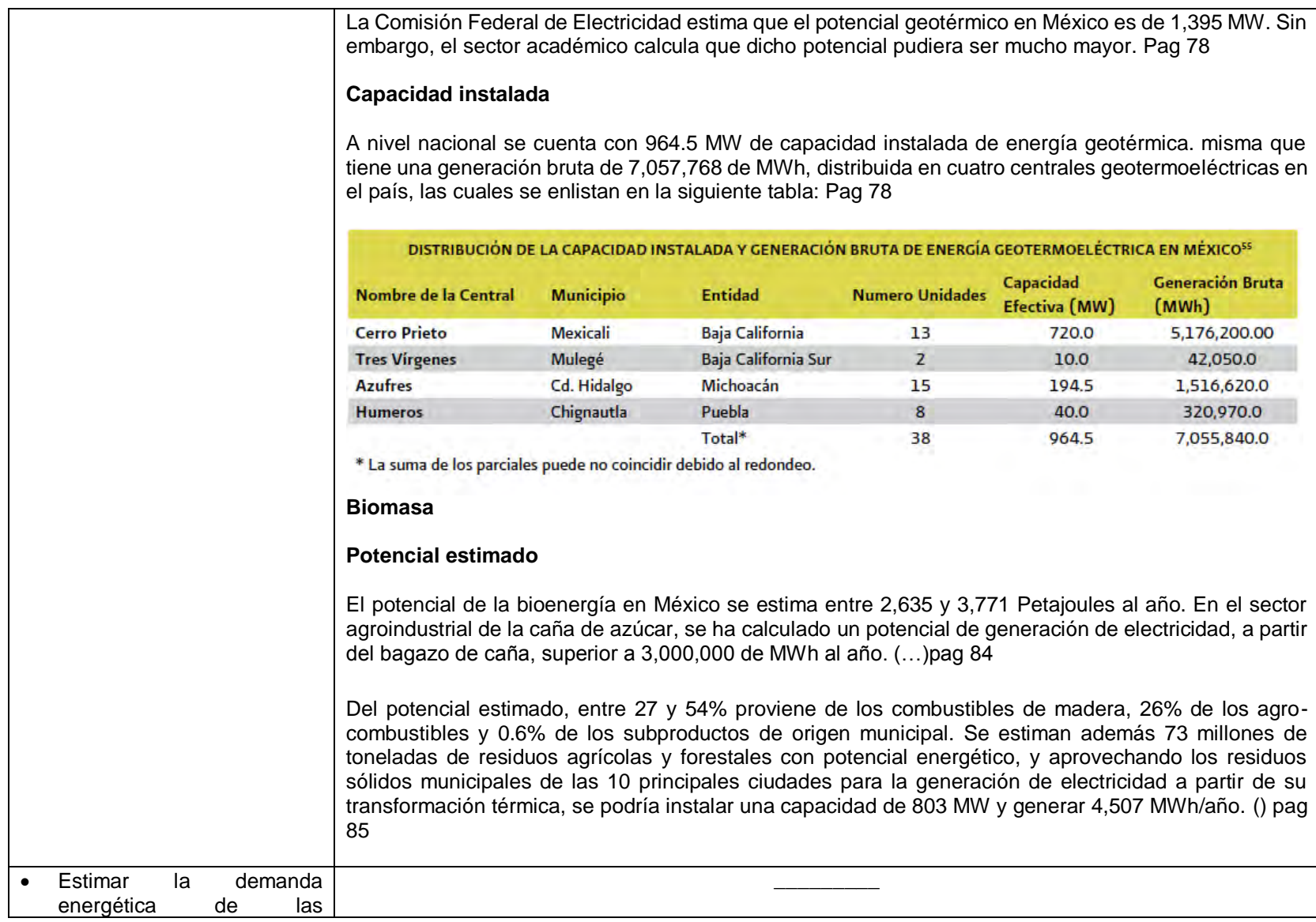

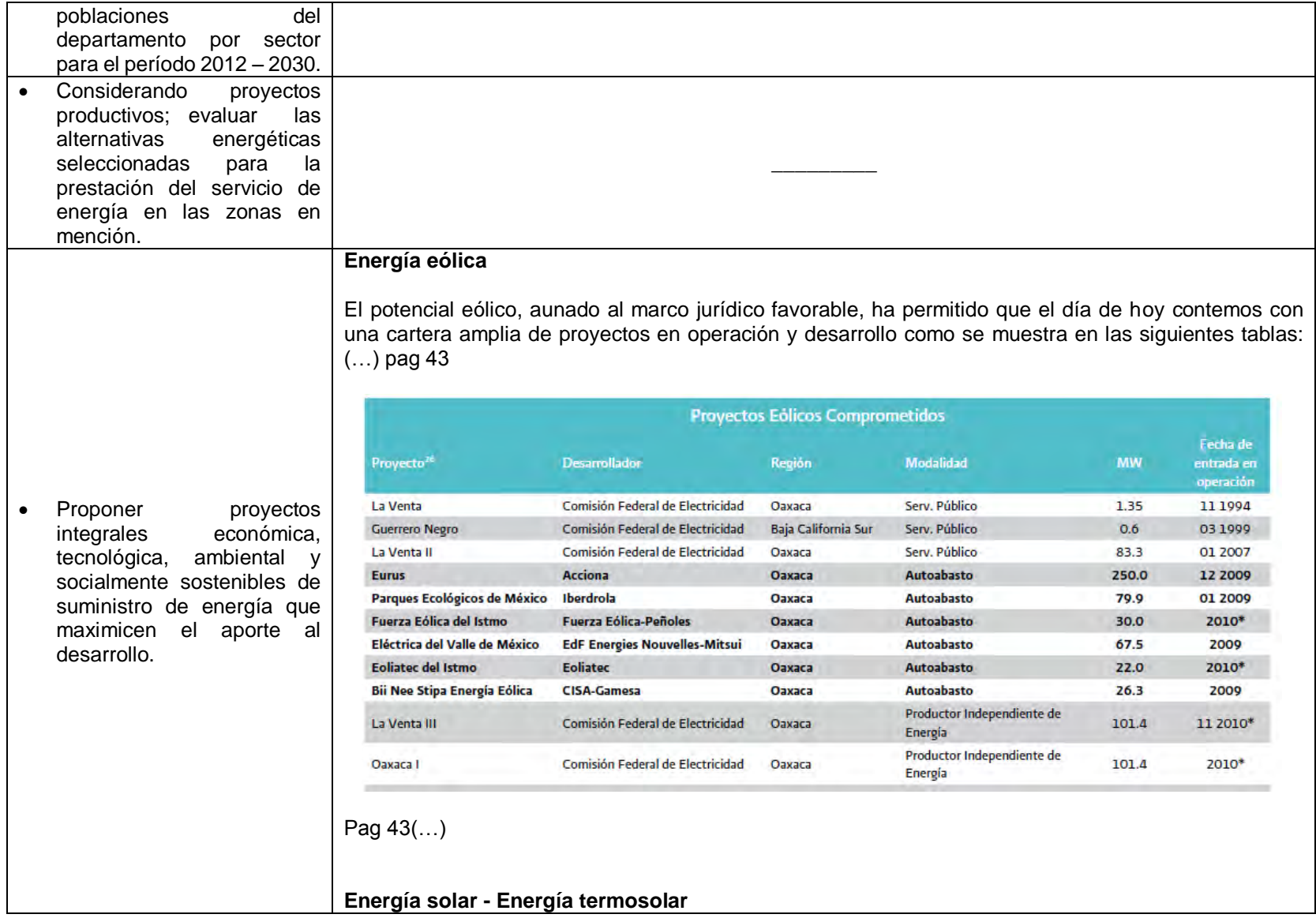

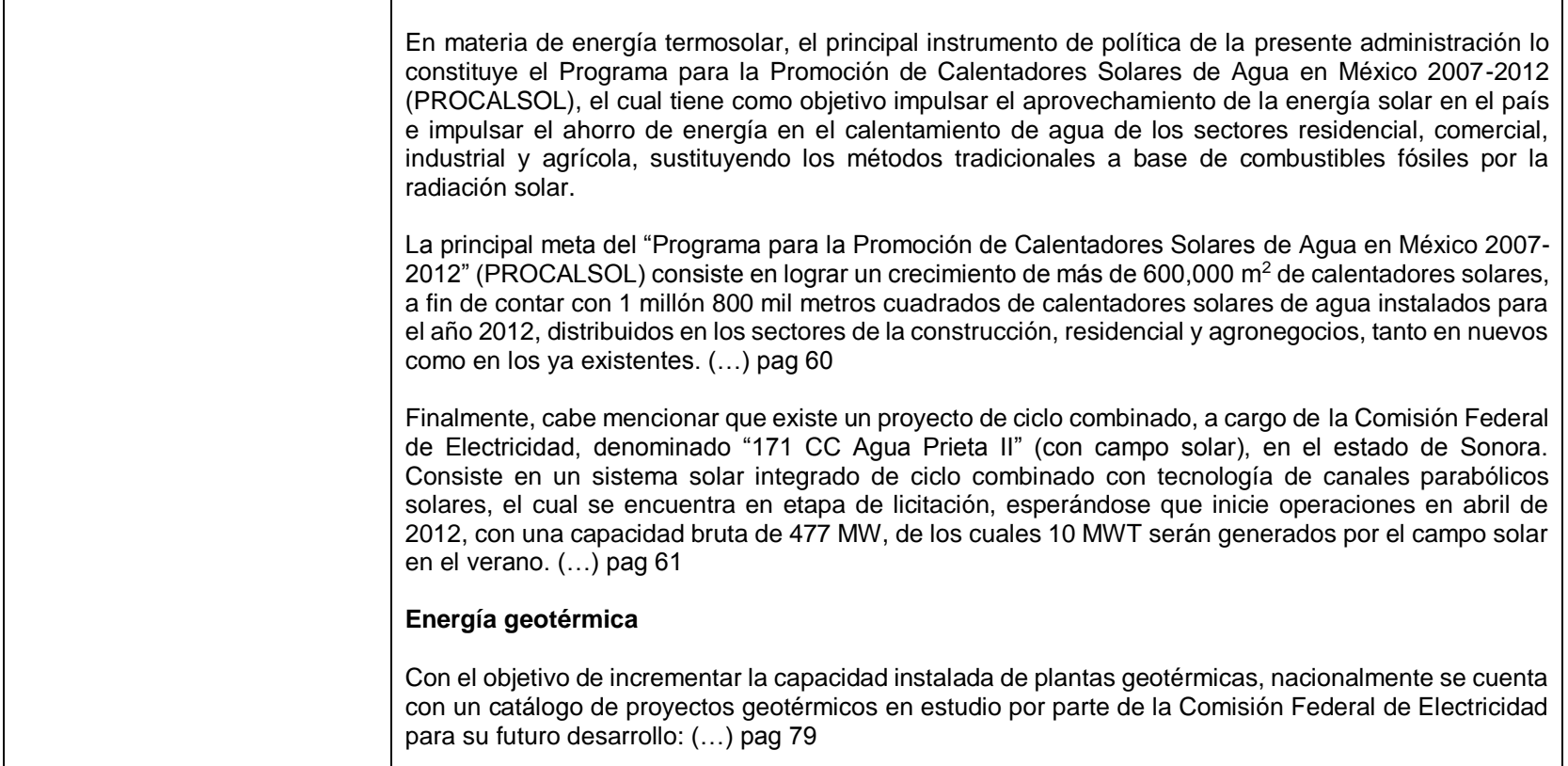

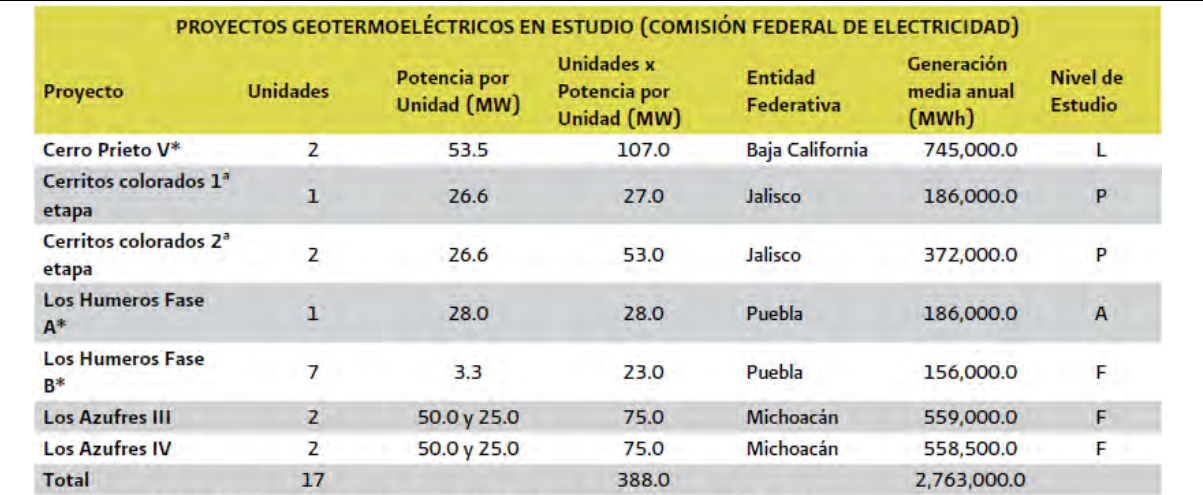

Donde: F es factibilidad; A es adjudicado; P es prefactibilidad, y L es en proceso de Licitación.

\*Proyectos que terminarán antes de 2012.

#### **Biomasa**

El proyecto de Bioenergía de la empresa Sistemas de Energía Internacional S.A. de C.V., en Monterrey, N.L., es el primero en el país que aprovecha el biogás liberado por un relleno sanitario para entregar energía eléctrica a la red, con una capacidad de 12.7 MW. El proyecto está registrado en la junta ejecutiva del Mecanismo de Desarrollo Limpio de las Naciones Unidas. Se estima que el proyecto reducirá 1.6 millones de toneladas equivalentes de bióxido de carbono. (… )Pag 85

Durante el actual gobierno se han impulsado proyectos y estrategias fundamentadas en el cuidado y mejor aprovechamiento de los recursos naturales, que permiten reincorporar el bagazo de caña a la cadena productiva. De esta forma, dentro del esquema de cogeneración, la Comisión Reguladora de Energía ha otorgado los siguientes permisos para instalar plantas de generación eléctrica a partir de biomasa y biogás, los cuales se enlistan a continuación: (…)pag 87

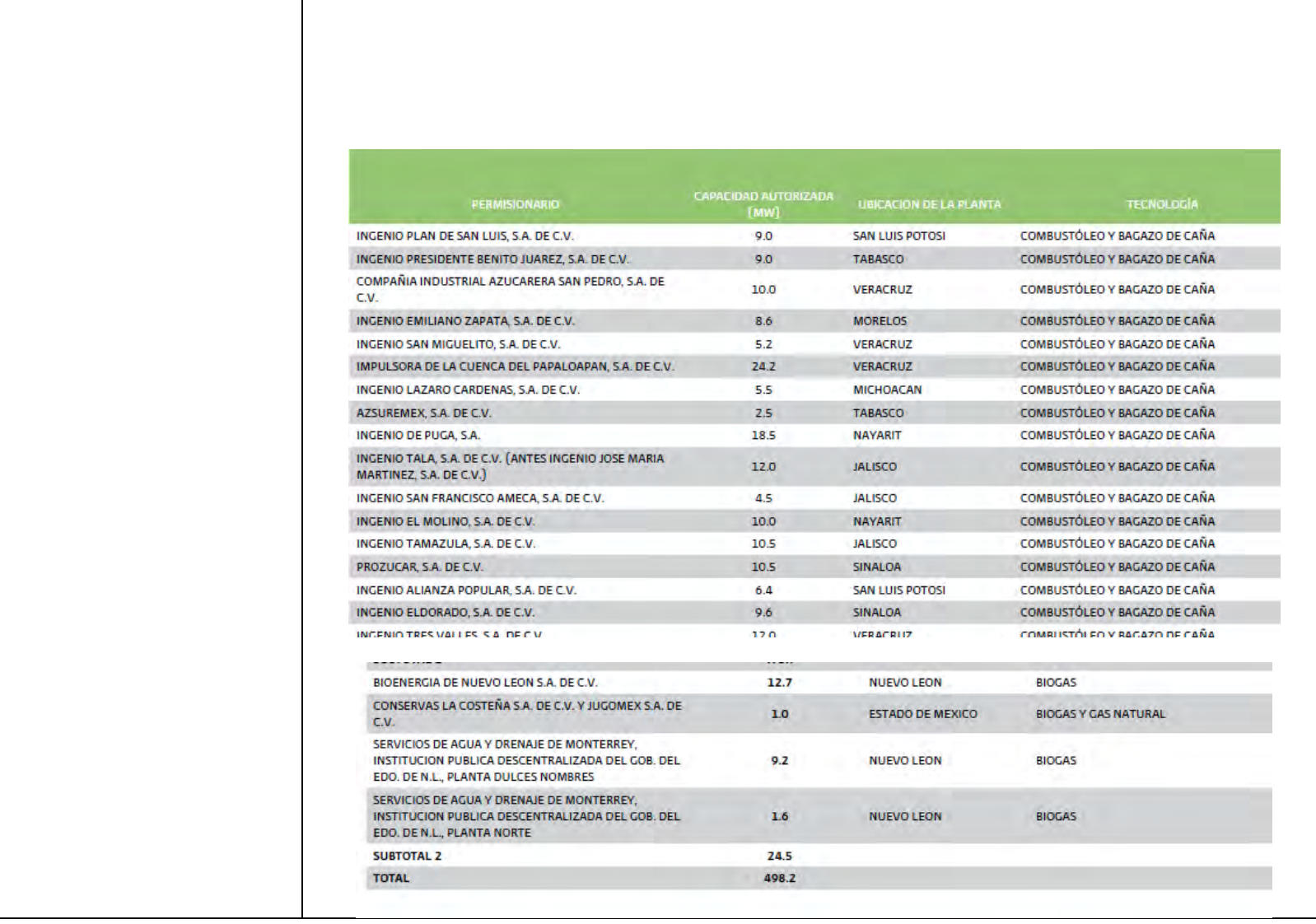

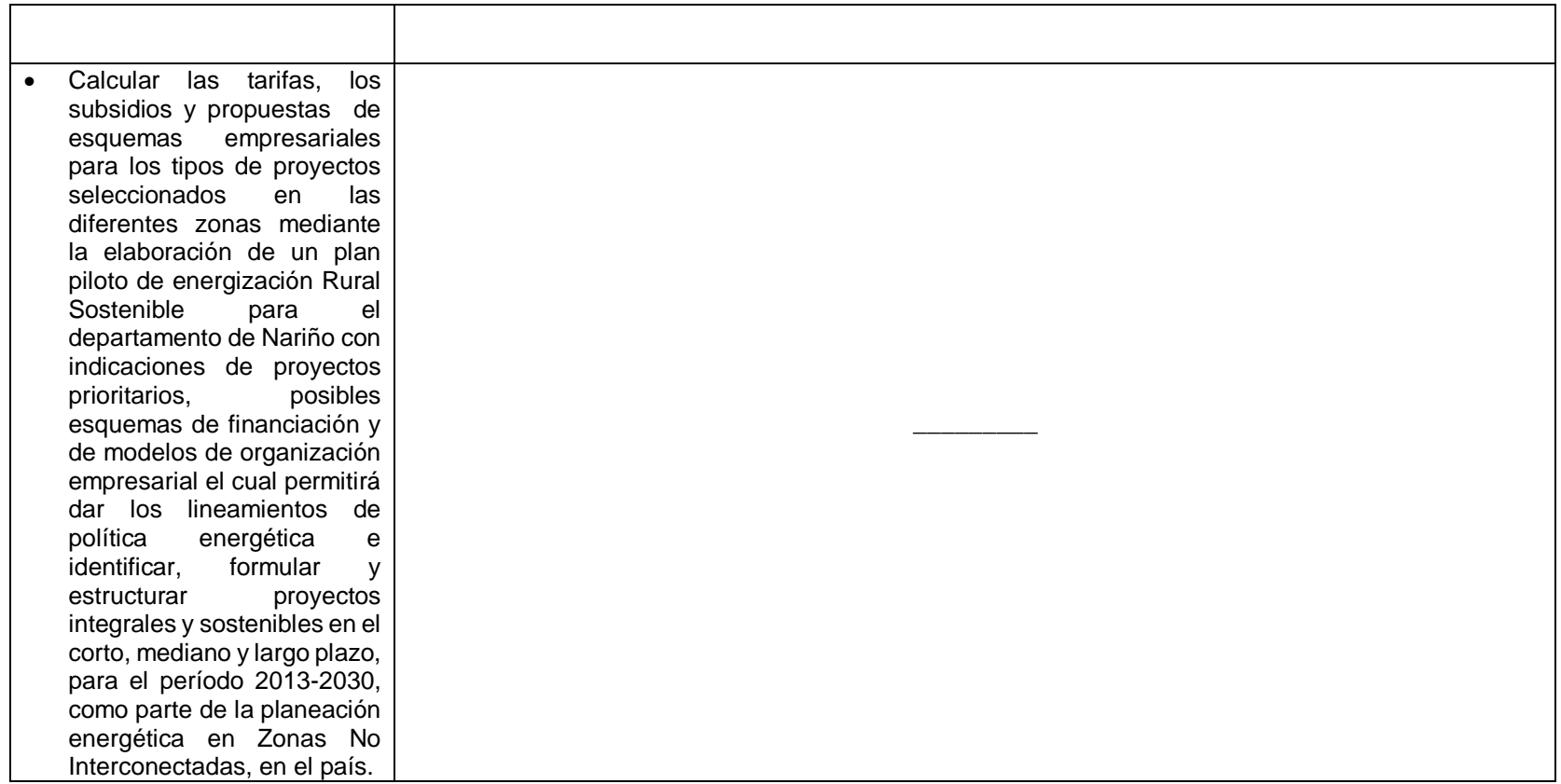
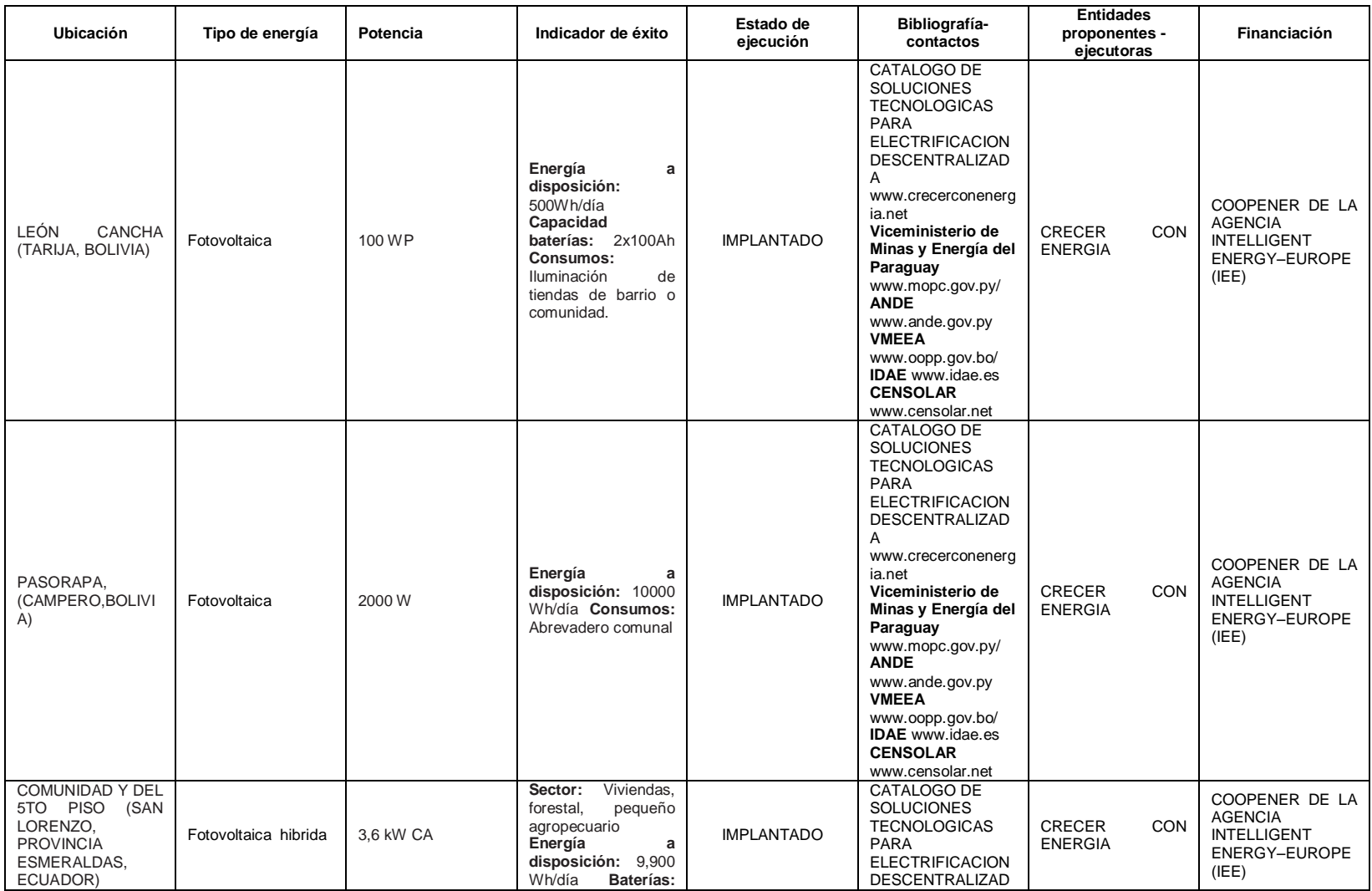

# **Anexo 3. Proyectos productivos exitosos a nivel latinoamericano**

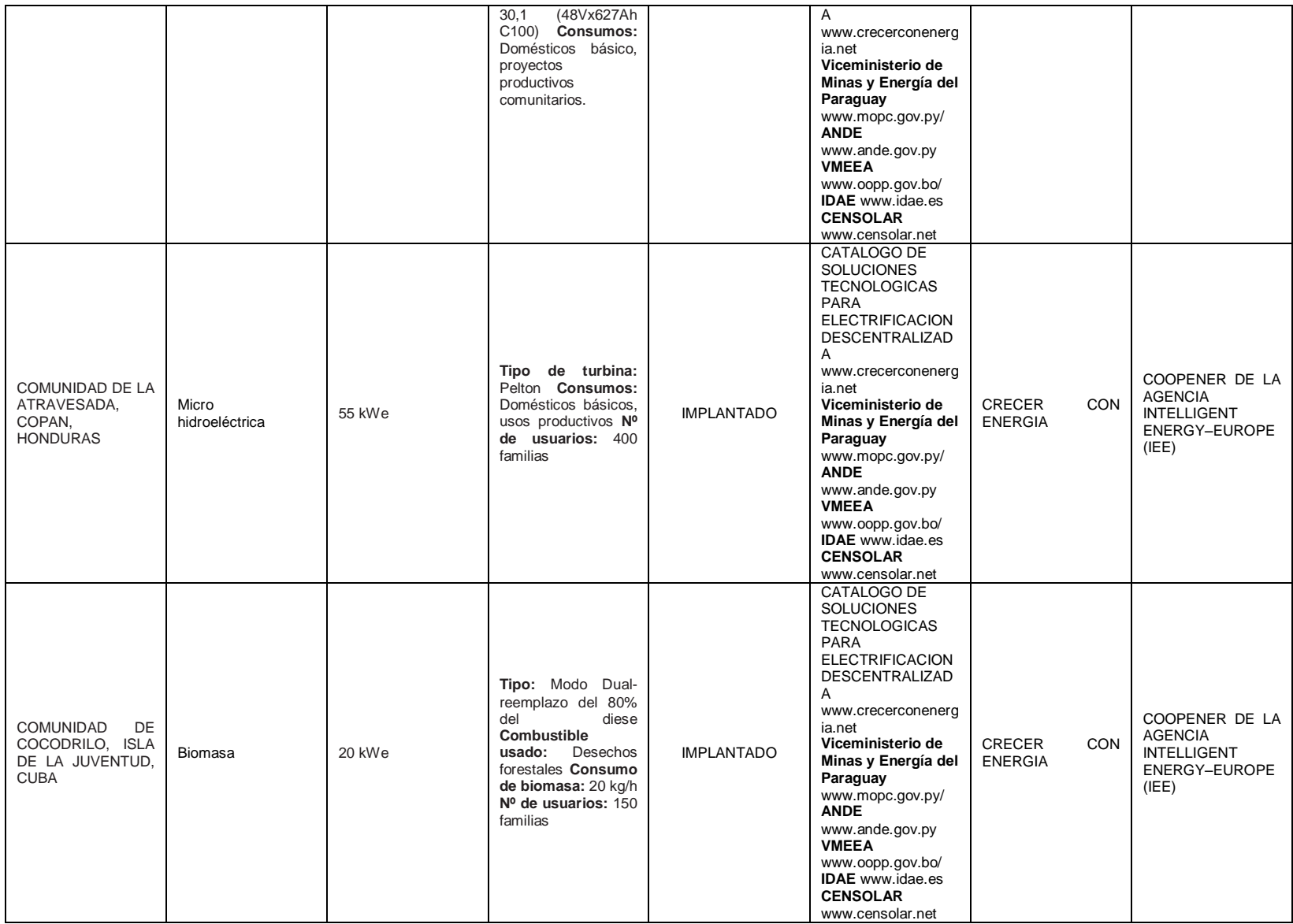

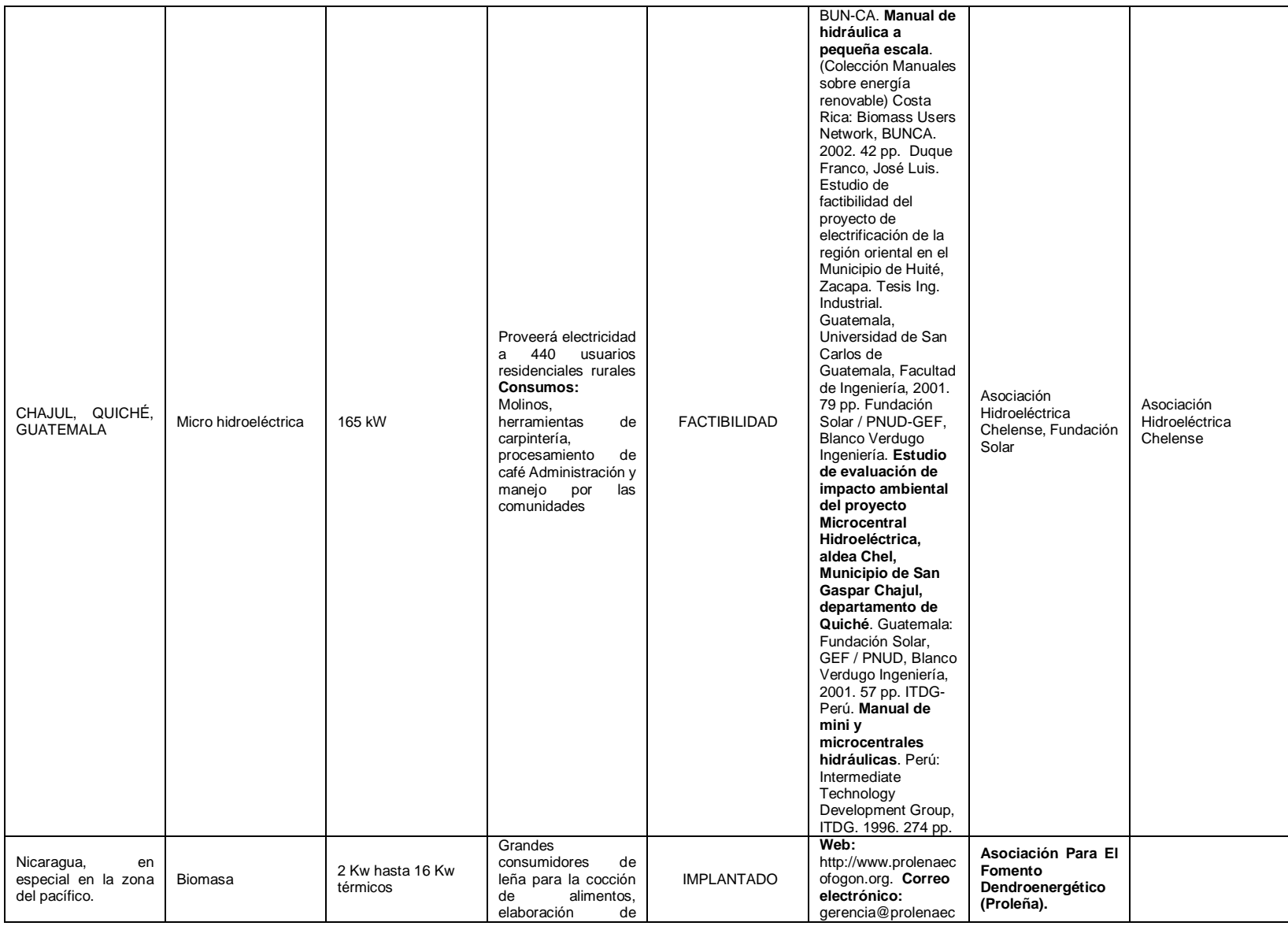

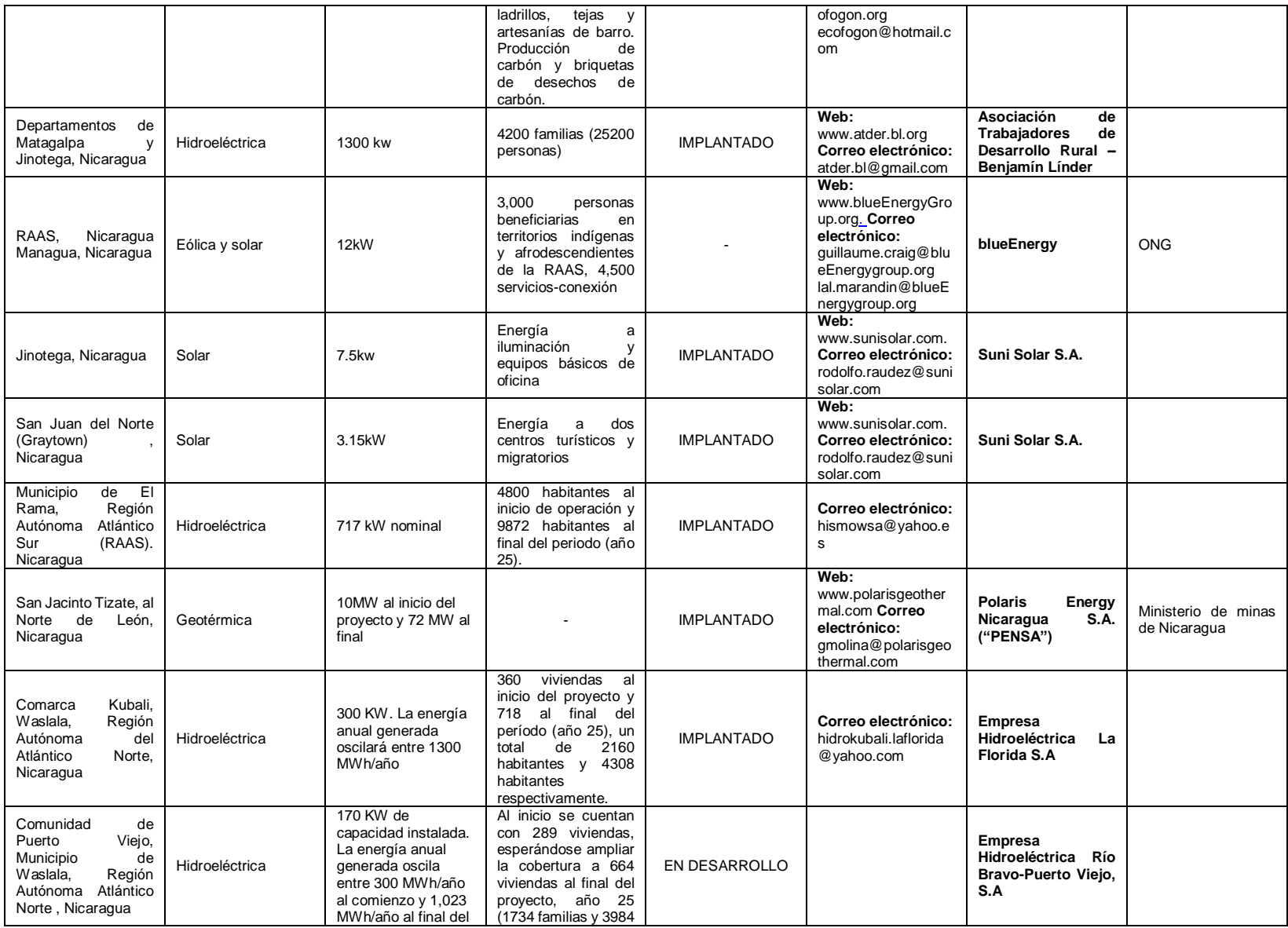

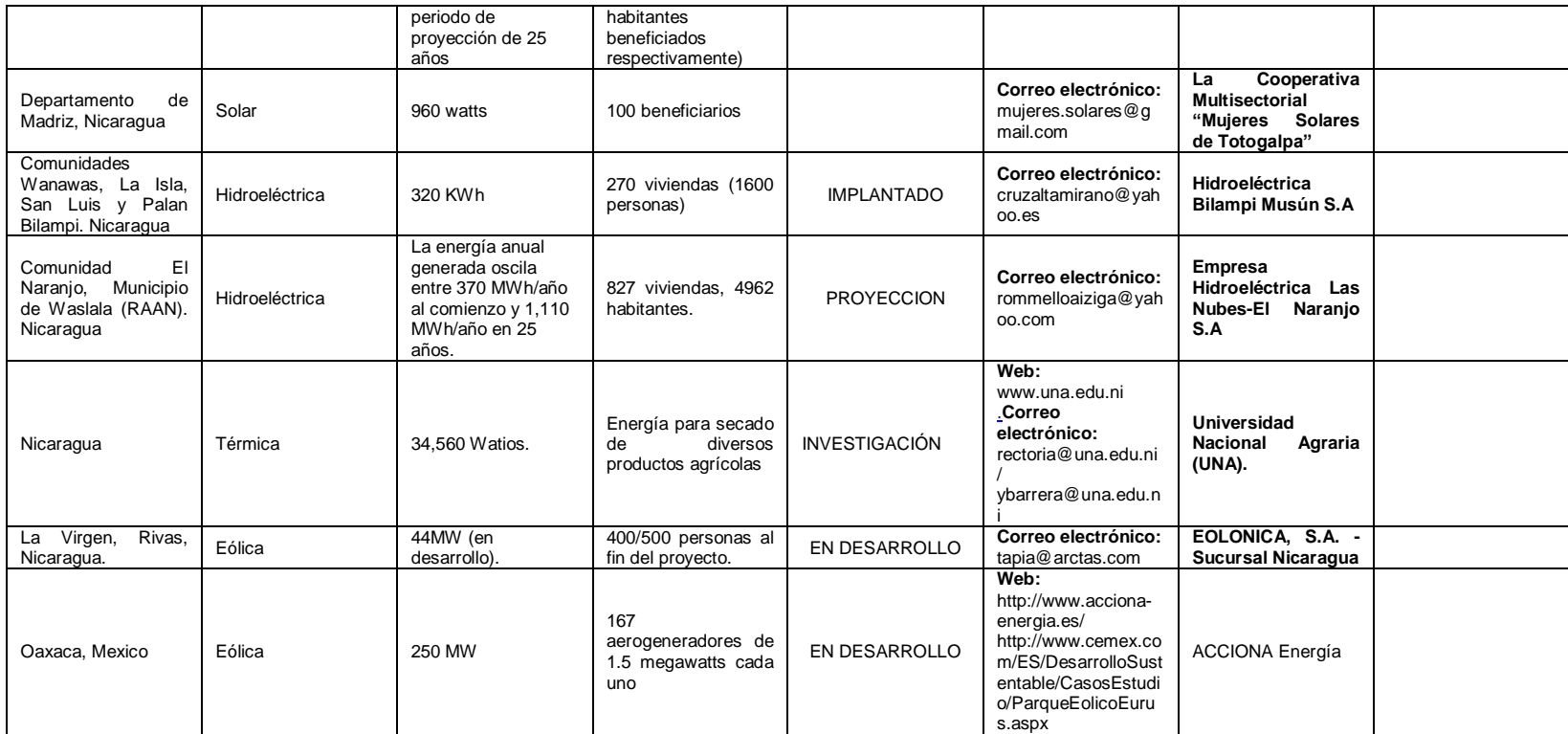

## **Anexo 4. Relación de documentos del plan de expansión de los municipios del departamento de Nariño**

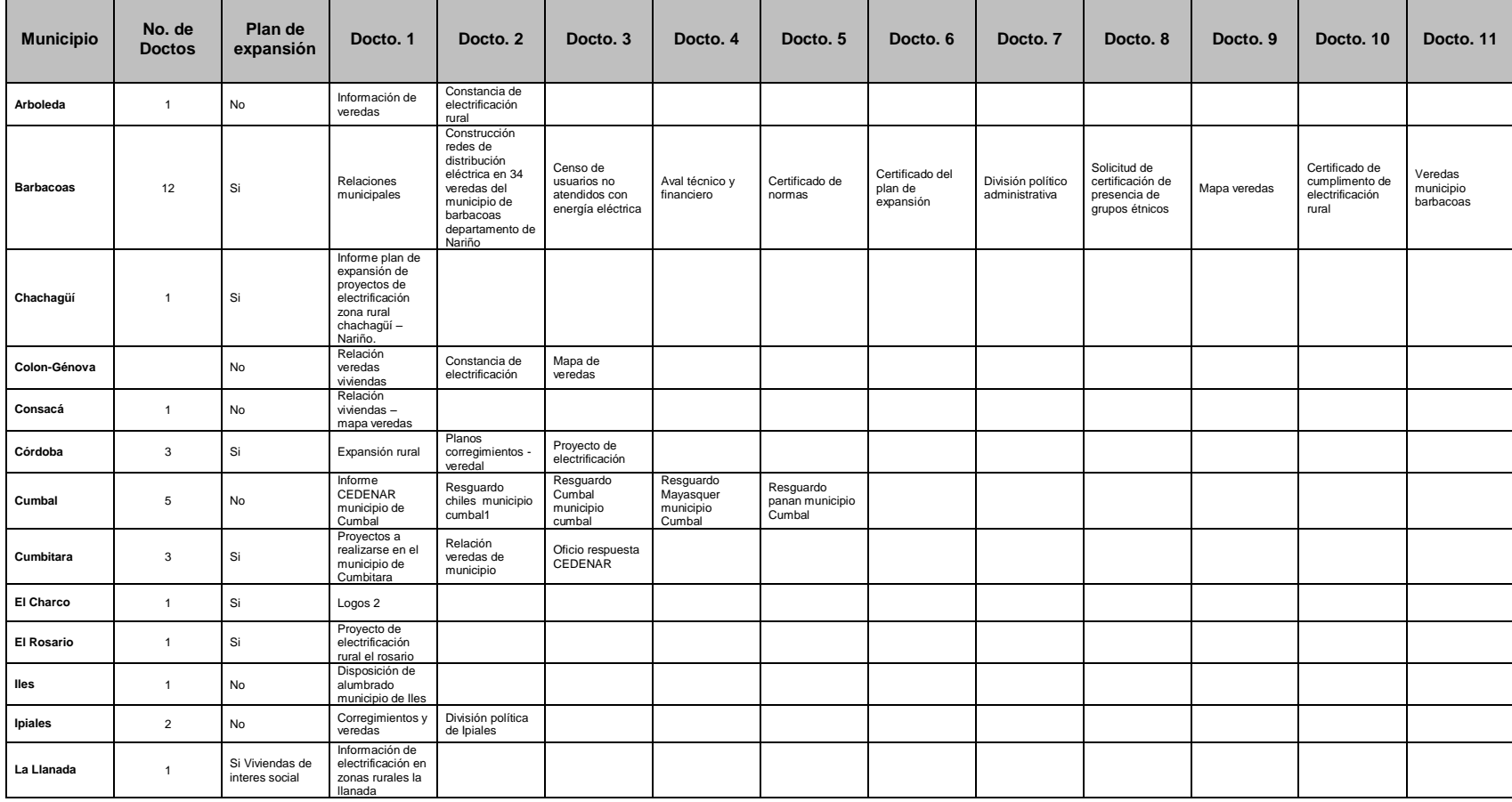

## **RELACION DE DOCUMENTOS**

## **PLAN DE EXPANSIÓN**

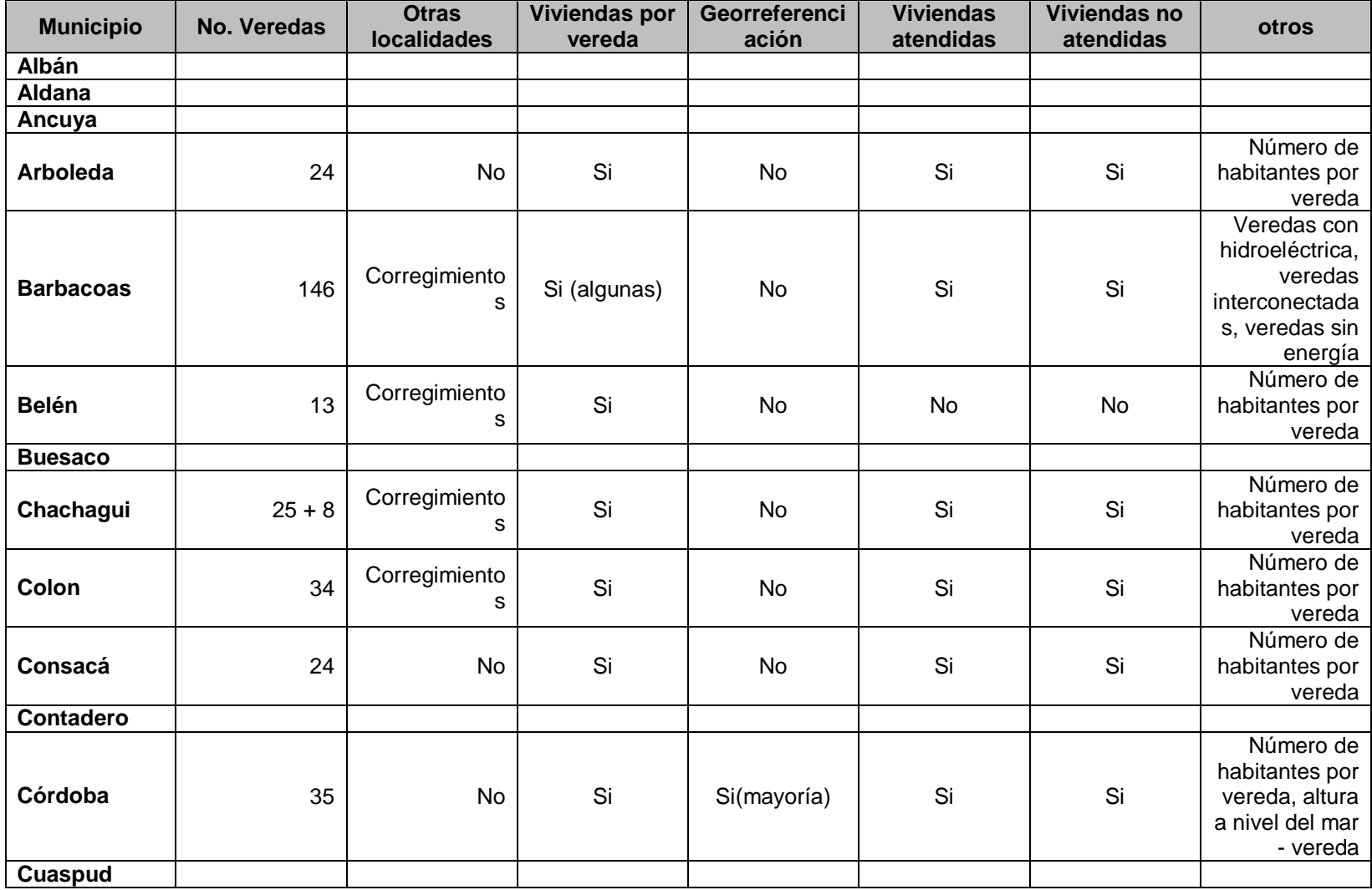

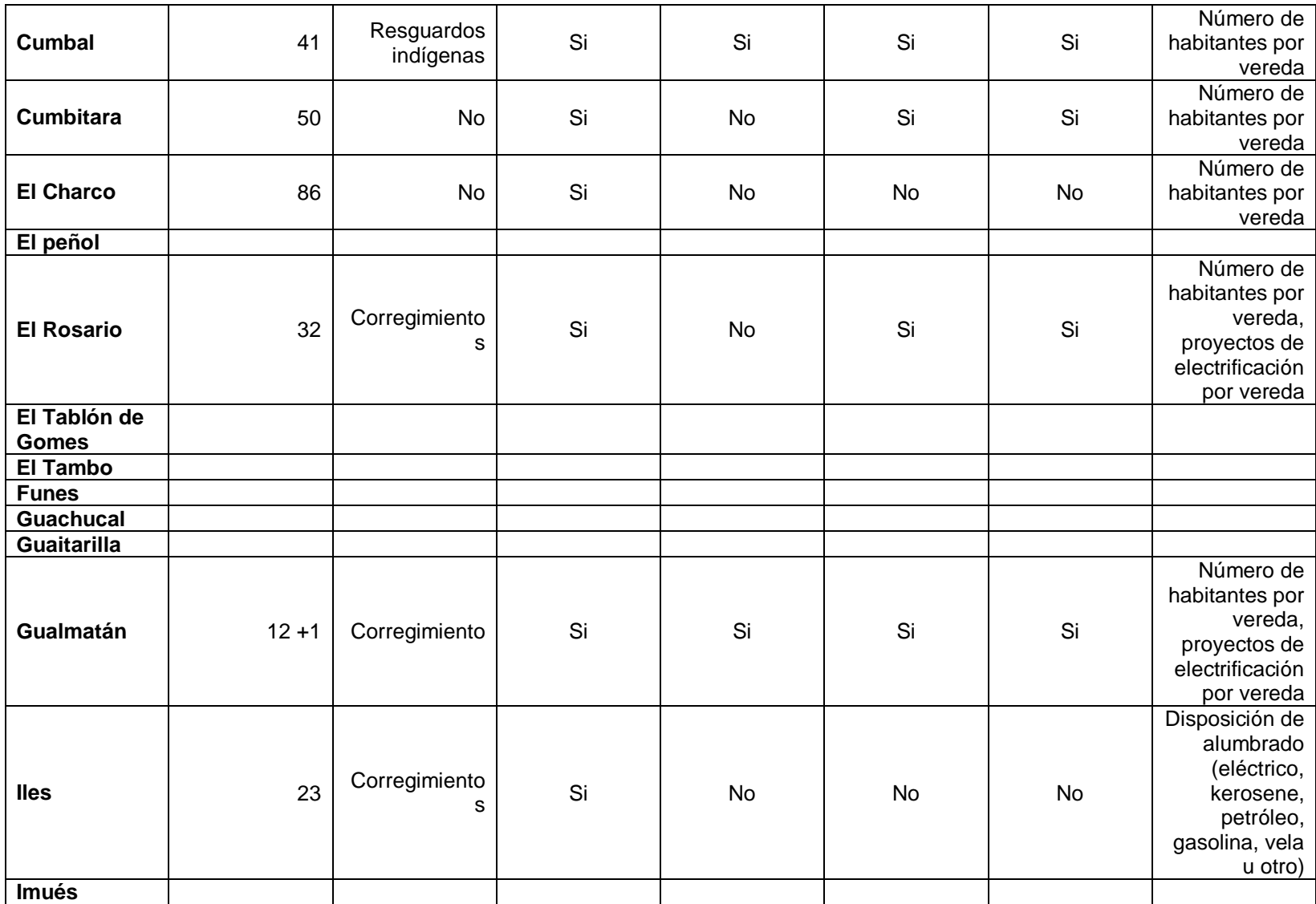

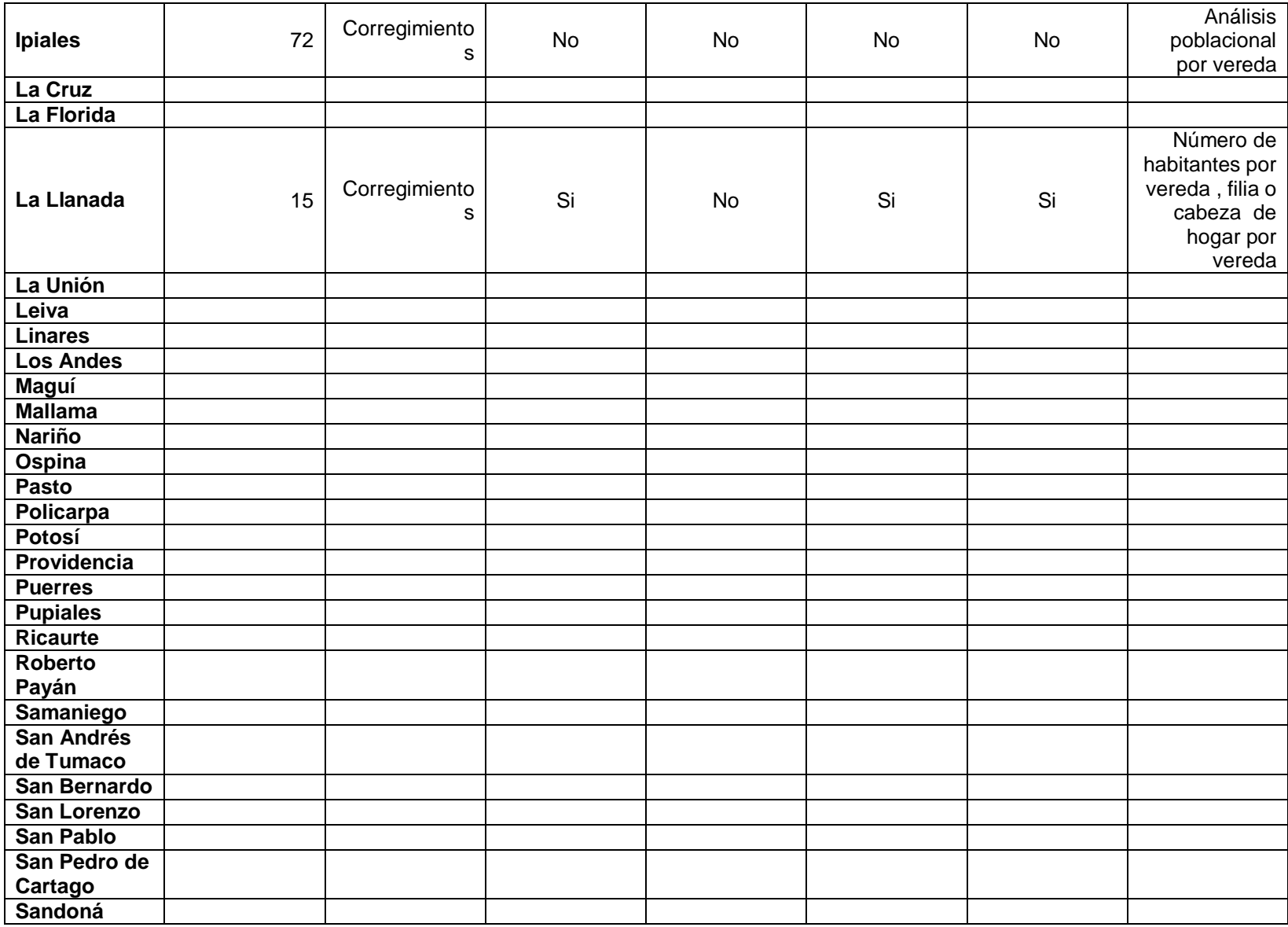

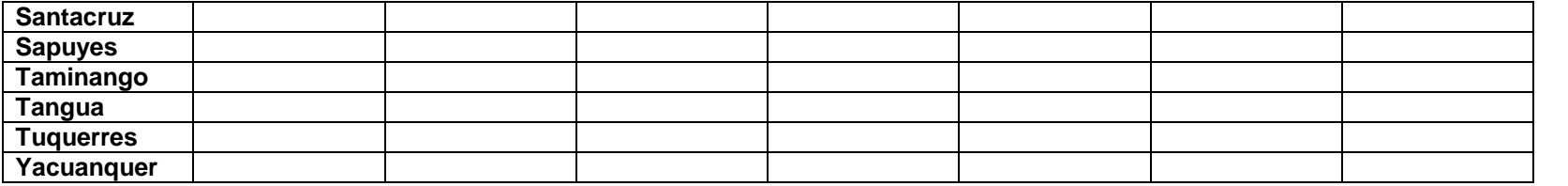

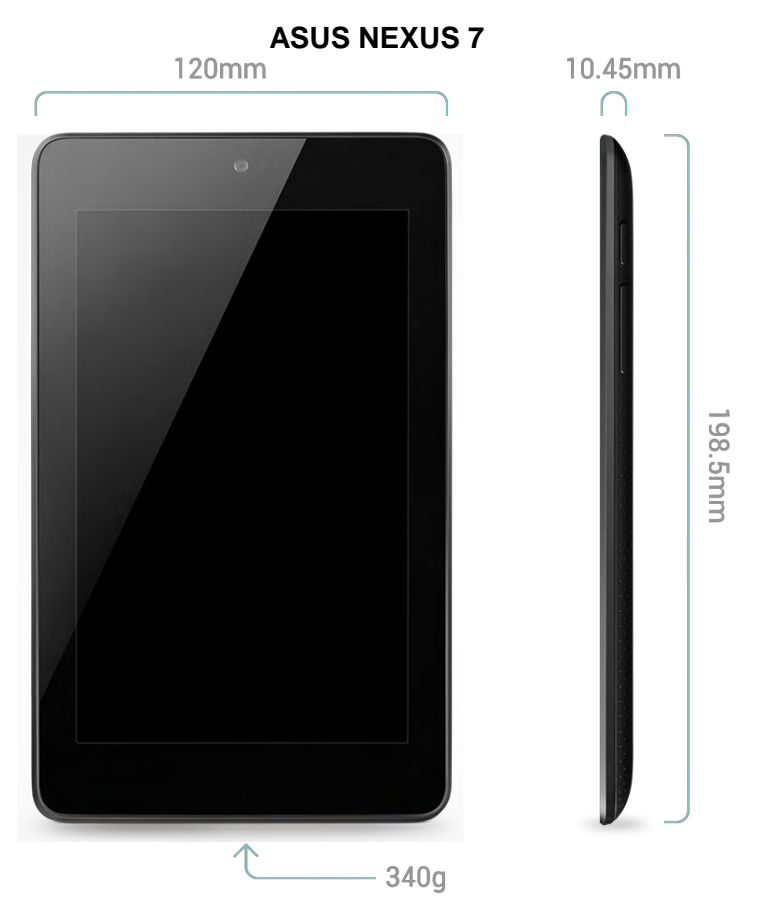

## **Anexo 5. Descripción Tablet Asus Nexus 7 y Blu Touch Book 7.0**

#### **Características**

- Sistema Operativo
	- o Android 4.4.2
- Pantalla
	- o Pantalla HD de 7,02 pulgadas de 1920x1200 (323 ppi)
	- o IPS HD de 1080p
	- o Cristal de Corning® antiarañazos
- Cámaras
	- o Cámara frontal de 1,2 MP de enfoque fijo
	- o Cámara trasera de 5 MP de enfoque automático
- **Dimensiones** 
	- $\circ$  114 x 200 x 8.65 mm
	- o 0.64lbs (290g) Wi-Fi, 0.66lbs (299g) LTE
- Batería
	- o 3950 mAh
	- o Hasta 9 horas de uso activo
	- o Carga inalámbrica integrada (compatible con Qi)
- Audio
- o Altavoces estéreo
- o Sonido envolvente con la tecnología de Fraunhofer
- Procesamiento
	- o CPU: Qualcomm Snapdragon S4 Pro, 1.5GHz
	- o GPU: Adreno 320, 400MHz
- Conexiones inalámbricas
	- o Wi-Fi de doble banda (2,4G/5G) 802.11 a/b/g/n
	- o NFC (Android Beam)
	- o Bluetooth 4.0
- Redes
	- o Opcional 4G LTE
	- o Norteamérica y Japón:
	- o GSM: 850/900/1800/1900 MHz
	- o HSPA+: 850/900/1900/2100/AWS (1700/2100) MHz (Bands: 1/2/4/5/8)
	- o LTE: 700/850/1700/1800/1900/2100 MHZ (Bands: 1/2/3/4/5/13/17)
	- o El resto del mundo
	- o GSM: 850/900/1800/1900 MHz
	- o HSPA+: 850/900/1900/2100/AWS (1700/2100) MHz (Bands: 1/2/4/5/8)
	- o LTE: 800/850/1700/1800/1900/2100/2600 MHz (Bands: 1/2/3/4/5/7/20)
- Memoria
	- o 16 GB o 32 GB de almacenamiento interno
	- o 2 GB RAM
- Puertos y conectores
	- $\bullet$ o microUSB
	- o Compatible con SlimPort™
	- o Audio de 3,5 mm
	- o Micrófono
	- o Botones de encendido y de volumen
- Sensores
	- o GPS
	- o Giroscopio
	- o Acelerómetro
	- o Brújula
	- o Luz ambiental

Fuente: http://www.google.es/nexus/7/

#### **Blu Touch Book 7.0**

**Diseño**  194x 120x 10 mm Peso 340 g Sistema operativo: Android 4.0 Ice Cream Sandwich

#### **Pantalla**

Tamaño pantalla: 7 " Táctil Tipo Capacitiva Tecnología TFT<br>Resolución 480> 480x 800 píxeles Colores 16 M Densidad de píxeles: 133 ppi

#### **Hardware**

Procesador 1 Núcleo/s a 1,2 GHz Cortex-A8 Memoria RAM 512 MB Memoria ROM 4 GB Slot para tarjeta de memoria: Hasta 32 GB MicroSD

#### **Cámara**

Resolución 640x 480 píxeles Características Detección de caras y sonrisas Enfoque táctil Estabilizador de imagen VGA

#### **Conectividad**

 WiFi 802.11 a/b/g/n GPS USB MiniUSB

#### **Multimedia**

Radio FM Stereo Jack 3.5 Formatos de audio AAC MP3 WAV WMA Formatos de vídeo DivX H.263 H.264

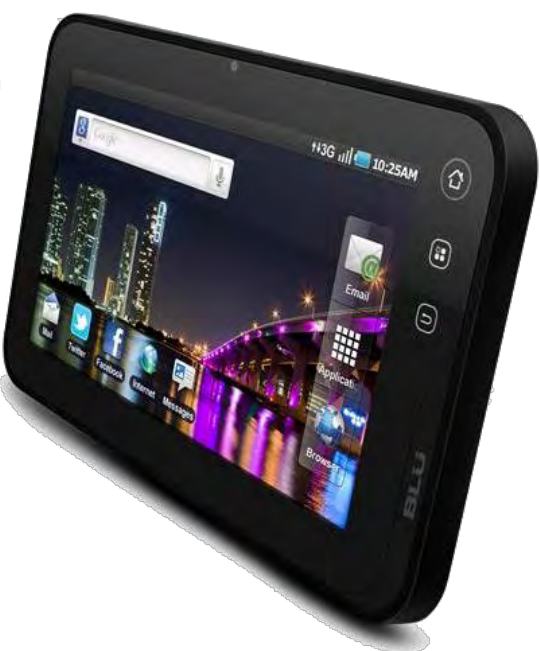

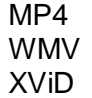

**Batería**  Capacidad 3.000 mAh, Li-Ion no extraíble<br>Autonomía En espera 2G: 200 horas En espera 2G: 200 horas

Fuente: http://www.detablets.com/tablet/blu/58.blu-touch-book-7-0

### **Anexo 6. Descripción Mobile Security & Antivirus - Update Agent de Avast**

Avast Mobile Security mantiene al dispositivo libre de virus, malware y spyware. Ayuda a localizar el teléfono en caso de pérdida a través de la función de localización de teléfono basada en web. El bloqueo del dispositivo y el borrado de la memoria remotos son un componente avanzado de la función antirrobo, que tienen como objetivo proteger los datos contenidos en el dispositivo. Útiles herramientas como información de flujo de datos, el gestor de aplicaciones e incluso cortafuegos (para dispositivos rooteados), que le dan un control total sobre su dispositivo móvil.

#### **Seguridad móvil, antivirus para Android**

- Motor del antivirus: analiza automáticamente las aplicaciones instaladas, el contenido de la tarjeta de memoria y cualquier nueva aplicación antes del primer uso. Se pueden programar análisis automáticos que incluye análisis de mensajes de texto (SMS) y archivos, ofreciendo una solución móvil completa.
- Informe de privacidad y gestión de aplicaciones: obtiene información pormenorizada acerca de las aplicaciones instaladas y los derechos e intenciones de acceso de las aplicaciones.
- Filtrado de llamadas y SMS: mantiene la privacidad. Bloquea números que no se desea que se pongan en contacto con el usuario.
- Escudo web: bloquea los enlaces infectados por malware (para una navegación web segura) y los números USSD (que pueden borrar la memoria del dispositivo). También corrige URL escritas incorrectamente.
- Información de flujo de datos: controla los flujos de datos de entrada y salida
- Cortafuegos (solo dispositivos rooteados): bloquea el acceso de hackers.
- Copia de seguridad: permite realizar copias de seguridad de contactos, registros de llamadas, SMS y fotos.

#### **Encontrar teléfono, Anti-Theft para Android**

- Controla el dispositivo Android de forma remota a través de una interfaz basada en la web o un SMS (para controlar el dispositivo móvil de forma remota, se deber ingresar a: http://my.avast.com).
- Localiza al dispositivo en un mapa.
- Bloquea el dispositivo, activa una alarma o borra la memoria para mantener segura la información.

 También se puede obtener, por correo electrónico, notificaciones en caso de que se cambie la tarjeta SIM.

#### **Requisitos y otras características**

- Tamaño 8,5M
- Versión actual 3.0.6978
- Requiere Android 2.1 y versiones superiores

#### **Imágenes Mobile Security & Antivirus - Update Agent de Avast**

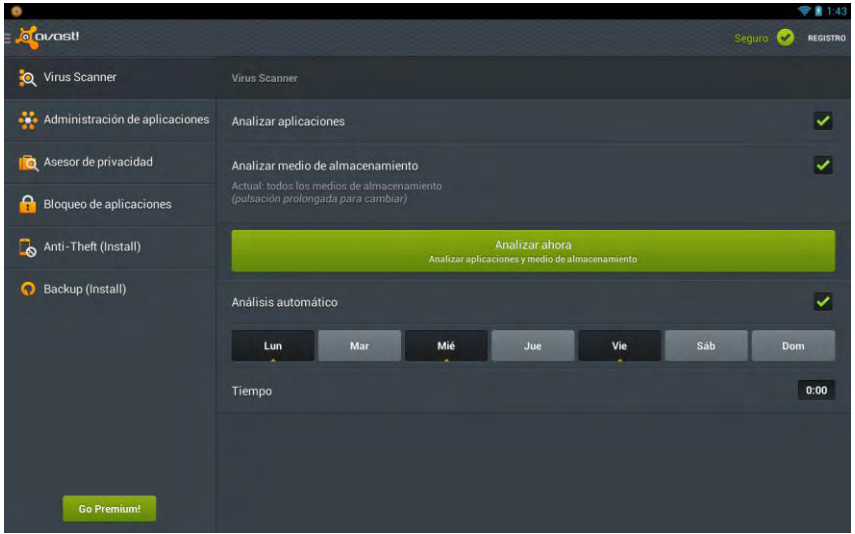

https://play.google.com/store/apps/details?id=com.avast.android.mobilesecurity

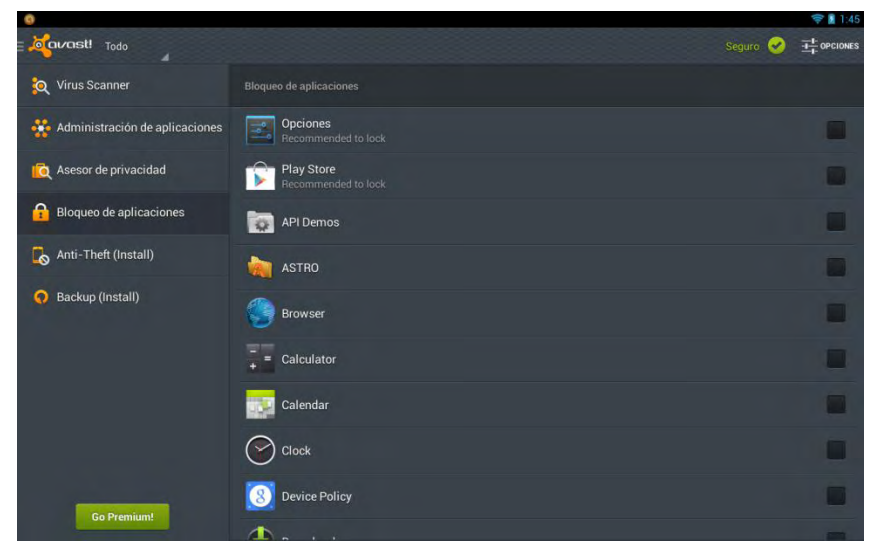

https://play.google.com/store/apps/details?id=com.avast.android.mobilesecurity

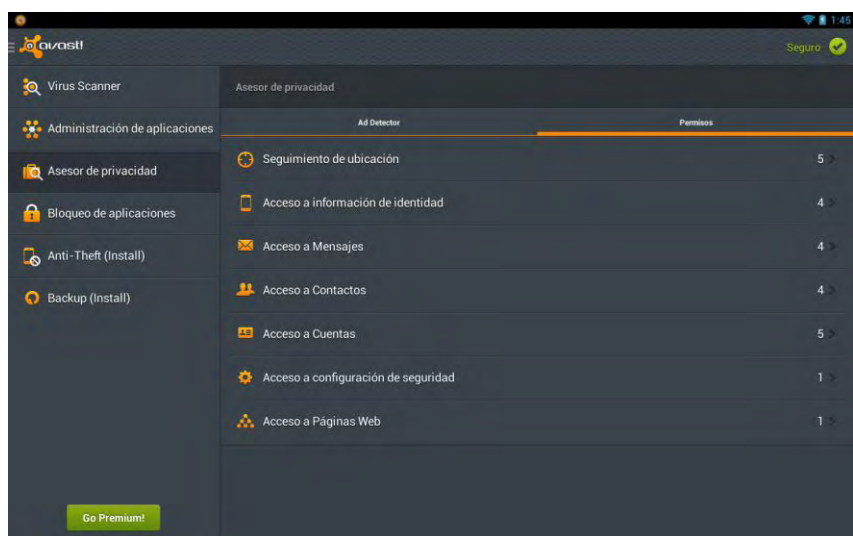

https://play.google.com/store/apps/details?id=com.avast.android.mobilesecurity

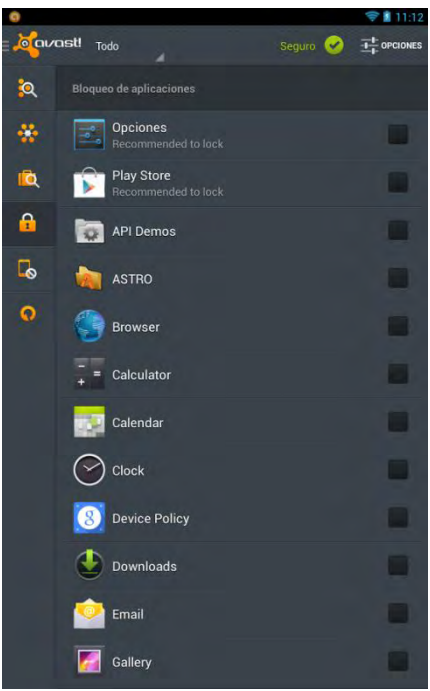

https://play.google.com/store/apps/details?id=com.avast.android.mobilesecurity

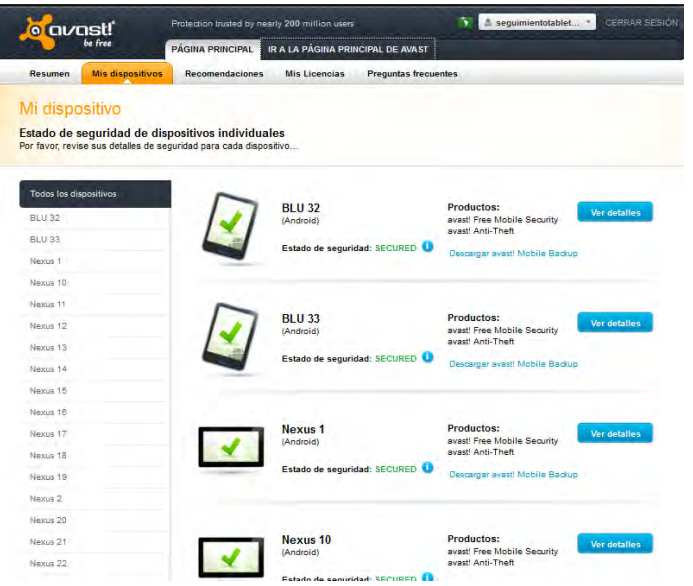

https://my.avast.com/es-ww/#devices

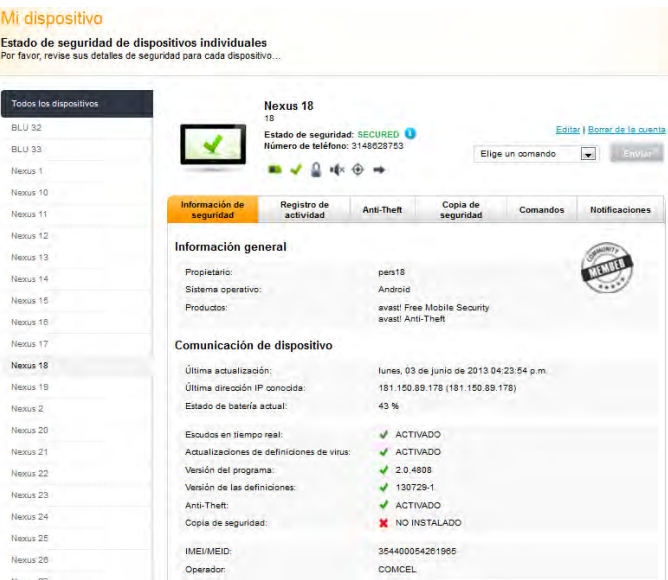

https://my.avast.com/es-ww/#devices/view/k99P0ujI6dTpb6AJ/info

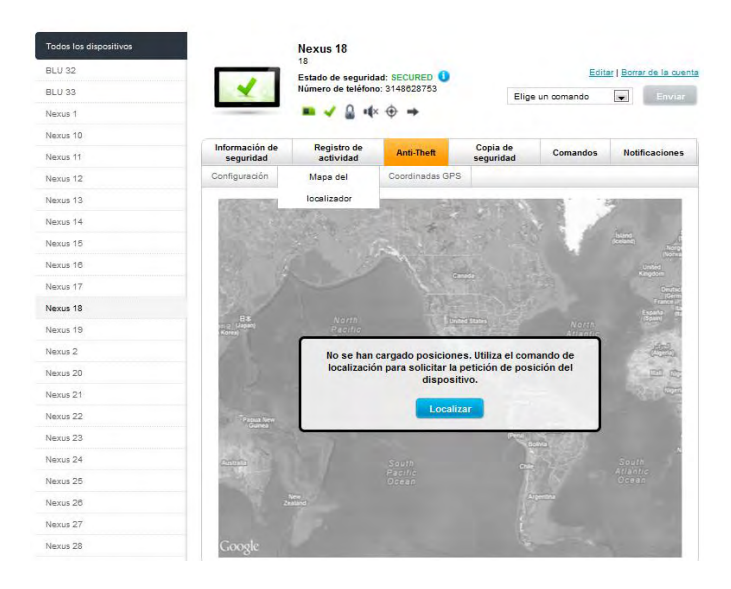

https://my.avast.com/es-ww/#devices/view/k99P0ujI6dTpb6AJ/antitheft/map

#### **Anexo 7. Comparación de exactitud de coordenadas GPS - Tablet**

Dentro del Plan de Energización Rural Sostenible cada encuestador utilizará para la elaboración de su trabajo una TABLET con un software instalado capaz de recibir señal GPS con el fin de identificar cada encuesta que se realice en terreno con una coordenada geográfica la cual permitirá ubicar espacialmente el sitio donde se elaboró la encuesta.

Por lo anterior, se procedió a realizar un ejercicio de calibración y comparación de exactitud de coordenadas de dos (2) TABLET que serán empleadas en campo contrastando éstas con un receptor GPS tipo navegador.

El ejercicio de precisión que se llevó a cabo consistió en capturar cinco (5) coordenadas a corta distancia una de la otra, teniendo como elemento principal de precisión y guía de trabajo el receptor GPS tipo navegador, tanto las TABLET como el GPS capturaron coordenadas en el mismo sitio, lo que permitió conocer la lectura de coordenadas entre las dos Tablet y a su vez realizar la verificación de dichas coordenadas con las capturadas por el receptor GPS.

Los resultados obtenidos permiten observar que las coordenadas capturadas por las TABLET son muy similares entre ambas tanto en Latitud como en Longitud a excepción del registro altimétrico que no registró exactitud alguna en los valores obtenidos.

En comparación con el receptor GPS, las TABLET no registran la coordenada con la misma exactitud del GPS, estas ubican la coordenada tomando como referencia la registrada por el GPS dentro de un radio de tres (3) metros, esto significa que las TABLET capturan un valor de coordenada que puede considerase VALIDA al querer identificar y ubicar espacialmente un punto dentro de un espacio geográfico.

128

#### **CARTERA DE CAMPO**

#### **RECEPTOR GPS – TABLET**

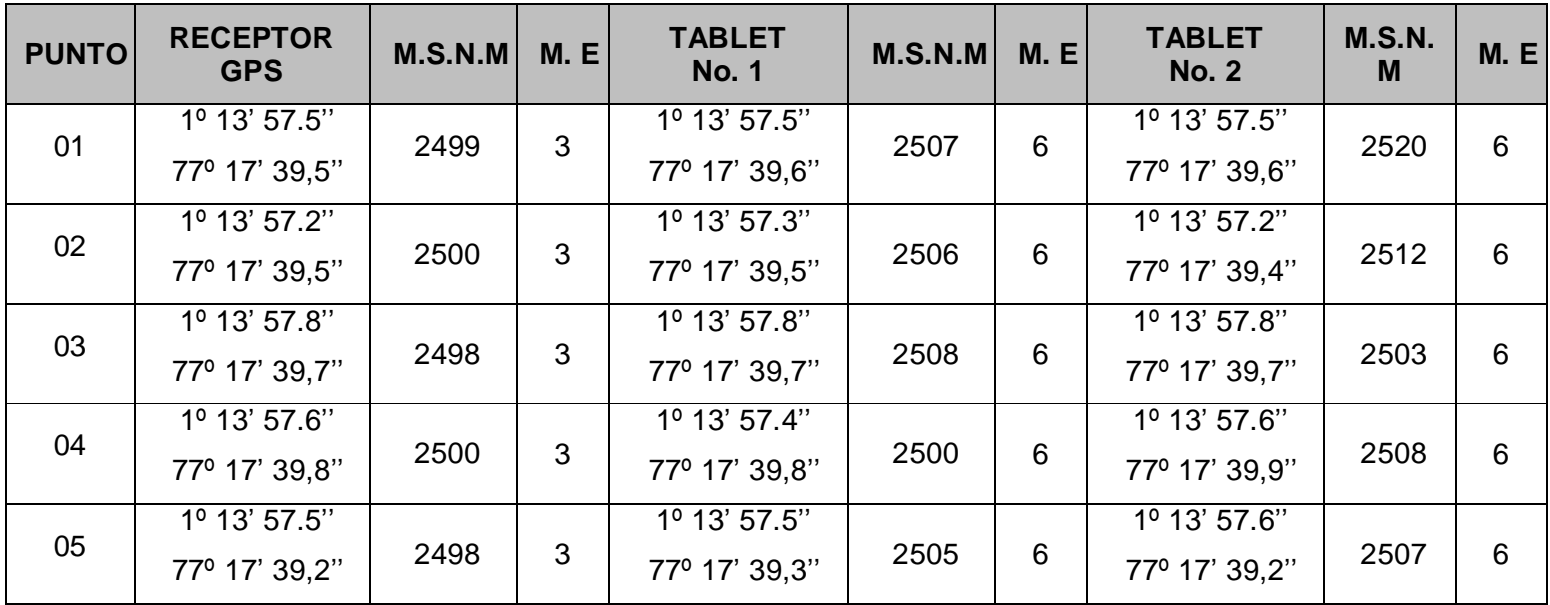

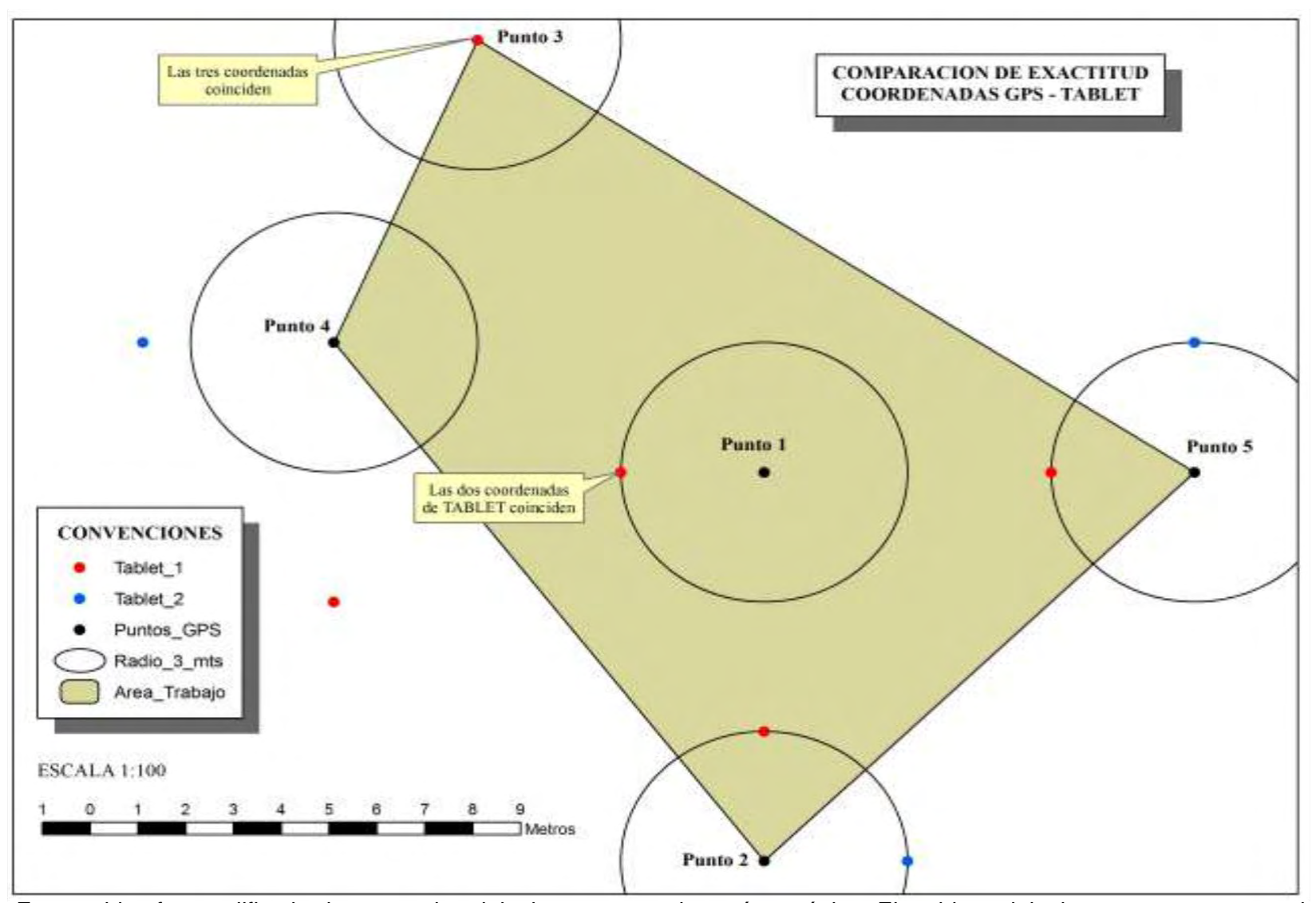

Este archivo fue modificado de su escala original par a anexarlo en ésta página. El archivo original se anexa por separado junto al documento.

La captura de coordenadas empleando TABLET a nivel rural ofrece un buena precisión si el punto de captura se ubica en un radio mínimo de tres (3) metros al punto de interés, caso contrario sucede en trabajos en parte urbana, donde se recomienda teniendo en cuenta la naturaleza del trabajo a realizar apoyar la georreferenciación en planos urbanos, marcando el punto georreferenciado sobre el plano.

Fuente: PERS

### **Anexo 8. Descripción software Datalogger DL160**

#### **REGISTRADOR DE DATOS DL160 PRESENTACIÓN DEL SOFTWARE**

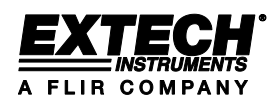

El software del registrador de datos USB es un programa para recolectar datos del medidor cuando está conectado a una PC o computadora portátil. Los datos pueden ser visualizados gráficamente, como Excel o programas similares. Las funciones principales están desplegadas en la ventana principal.

#### **Sistema requerido:**

Windows 2000 o Windows XP o Vista

#### **Requisitos mínimos de Hardware:**

- PC o portátil con Pentium 90MHz o mayor y 32 MB RAM ;
- Cuando menos 7 MB de espacio disponible en el disco duro para instalar el software del registrador USB.
- Resolución recomendada de pantalla 1280X1024 con alta calidad de color (16 bit).

### **MENÚ PRINCIPAL**

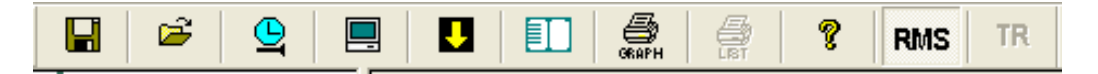

#### **Instrumento**

**Hora correcta-**Corregir la hora del registrador de datos.

**Configuración del registrador de datos-**Ajuste la tasa de muestreo, apagado automático y registro continuo o único

**Descargar datos-**Descargar los datos guardados en el registrador de datos.

**Medición anterior-** Exponer los datos del archivo más reciente

**Window** 

**Instrumento-**Mostrar u ocultar el panel lateral del instrumento. **Dialogo de Información-**Mostrar u ocultar el cuadro de información.

#### **OPERACIÓN**

#### **Hora correcta**

Si la hora/reloj del registrador es incorrecta, de clic en el icono  $\Box$  para abrir el dialogo de ajuste de fecha / hora:

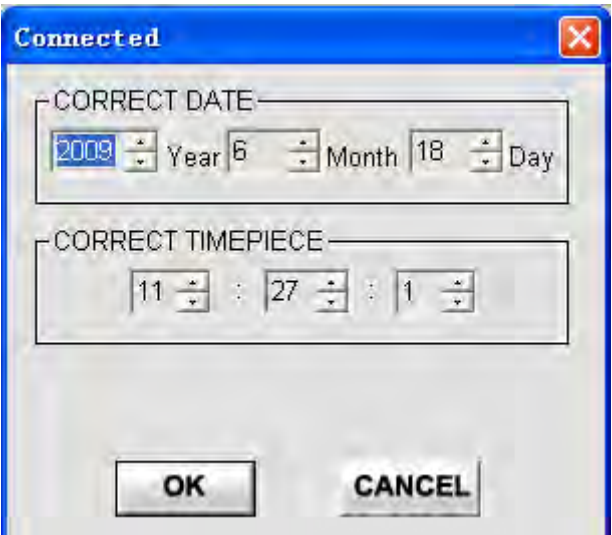

Ingrese la fecha correcta y hora correcta y de clic al botón "OK", se actualizará la hora del registrador.

## **CONFIGURACIÓN DEL REGISTRADOR DE DATOS**

Haga clic en el icono **en la barra de menú. Se abre la ventana de configuración** mostrada enseguida; directamente abajo de la ilustración encontrará las descripciones de cada campo de la ventana de configuración:

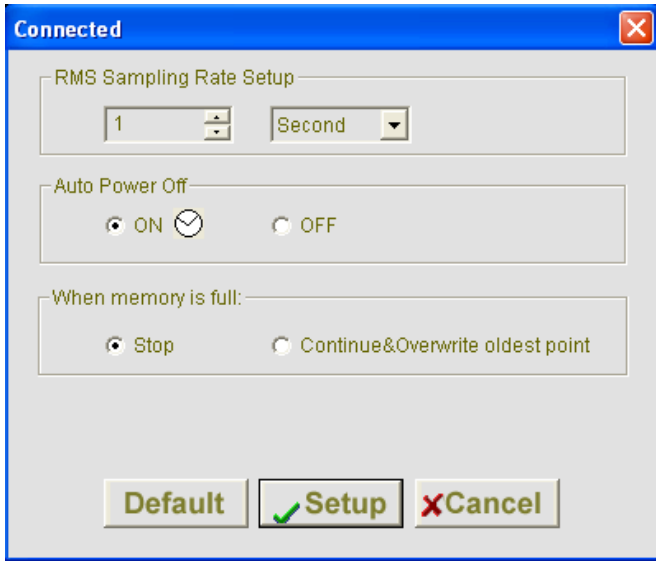

#### **CONFIGURACIÓN DE LA TASA DE MUESTREO**

Ajuste la frecuencia y unidades para configurar la tasa de muestro de registro. Apagado automático: Active o desactive la función de apagado automático. Durante el registro, la función de apagado automático está desactivada.

#### **Cuando la memoria está llena:**

Si selecciona PARO, el registrador detiene el registro.

Si selecciona Continuar y Sobrescribir el punto más antiguo, los datos nuevos se escribirán sobre los datos más antiguos.

Haga clic en el botón CONFIGURACIÓN (setup) para guardar los cambios. Presione el botón PREDETERMINADO (default) para regresar el registrador a la condición de salida de la fábrica. Presione el botón CANCELAR (cancel) para interrumpir la configuración.

Nota: Cualquier dato guardado será borrado permanentemente al terminar la configuración (setup). Para guardar los datos antes de perder la información, de clic en Cancelar y luego descargue los datos.

La batería puede quedar sin carga antes de que el registrador complete los puntos de muestra especificados. Siempre asegure que la carga remanente en la batería sea suficiente para completar la tarea de registro. Cuando tenga dudas, le recomendamos que siempre instale una batería nueva antes de registrar datos críticos.

#### **DESCARGA DE DATOS GUARDADOS**

Para transferir las lecturas guardadas en el registrador a la PC:

- 1. Conecte el registrador de datos al puerto USB.
- 2. Ejecute el programa del Registrador de datos.
- 3. De clic en el icono Descargar
- 4. Se abre la siguiente ventana. Presione DESCARGAR para iniciar la transferencia de lecturas.

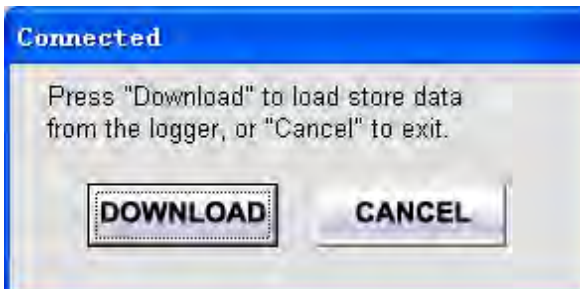

Si la transferencia de lecturas es exitosa, se abrirá la ventana de la gráfica de datos.

El campo superior muestra información detallada: (MODO, TASA DE MUESTREO, TIEMPO DE INICIO, DATOS#, Max datos, Min datos),

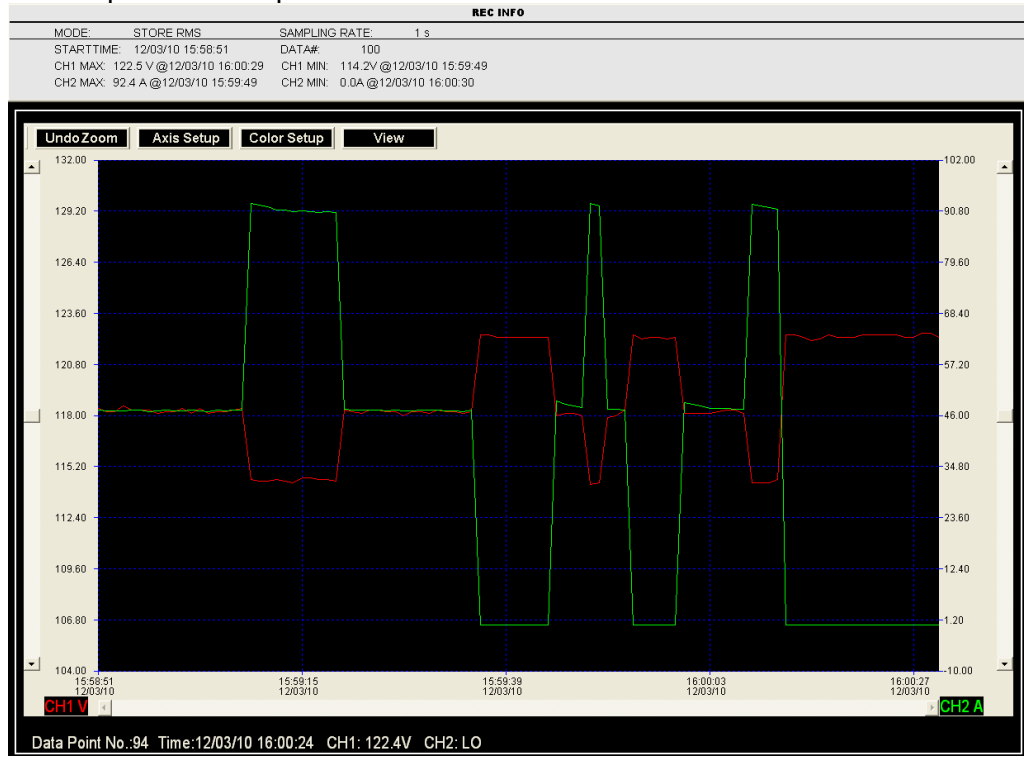

El campo inferior expone los datos en la ubicación del cursor.<br>
Interior

Seleccione el **interesta exponer los resultados como lista.** 

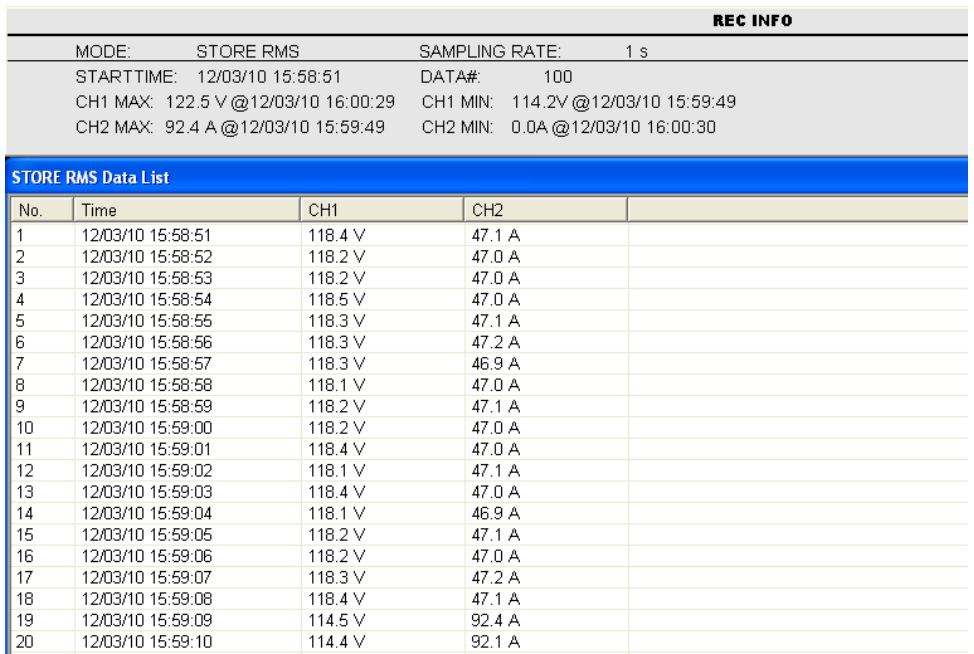

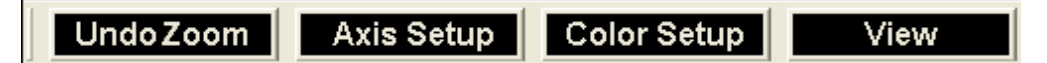

#### **ACERCAMIENTO (ZOOM IN):**

- 1. Presione el botón izquierdo del ratón y arrastre alrededor del área que desea ampliar.
- 2. Suelte el botón del ratón.
- 3. Use la barra de deslizamiento horizontal para desplazarse a través de los datos.

 Use la barra izquierda de deslizamiento vertical para desplazarse a través de los puntos de datos.

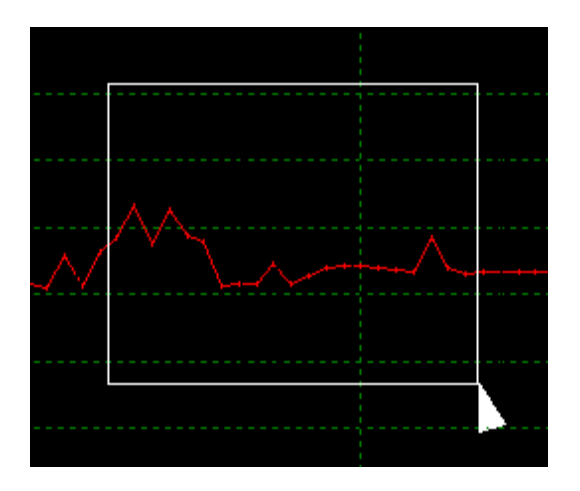

**Alejamiento (zoom out):** Alejamiento para una vista completa al hacer clic en **Undo Zoom** 

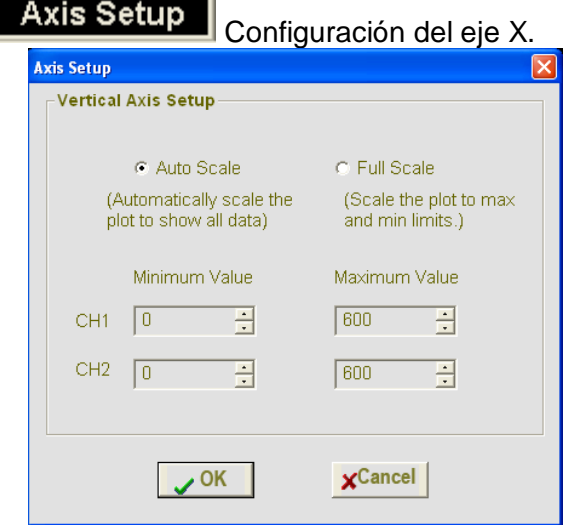

Seleccione "Auto Escala" para que el programa ajuste la escala del eje vertical. Seleccione "Escala completa" para ajustar los valores máximo y mínimo de la escala.

Color Setup | Configuración del color de datos de CH1, color de datos de CH2, color de fondo y color de la cuadrícula.

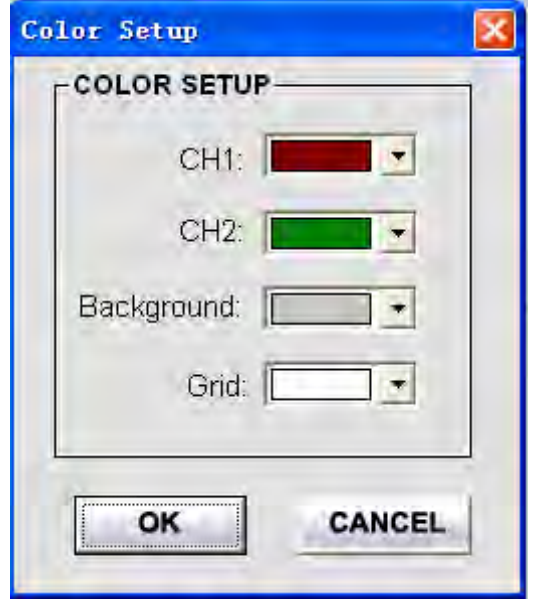

**View** 

Adaptación de la ventana gráfica.

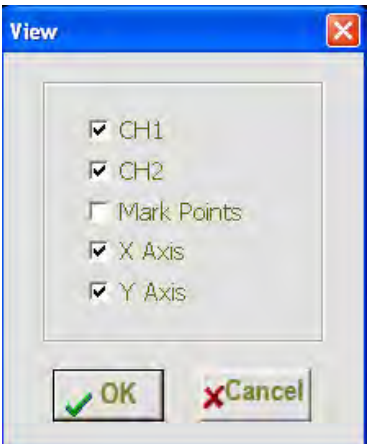

Seleccione cuales canales exponer

Agregar o quitar líneas de cuadrícula de los ejes X y Y. Marca Puntos: Exponer los puntos de datos actuales.

## **IMPORTAR DATOS A LISTA**

De clic en el icono Lista **EL** para importar datos a la Lista.

Expone la hora específica y valor de datos correspondiente para cada tipo de gráfica de datos.

### **GUARDAR Y ABRIR ARCHIVO**

1. Hacer clic en el icono **de la contexa aparece el dialogo guardar.** 

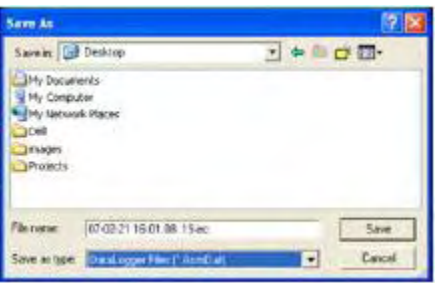

2. Nombre el archivo y guarde con la extensión predeterminada. El archivo será guardado con la extensión ".stdata" para ser abierto en el programa de software del registrador de datos y además como un archivo ".xls" para ser abierto en un programa de hojas de cálculo u otro programa de procesamiento de palabras.

Para abrir un archivo de datos existente o verlo en la ventana gráfica de datos, haga clic

en el icono , luego seleccione un archivo ". stdata" en el directorio donde guardó estos archivos.

#### **IMPRIMIR GRÁFICA Y LISTA**

De clic en el icono **para imprimir la gráfica.** 

De clic en el icono **para importar datos a una lista, luego de clic en el para** para imprimir la lista.

Fuente: Manual software Datalogger DL160

#### **Anexo 9. Tutorial: Instala windows en tu Android**

#### **Requisitos**

- Un dispositivo de aproximadamente 1 Ghz de procesador y 1 GB de Ram, 512 mínimo.
- Una imagen .iso de Windows XP (Que funcione)
- Paciencia, ya que el proceso tarda entre 30 minutos y 1 hora aproximadamente.

#### **PARTE 1: Descarga todo lo necesario.**

- Primero debes estar seguro de que tienes una ISO booteable de Windows.
- Descarga e instala "Bochs for Android" en tu Smartphone, y también descarga el zip<br>contenido en ese link, será llamado "SDL.zip": http://forum.xdacontenido en ese link, será llamado "SDL.zip": http://forum.xdadevelopers.com/showthread.php?t=1389700
- Extrae el Zip a tu tarjeta SD.
- Ahora descarga el Bochs para tu PC: http://bochs.sourceforge.net/getcurrent.html
- Finalmente, descarga e instala el "Qemu Manager": http://www.sortedsystems.com/qemu\_manager.html

#### **PARTE 2: Instalando Windows XP**.

En tu computadora ve a: Inicio - Todos los programas - Bochs, luego abre "Disk Image creation tool" Una vez adentro para el tipo de disco escribe "hd" (presiona enter), luego "flat" (presiona enter), y luego para tamaño escribe "1500" aunque puedes ajustar esto a lo que tu desees (presiona enter), luego por nombre escribe "c.img" y presiona enter, ahora creará la imagen de disco en la carpeta "Archivos de programa - Bochs"

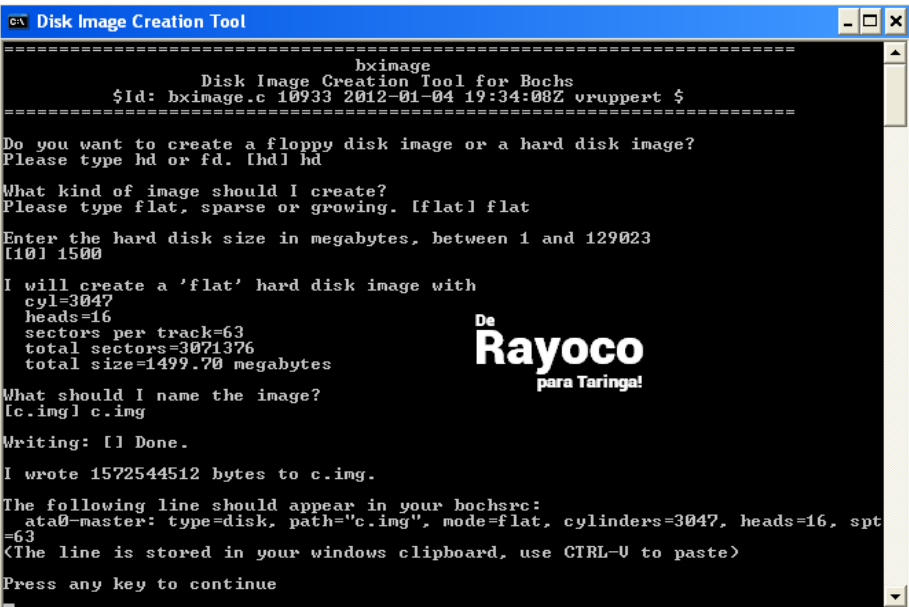

Así es como debería quedar al final.

Es hora de instalar Windows XP en esa imagen de disco vacía. Abre el "Qemu manager" en tu pc. Ve a la pestaña que dice "VM" y clickea en donde dice "Create New Virtual Machine", dale un nombre, presiona siguiente. Para RAM generalmente entre 512 MB y 1 GB es bueno. Esta es la RAM que utilizará en la instalación en tu PC, aún nada con tu dispositivo móvil. Después de eso clickea Finalizar.

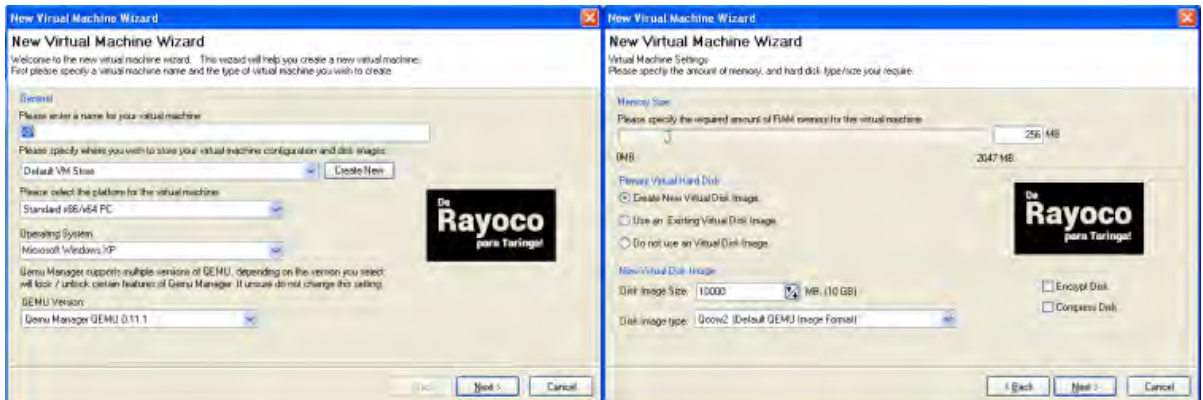

Así es como debería quedar al final.

Ahora tienes que especificar la imagen vacía para usar como el HD0. Ve a la pestaña "Drives", luego HD0 y busca la c.img que creaste en Bochs. Estará localizada en "Archivos de programa - Bochs". Deberás permitir que todos los archivos se vean para poder mostrarse. Una vez seleccionado clickea OK. Ahora ve a la opción de CD Rom y busca tu imagen .iso de Windows XP. Una vez la encuentres clickea OK. Ahora ve a la pequeña flecha verde arriba y clickeala. Ahora debería estar funcionando!

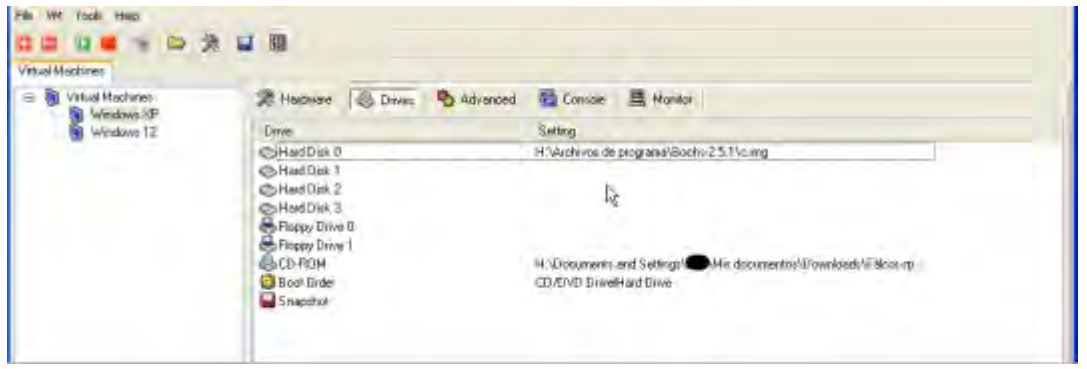

Así es como debería quedar al final.

Si no bootea, o tienes un error de que no es una imagen booteable, significa que usas una versión de Windows no booteable.

Ahora lo que tienes que hacer es pasar por la instalación (tardará aproximadamente 1 hora, dependiendo de tu pc) hasta que Windows esté instalado, una vez instalado puedes salir.

Ahora conecta tu Android mediante el modo de almacenamiento y transfiere la imagen "c.img" (que ahora ya no está vacía ya que instalamos XP en ella) a la carpeta SDL que extrajiste antes en tu SD. Recuerda que la imagen está en "Archivos de programa-Bochs". Después de transferir la imagen, abre el archivo dentro de la carpeta SDL llamado "bochssrc.txt" Necesitas cambiar un poco dentro de él. (Puedes borrar lo que está adentro de él) Simplemente ve a http://forum.xda-developers.com/showthread.php?t=1465365 y copia y pega el código que nos da el usuario acocalypso en el primer post en el archivo de texto.

Finalmente, al inicio del txt hay algo que dice "megs". Este es la cantidad de RAM que quieres que tu dispositivo le da a windows. Por default está puesto en 256, dependiendo de tu teléfono puedes aumentar o disminuir, recuerda, aún necesitas RAM para correr el SO Android, si pones mucho, después de unos minutos, Android matará esa tarea ya que está ocupando mucha RAM. Después de hacer los cambios puedes guardar y cerrar el archivo. Ahora puedes desconectar tu móvil de la PC.

Ahora abre Bochs en tu móvil y BOOM!. Todo debería estar cargando. Se paciente! Puede tardar hasta 30 minutos para cargar solo el escritorio. Lol, mi procesador Exynos a 1.2 gHz se tardó casi 10 minutos.

Fuente: http://www.taringa.net/comunidades/soandroid/5110980/Aporte-Instala-Windowsen-tu-Android.html

#### **Anexo 10. Recomendaciones de uso de la tablets y plan de datos**

- No borrar o desinstalar las aplicaciones de encuestas, cámara, GPS y carpeta de contenido, así como también archivos del sistema Android.
- En caso de que la Tablet no prenda normalmente, se recomienda tener presionado el botón de encendido de 20 a 30 segundos hasta que aparezca el logotipo de Google.
- La recarga total de la batería es de 7 horas.
- No instalar aplicaciones innecesarias para el proceso de encuestas como juegos, reproducir contenidos audiovisuales etc., ya que estos pueden consumir recursos del sistema así como batería y plan de datos.
- No retirar o cambiar la SIM porque de hacerlo puede activar el sistema antirrobo y bloquear la Tablet y la única forma es llevarla al PERS - Nariño en la Universidad de Nariño para su posterior desbloqueo.
- Cuando exista la posibilidad de encontrar zonas WiFi, desactivar el plan de datos para su ahorro.
- Si se da el caso de que el plan de datos se termine, la reactivación será por parte del usuario de la Tablet, no incurrirá como parte de viáticos o imprevistos.
- Al iniciar cualquier aplicación de las encuestas, activar la función de GPS, que está ubicada en el escritorio de la Tablet. Al finalizar la encuesta, antes de guardarla, verificar en la aplicación de GPS Status (ubicada en el escritorio) que existan por lo menos 4 satélites activos, para así garantizar un buen dato de la ubicación de la encuesta.
- Se anexa en cada Tablet una carpeta de Contenidos donde se ubican documentos de apoyo para realizar encuestas, trabajo de campo, generalidades del sistema eléctrico, generalidades de coordenadas y manejo de analizadores. Se recomienda leerlos y tenerlos presentes.

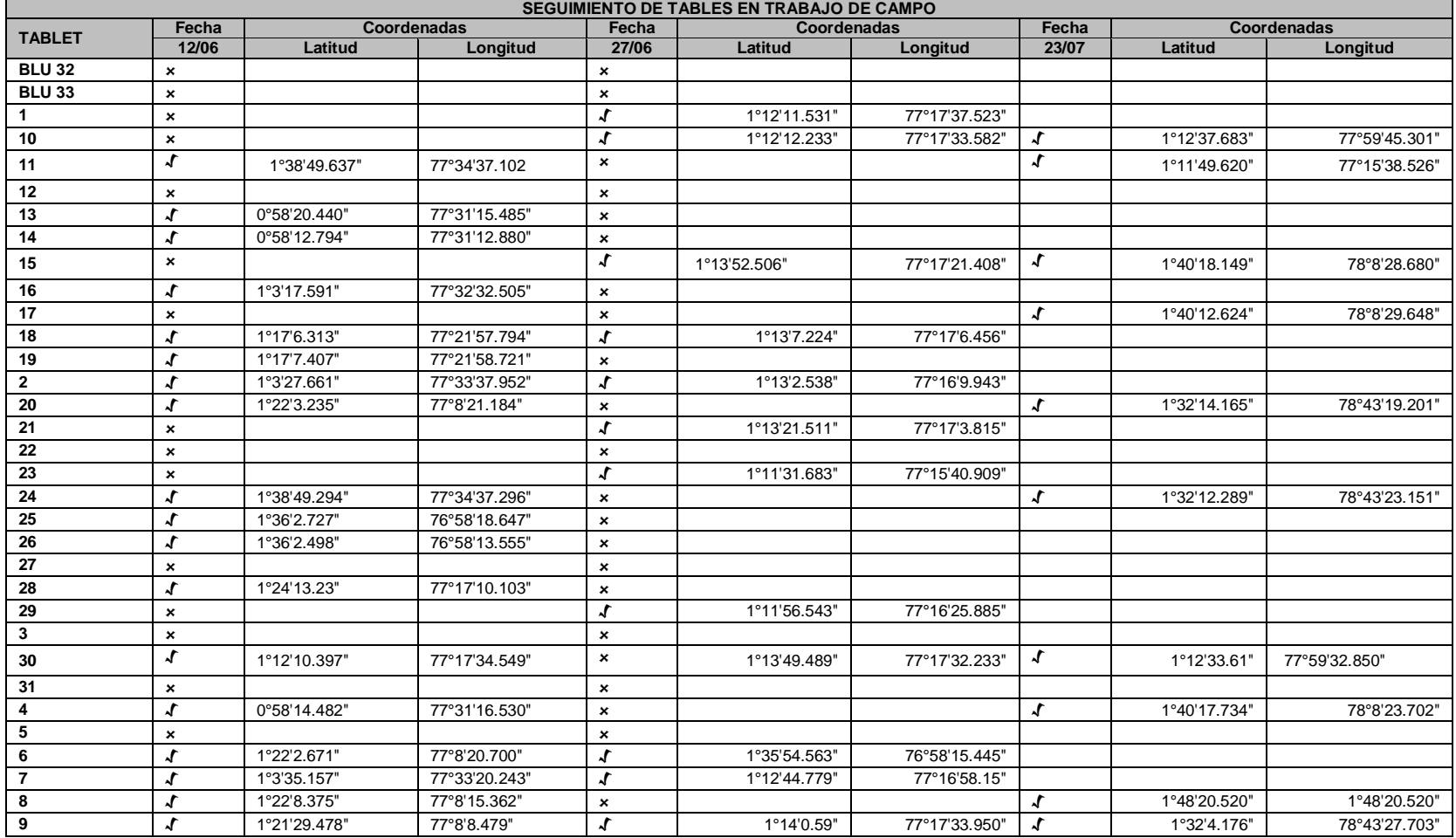

# **Anexo 11. Seguimiento de tablets en trabajo de campo**

**Anexo 12. Algunas capas del SIG de PERSN**
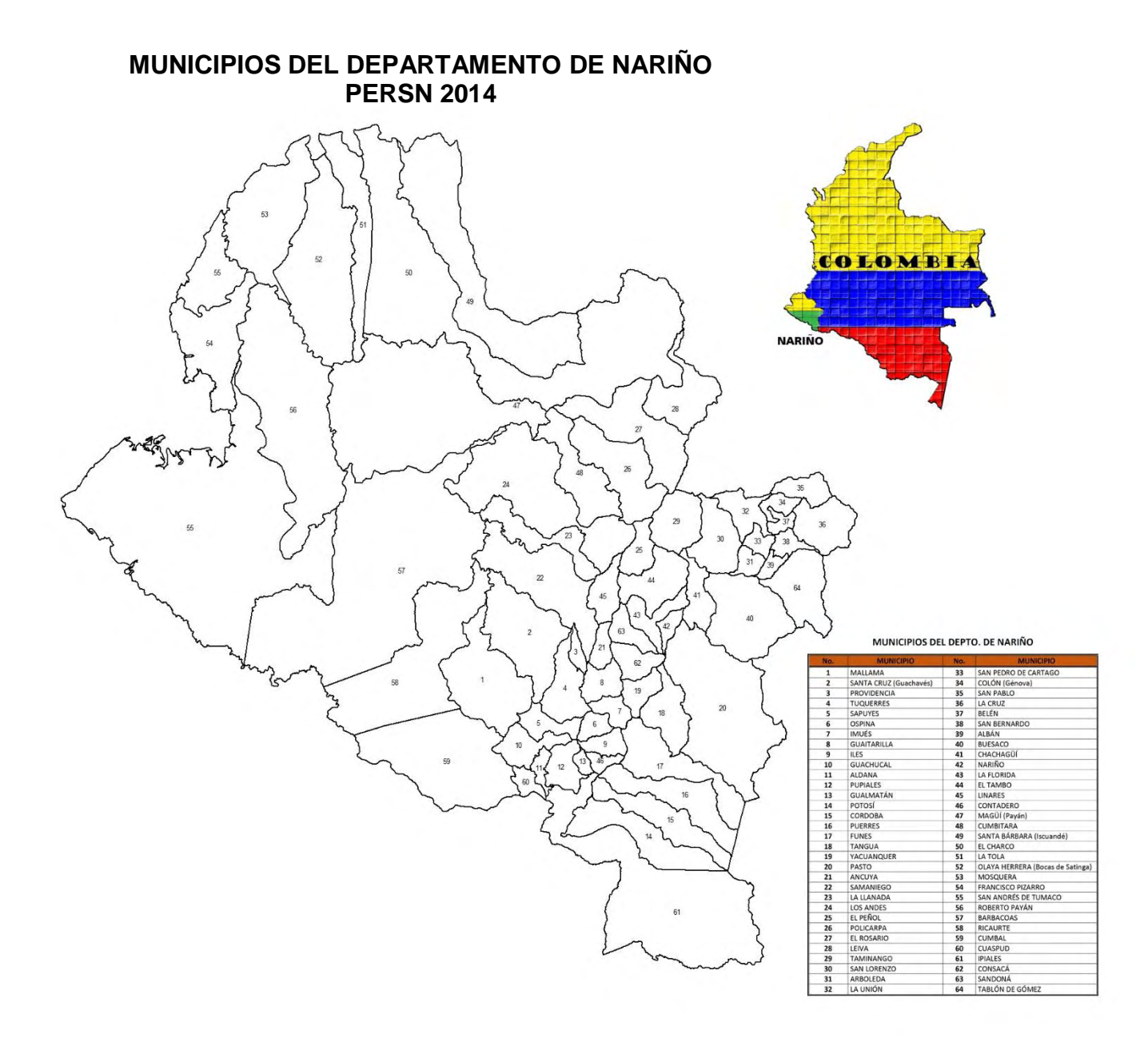

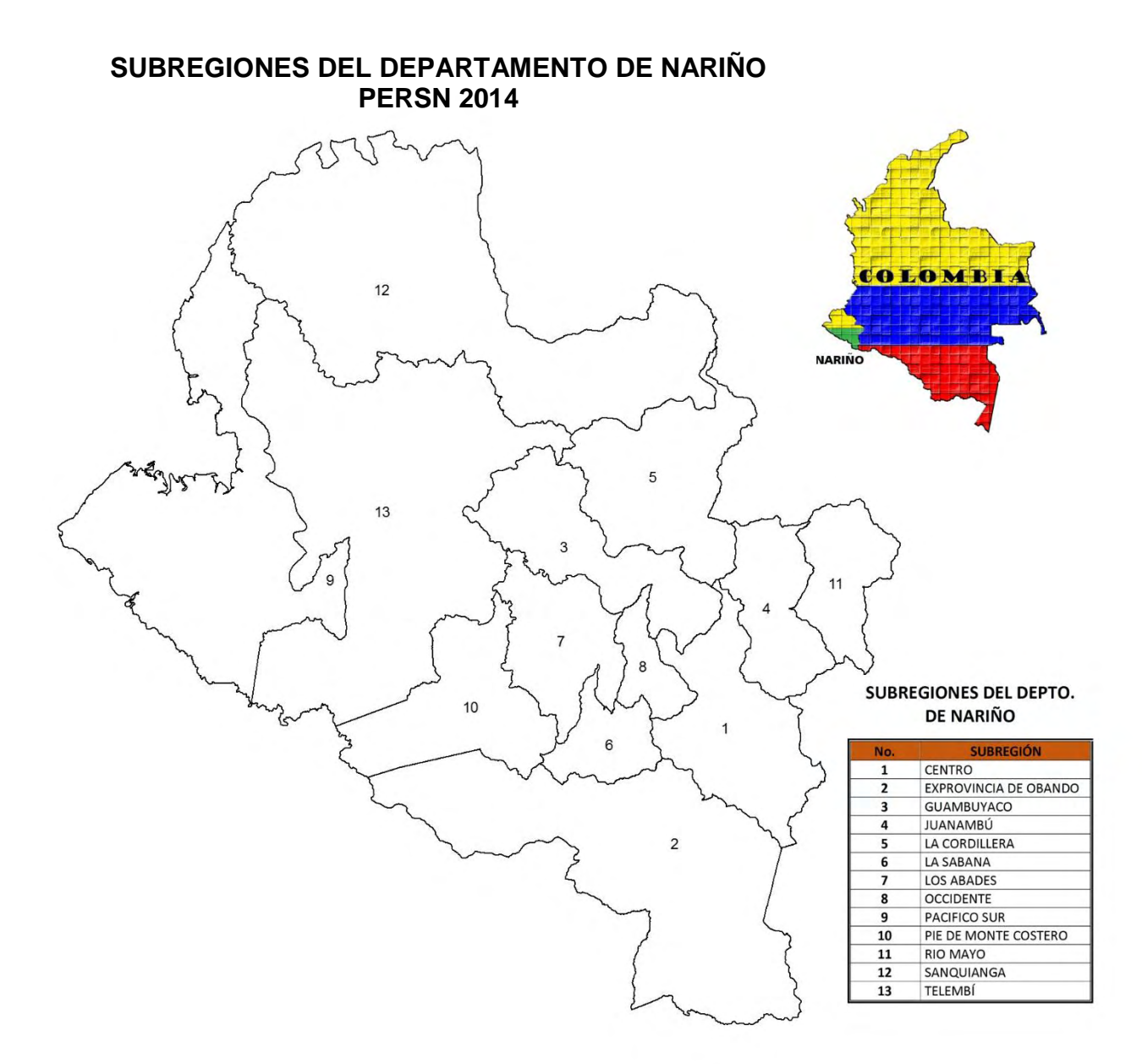

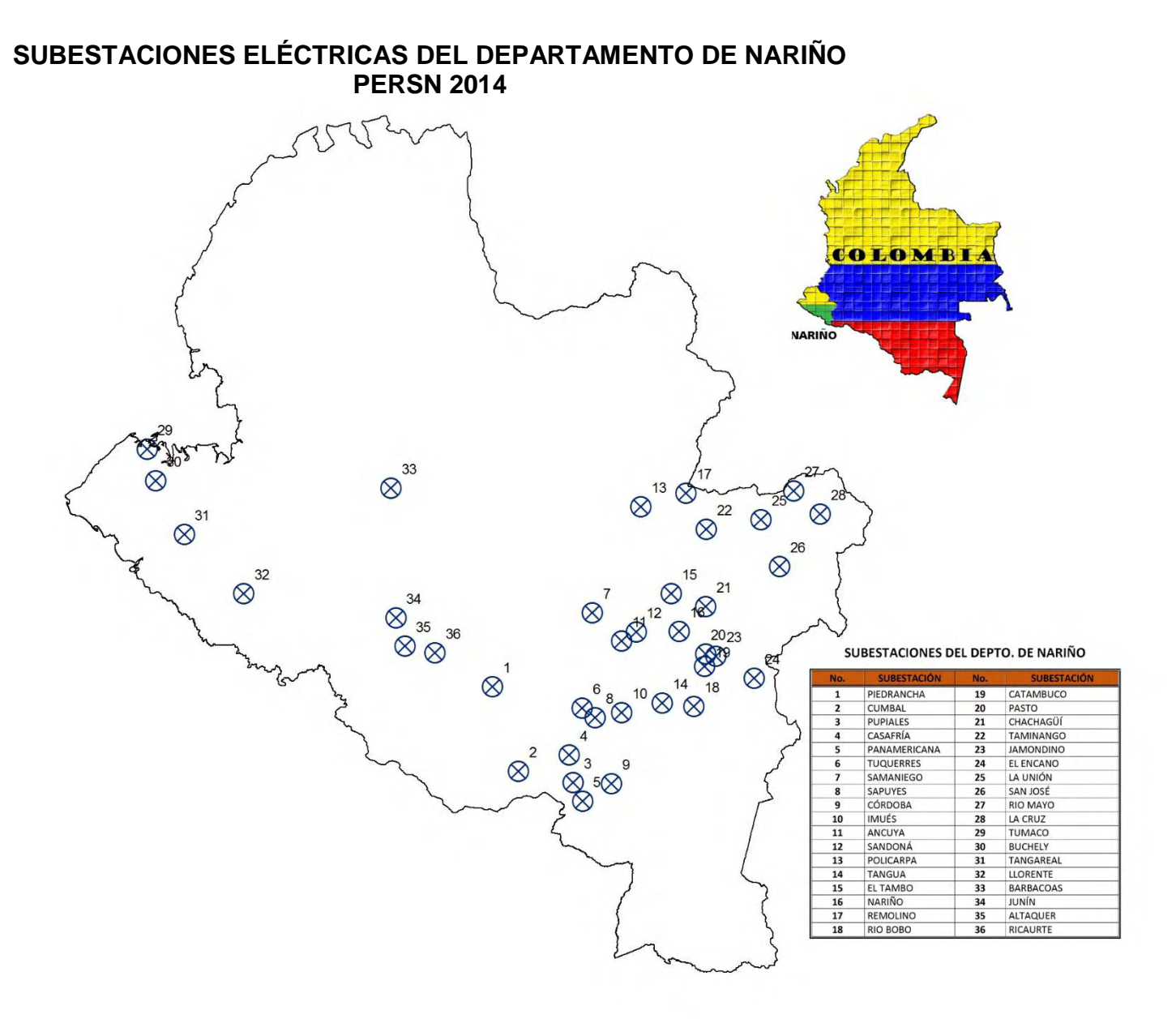

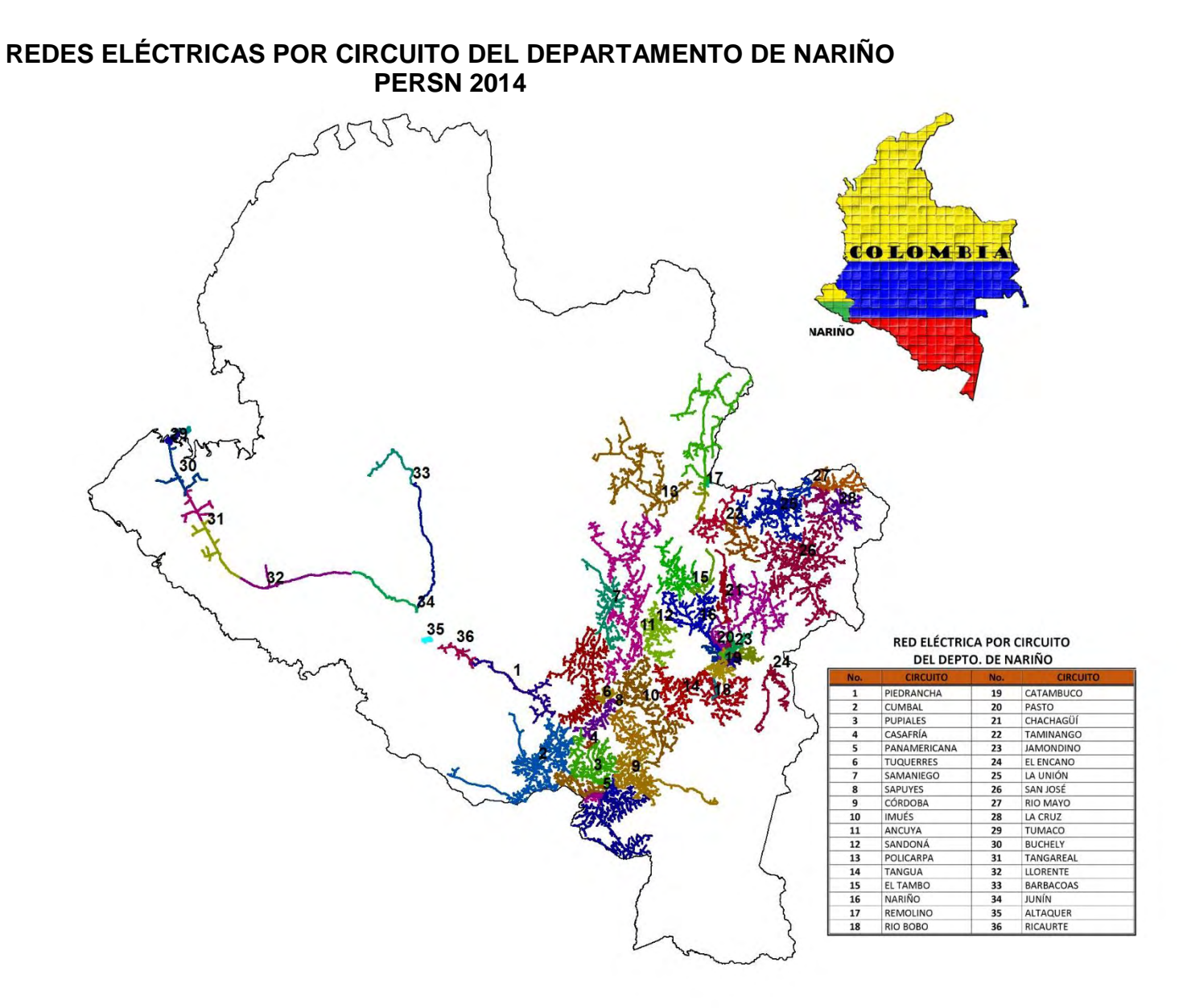